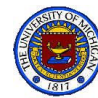

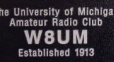

# The W8UM Shack Primer

*Facts our members should know before seeking Station Manager approval to operate the shack communications equipment*

**Part II**

### **Bill AA8RW**

Thursday, January 27, 2011, 6:30 pm EECS 3427

### W8UM Amateur Radio Club

NOTE: A copy of this presentation will appear on a W8UM computer shortly.

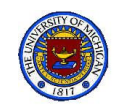

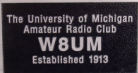

# What will be covered

*Compendium of theory, references, setups, specifications, operating procedures, software and safety useful in the W8UM shack.*

- Antennas
- Shack Stations
	- Workbench
	- Two meter
	- EchoLink
	- HF
	- Satellite
- Safety
- References

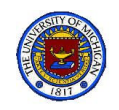

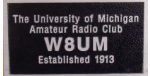

# General Comments

- Many of the following slides were taken from other presentations
	- Please ignore page numbers
	- Figure numbers, though odd, will be referred to occasionally
- Too much detail on slides
	- Intended mainly for reference
	- We'll ignore most detail
	- Refer to it later as you need it
- Apologies for poor slide quality
	- Old or non-existent manuals and references

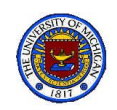

## **Caveats**

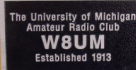

- This presentation is intended to serve as
	- An **intuitive** background of the W8UM facilities
	- A **jumping off start** for those new to ham communication equipment
	- A review for those who have prior experience
- Much **more study is necessary** to operate any of the stations described in this presentation
	- Many secondary considerations have been neglected
	- Not all connection details have been described
	- Only basic operations have been included
	- Specific FCC rules have not been mentioned
- The **responsibility of learning** the necessary details **is left to the new ham operator**
	- Many of the finer details will be answered during your sessions with K8QKY and other more experienced Elmers. Don't be afraid to ask questions
	- Much will be learned by hands-on experience and by
		- Reviewing your license study material
		- Reading QST, CQ Magazines and other ham journals, manuals and other literature
- I'm not infallible. Let me know of errors, omissions or could-of-done

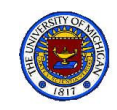

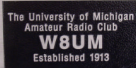

# HF Station

- **HF Components**
- **Interconnections**
- **Listening** 
	- Selecting Band
	- Using Inverted-Vee (80 -40m Dipole)
	- Operating Ten -Tec Transceiver
- Transmitting with Inverted -Vee
	- Palstar Antenna Tuner
	- CW Operating skills
		- Reference data
		- CW QSO example
	- Choosing Bands with Ham Cap
	- Logging & QSL cards
- Heathkit Linear
- Transmitting with SteppIR & Rotor
	- SteppIR Control
	- $-$  M<sup>2</sup> Antenna Rotor

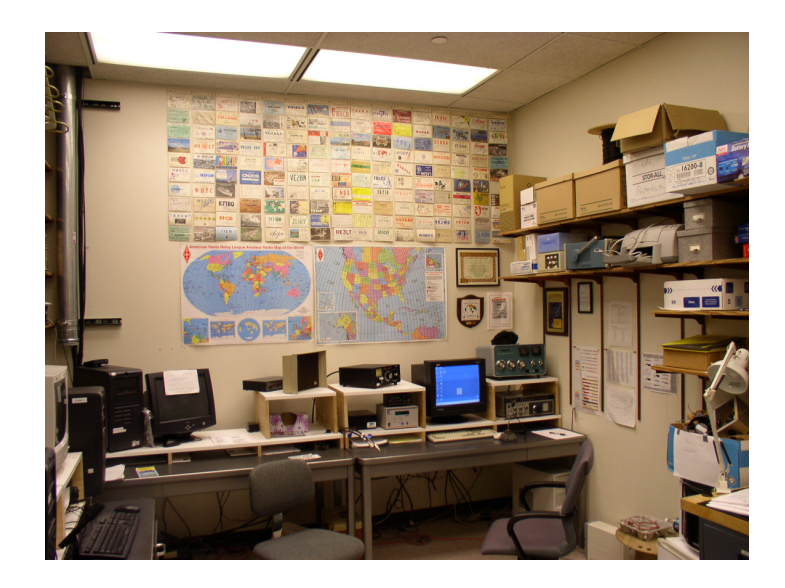

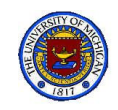

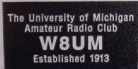

# W8UM: HF Station

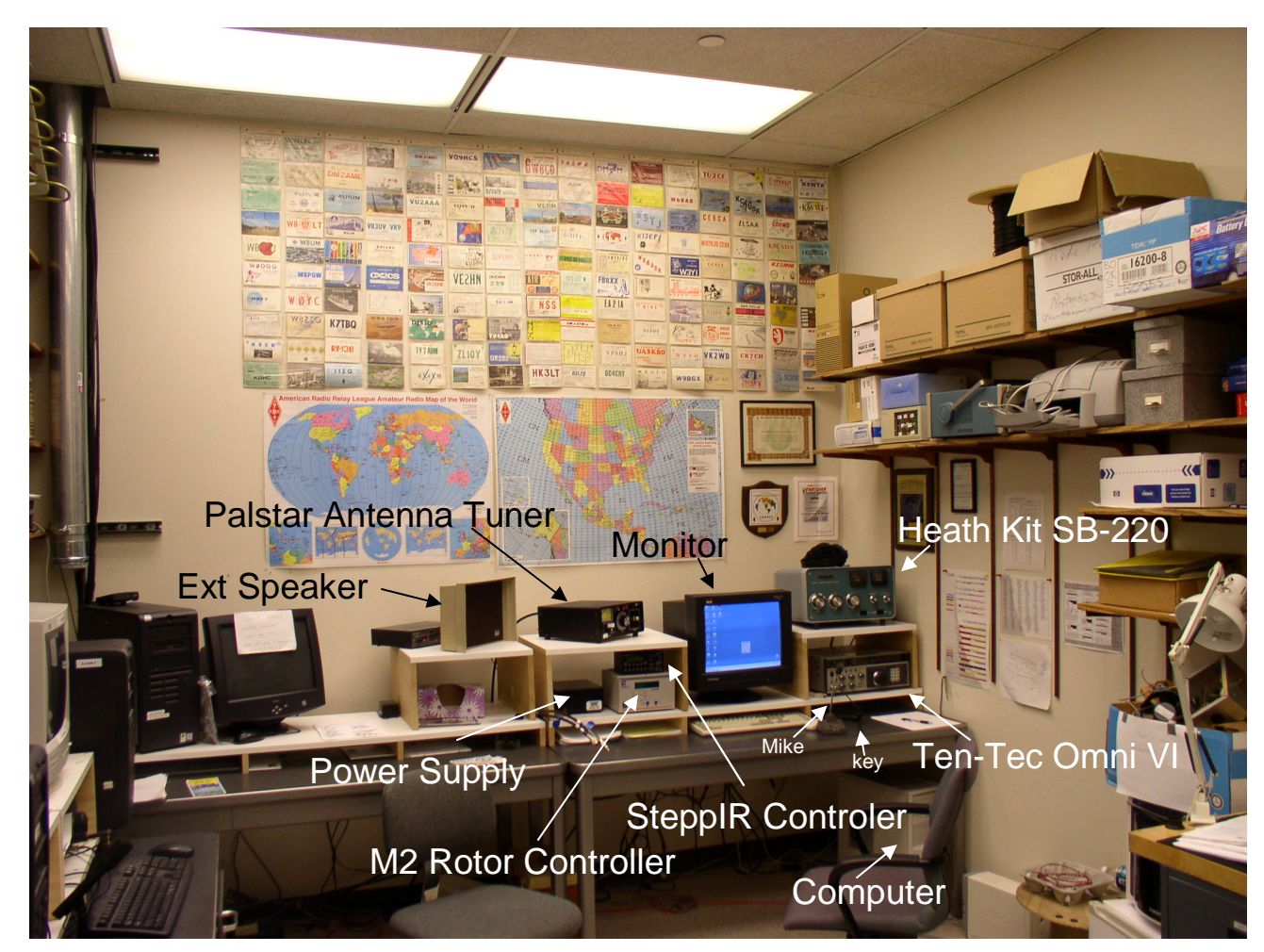

#### HF Operating Station

1/13/11 Shack Primer 6

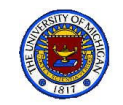

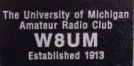

## Ten-Tec Omni VI HF Transceiver

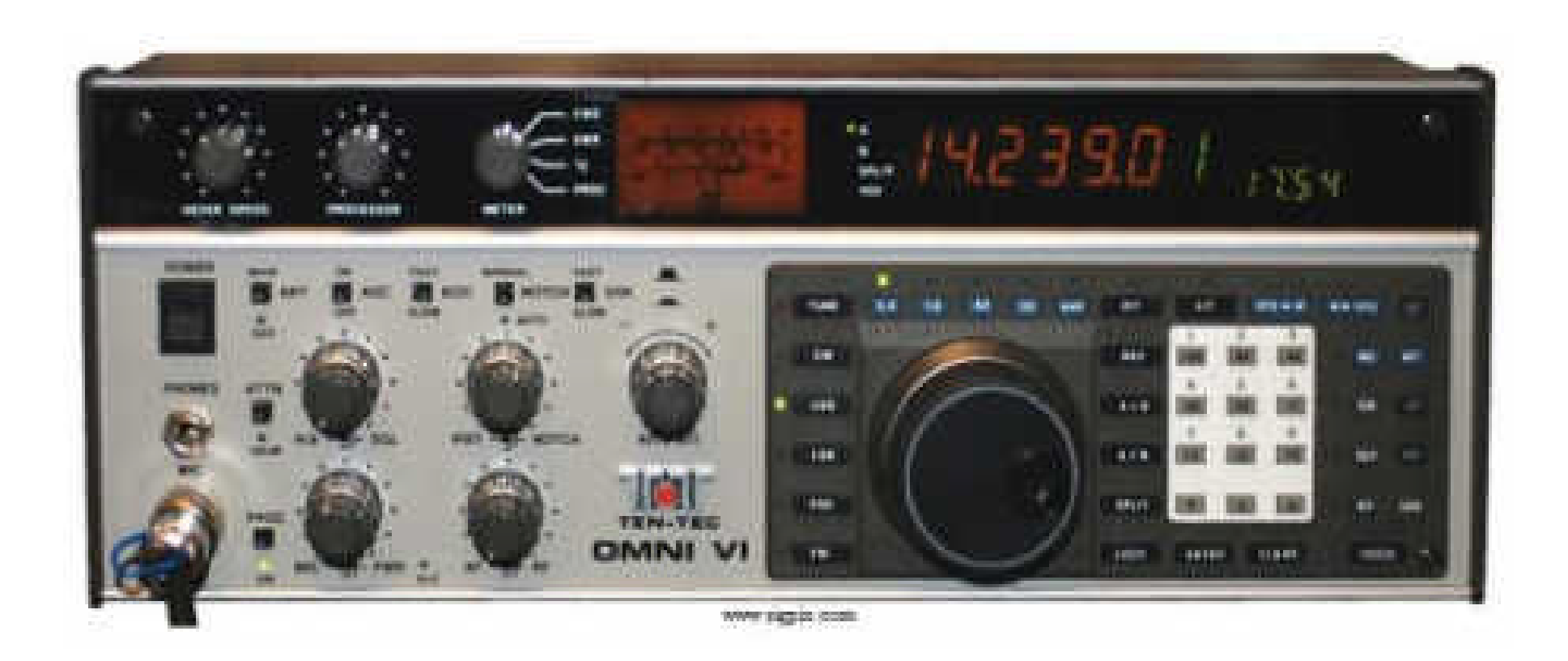

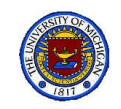

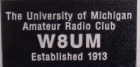

### Omni VI General Specs See Manual, pp viii

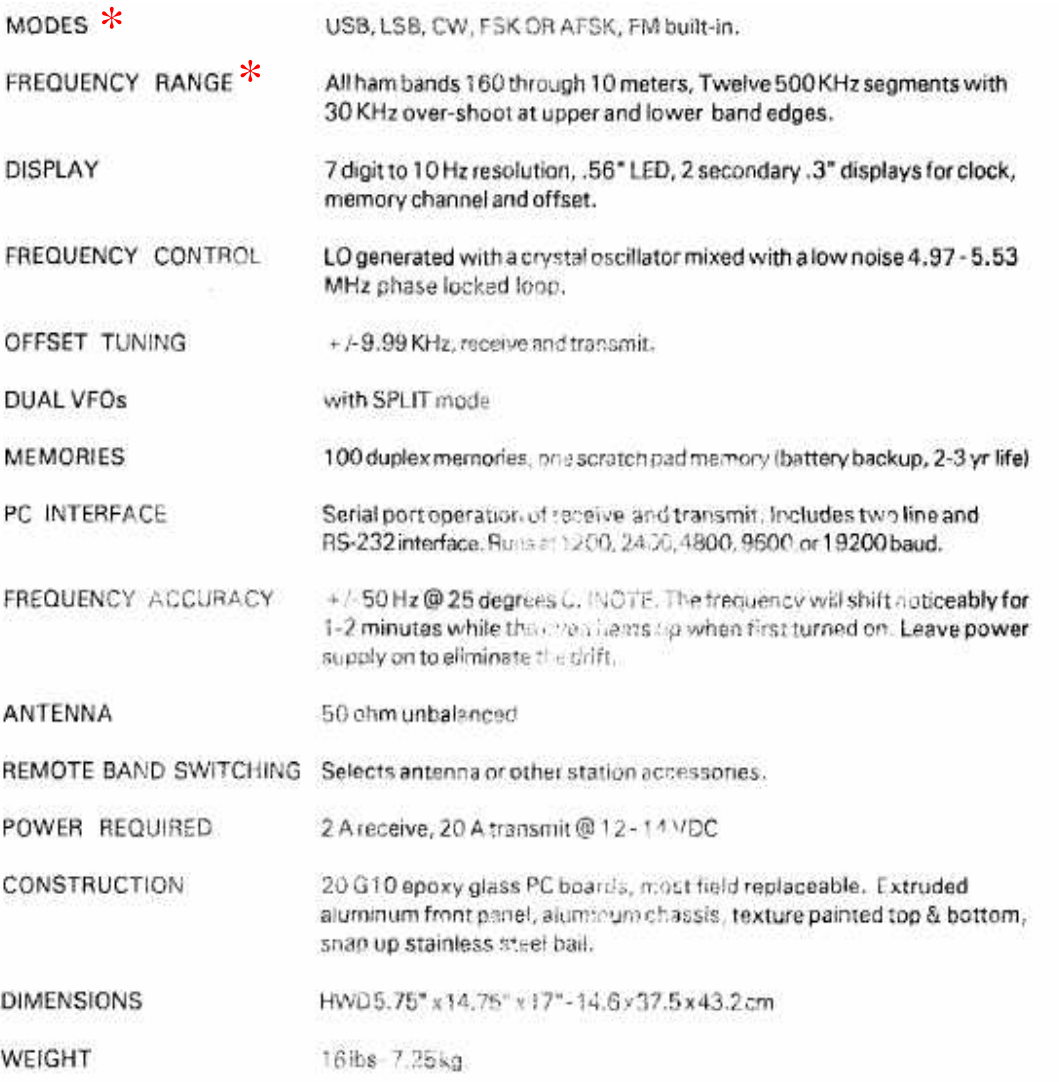

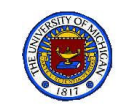

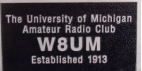

# HF Component Relationships

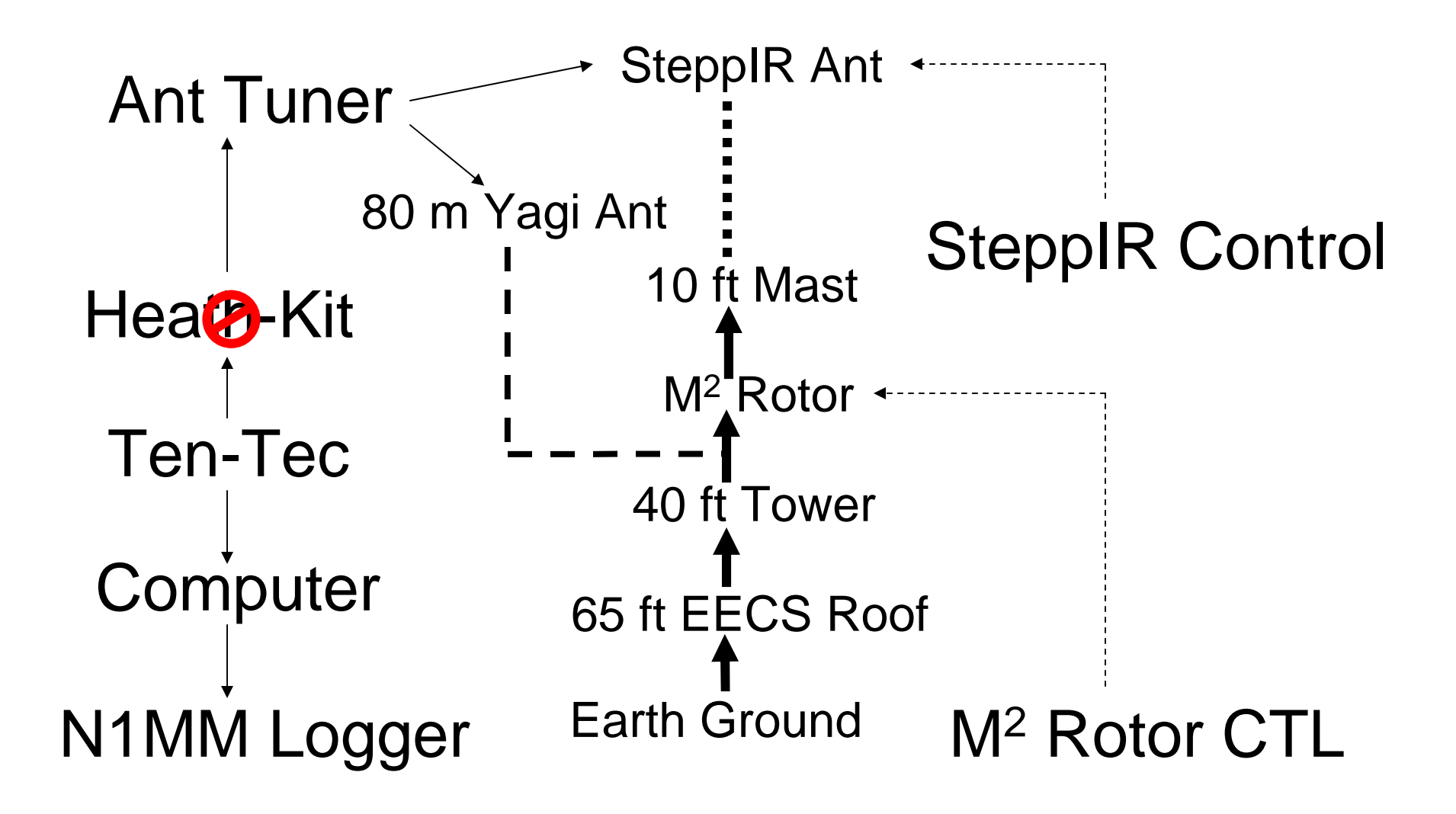

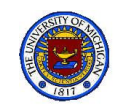

# W8UM: HF Components

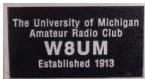

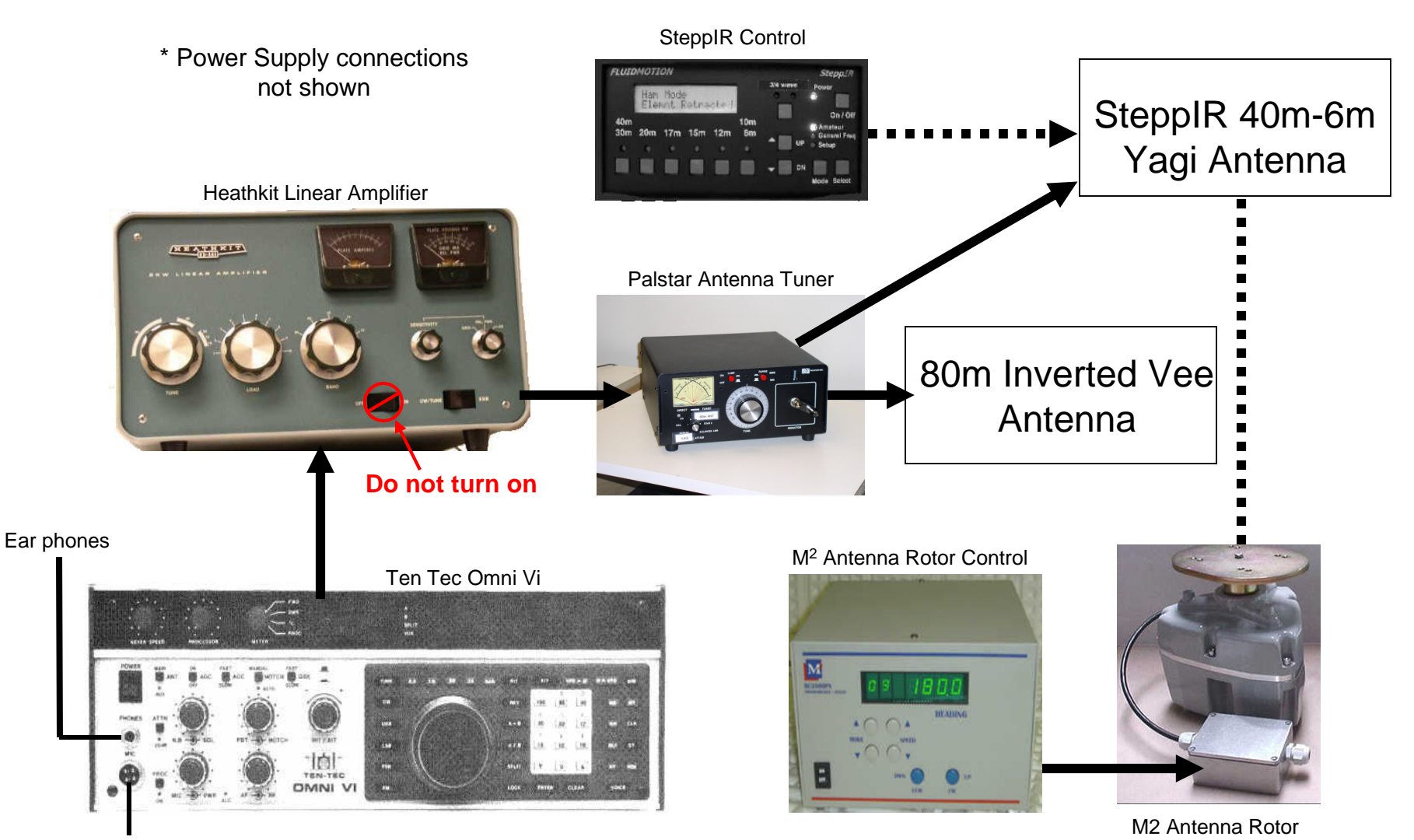

Microphone

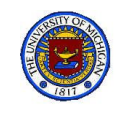

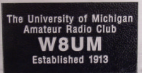

## W8UM: HF Station Connections

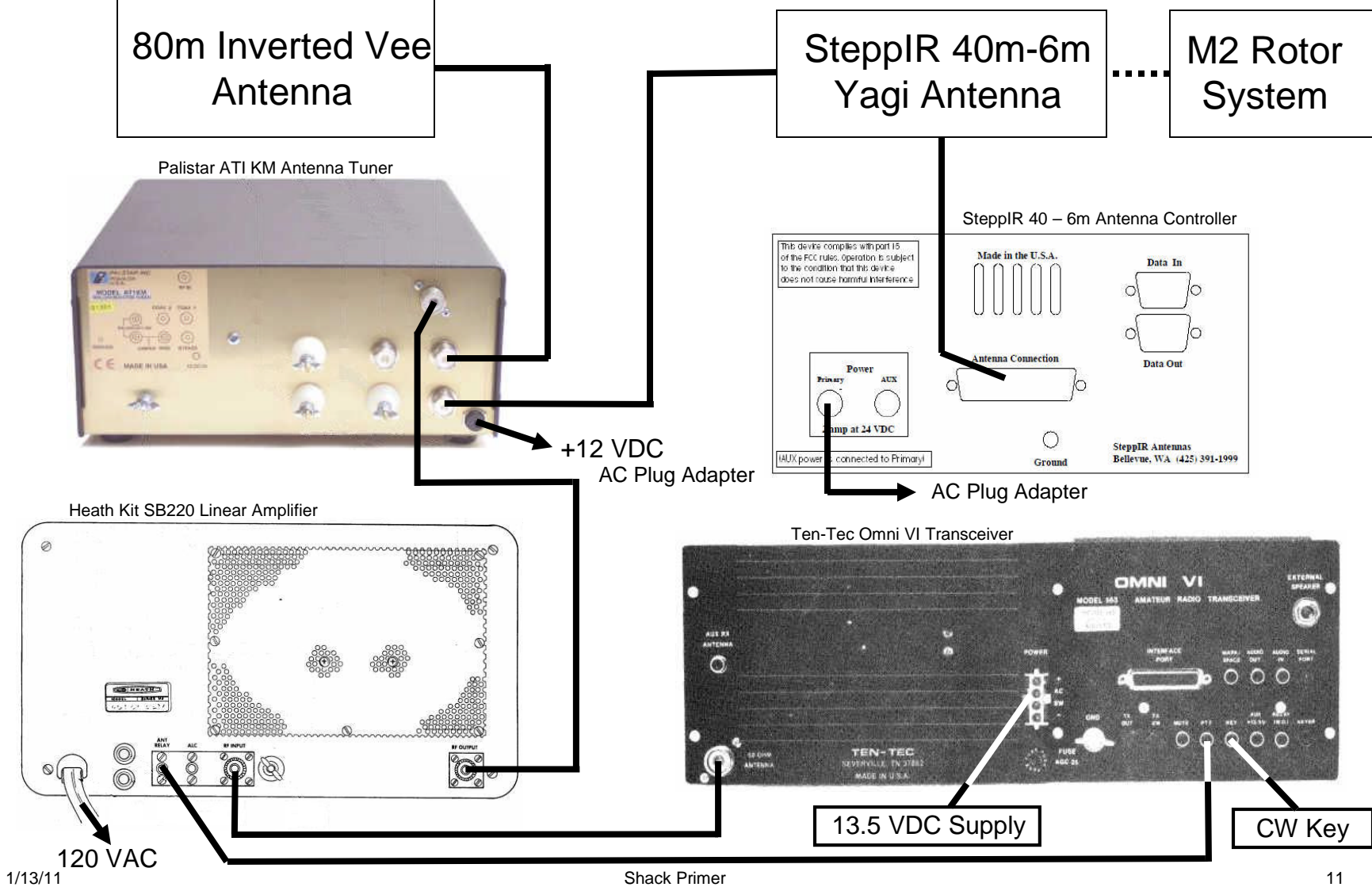

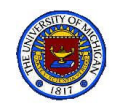

## W8UM Tech Class Radio Bands

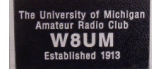

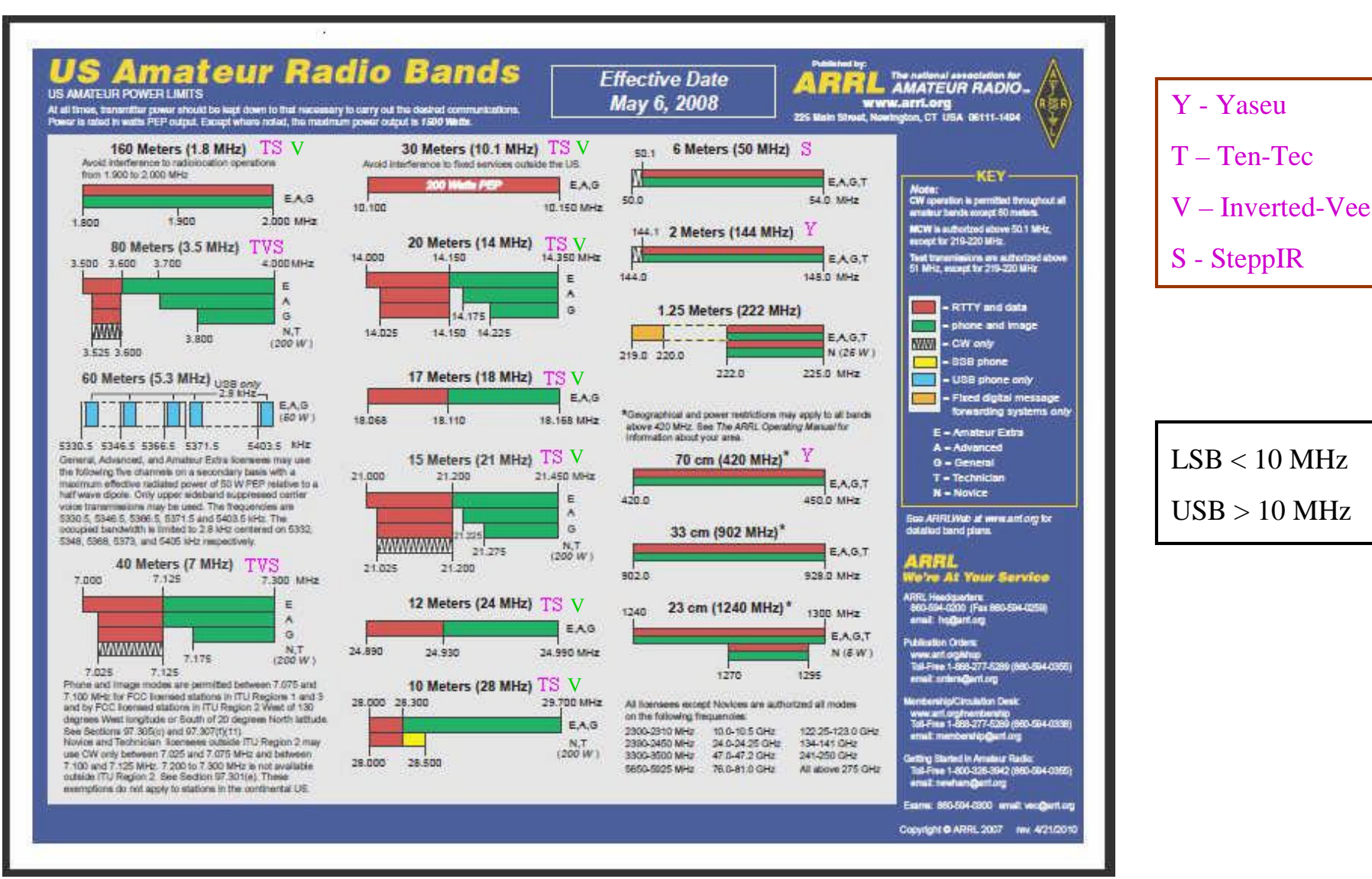

http://www.arrl.org/files/file/Hambands\_color.pdf

1/13/11 Shack Primer 12

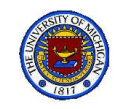

### DX to Greece (9-18-2010)

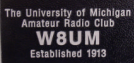

#### Ham Cap\* Propagation Analysis: Setup

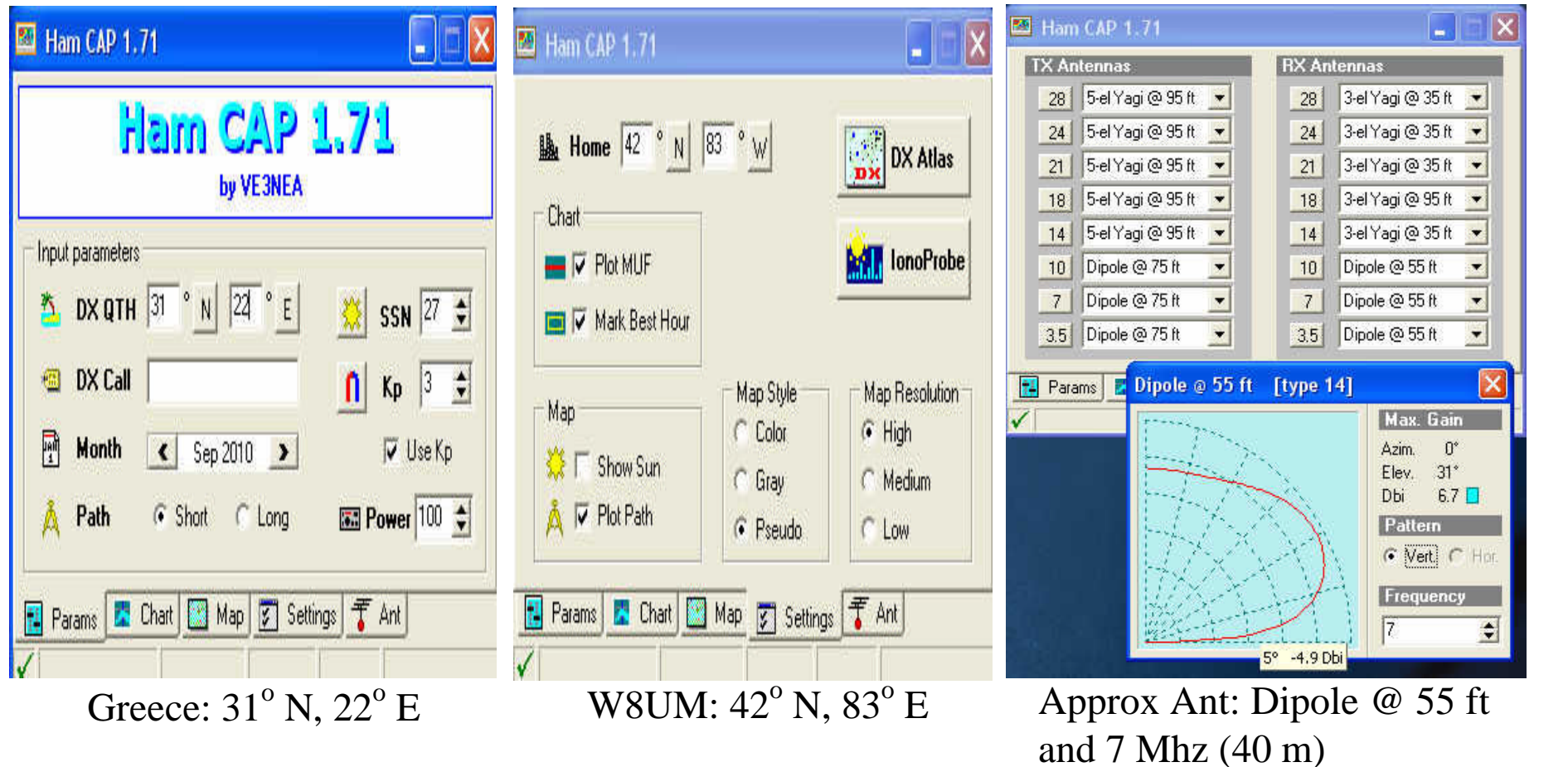

\* http://www.dxatlas.com/HamCap/

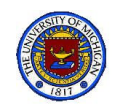

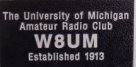

# DX to Greece (9-18-2010)

W8UM Greece S/N Natio Prediction Map  $\leftarrow$  01:00 >  $21 \t 24 \t 28$  $\mathbf{r}$  $3.5$  $10$  $14$  $18$  $7$ Chart Map 拝 Params  $\overline{z}$ Settings 干 Ant  $31^{\circ}$  N 22<sup>o</sup> E SNR 13db Elev $5^{\rm o}$ F2F2 MUF 11.7 MHz

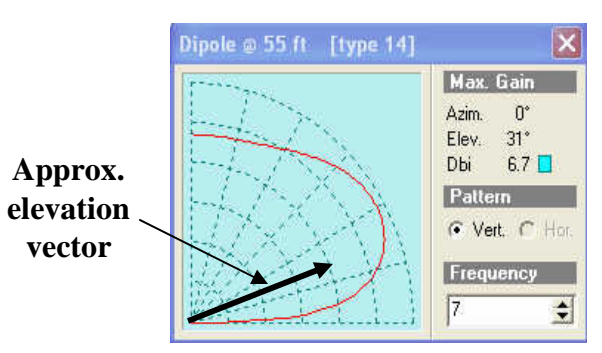

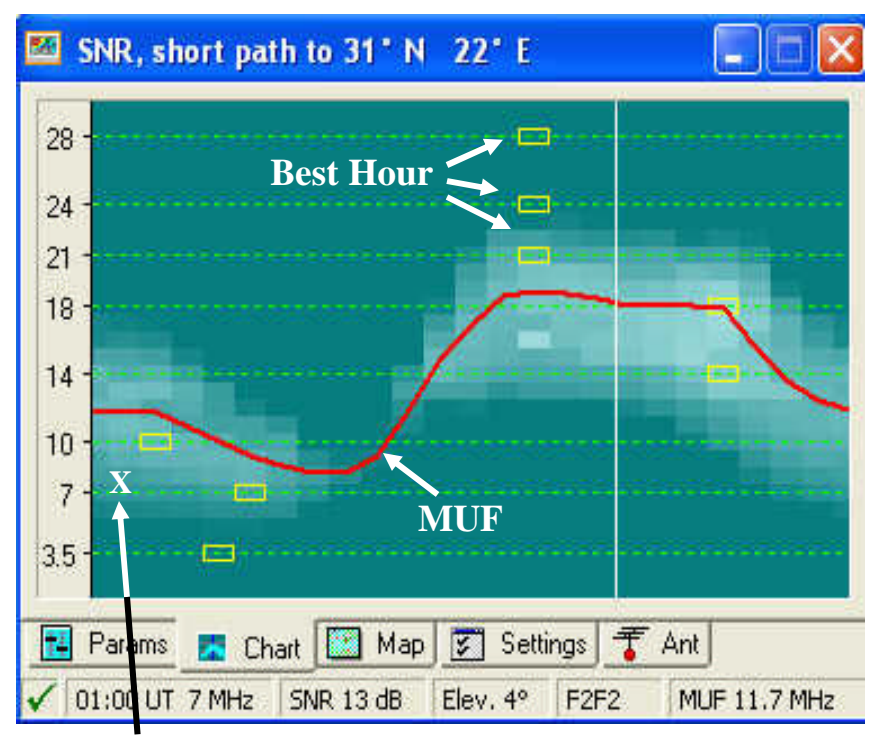

7 MHz @ 01:00 UTC

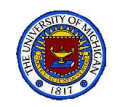

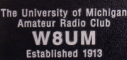

# Sept 18, 2010 Log Entry

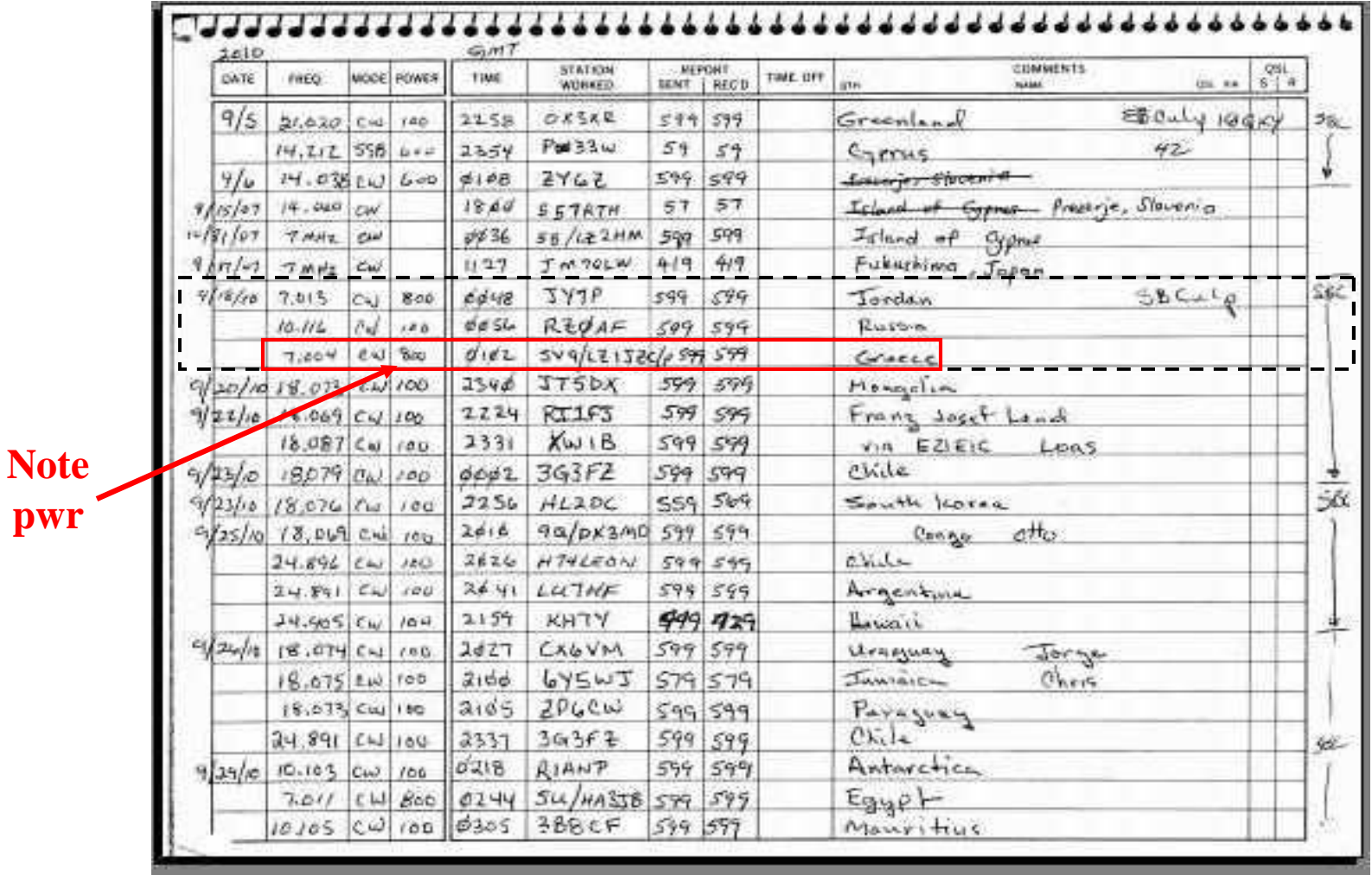

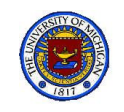

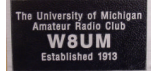

# Ten-Tec Operator's Manual

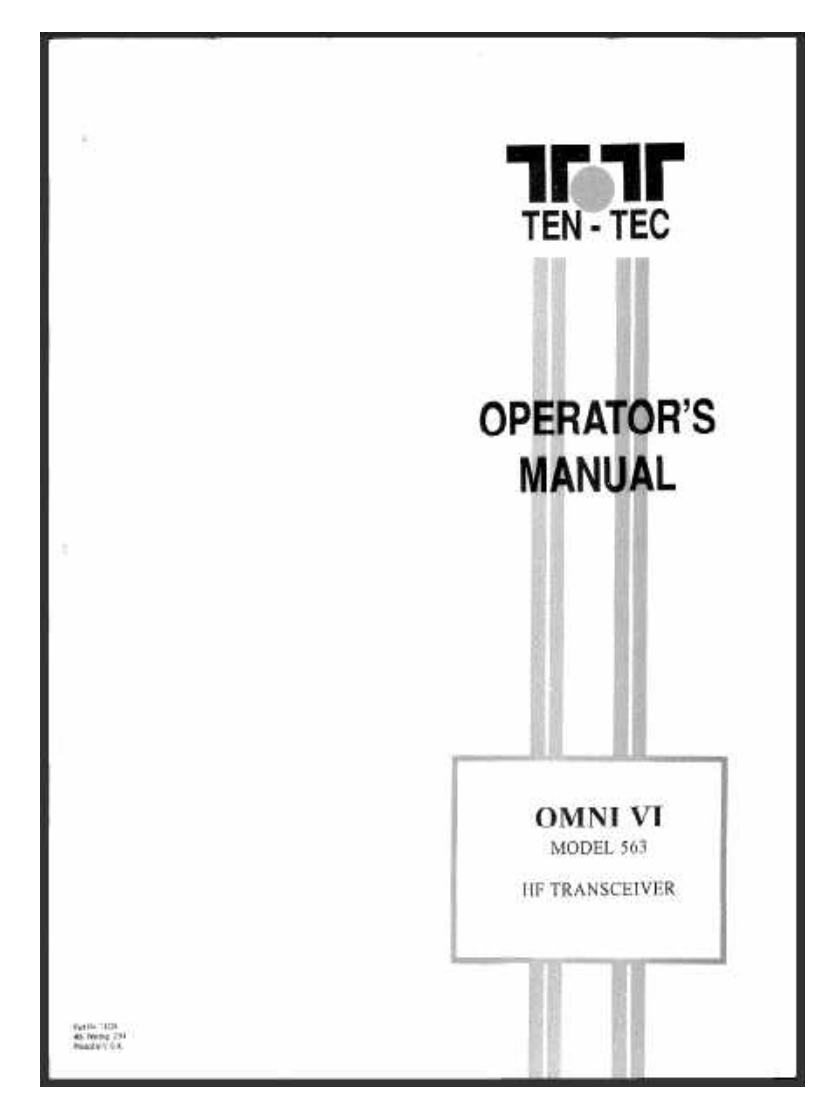

http://www.tentec.com/files/Model%20563%20Omni%20VI%20Manual.pdf

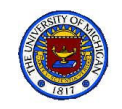

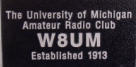

# Omni VI Transmitter Specs

### See Manual, pp viii - ix

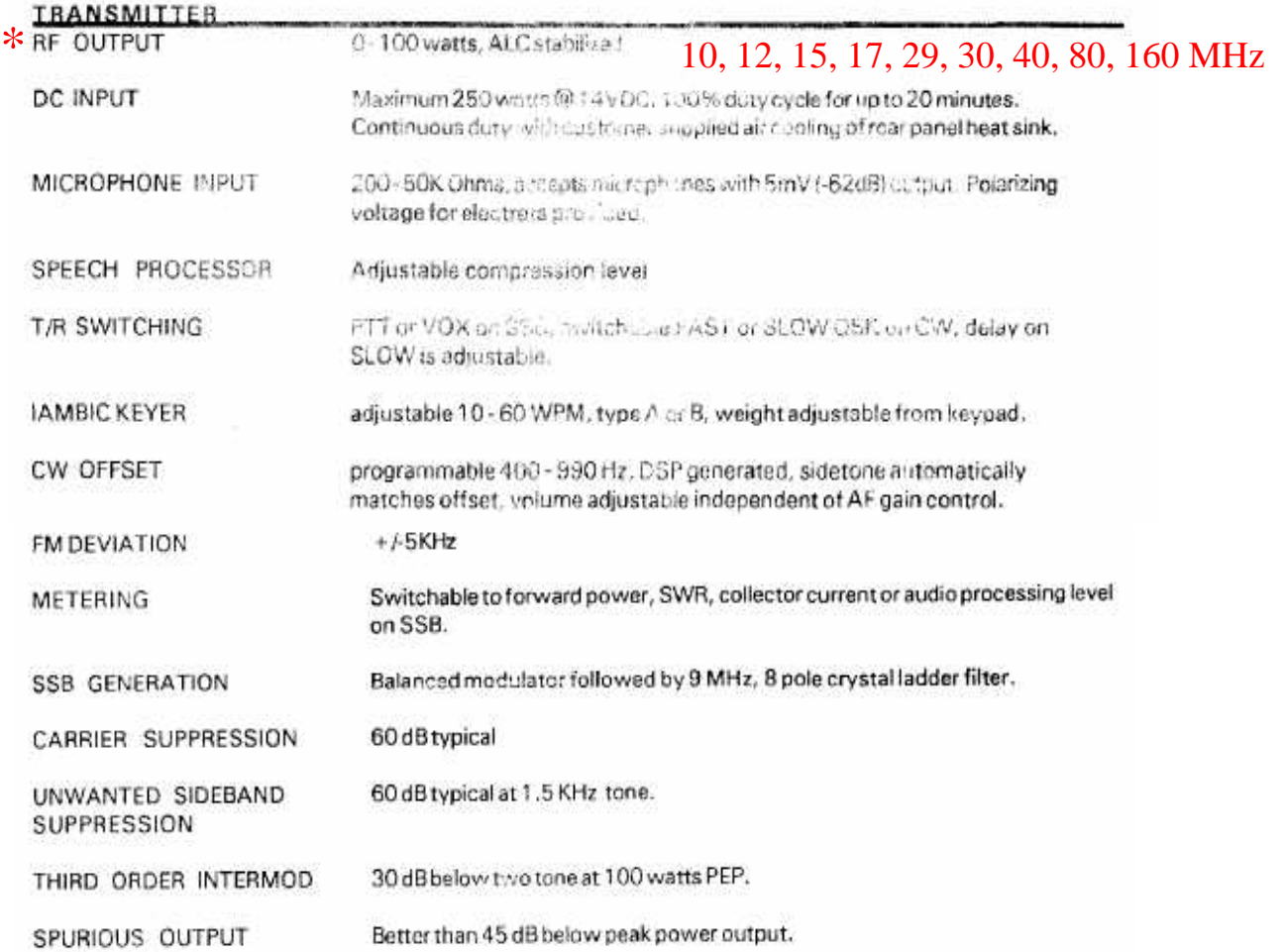

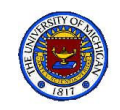

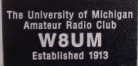

**Contract Contract Contract Contract** 

## Omni VI Receiver Specs

### See Manual, pp viii - ix

᠇

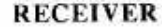

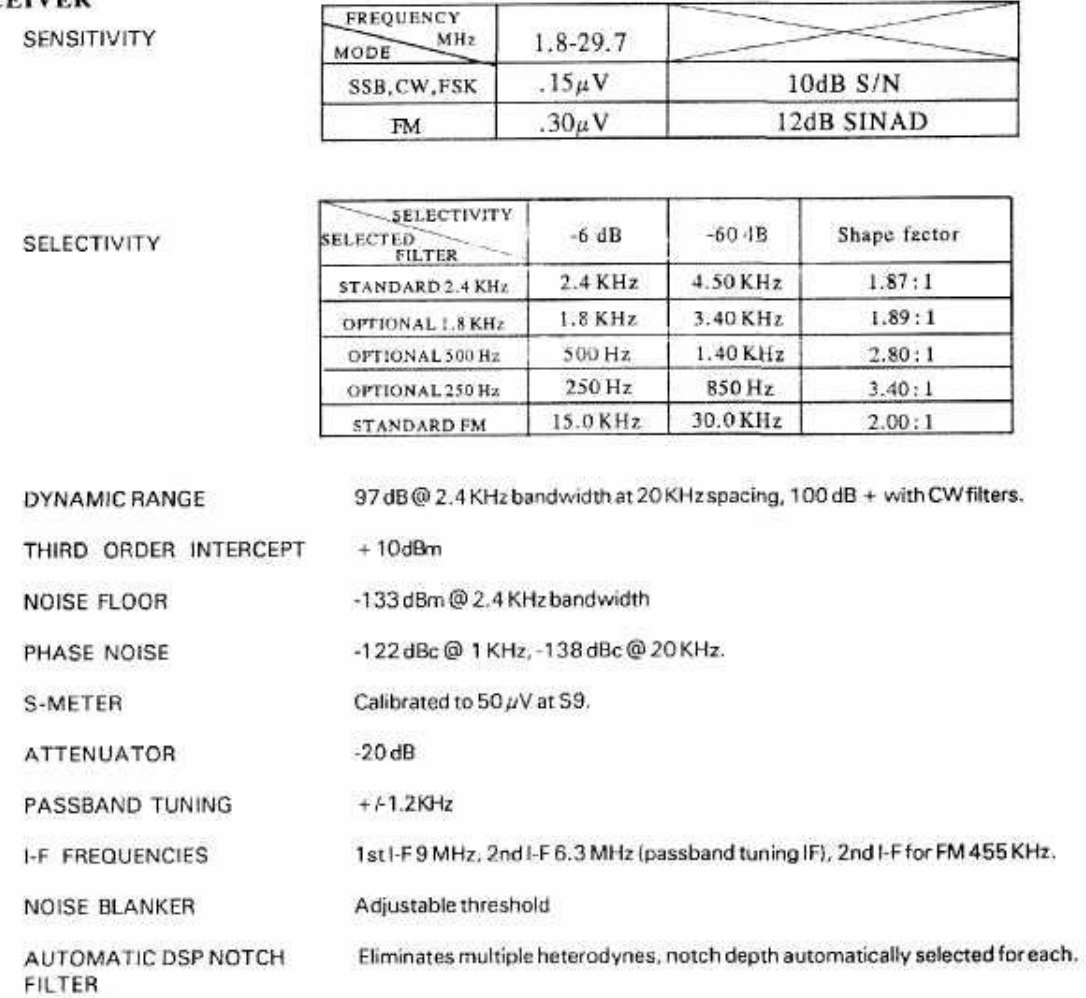

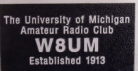

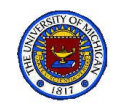

# Start by listening to a few QSOs

- 1. Components Involved
	- a. Inverted-Vee 80-40 m antenna (#1)
	- b. Palstar antenna Tuner (80-m cable)
	- c. Ten-Tec Omni VI HF Transceiver
- 2. Prepare to listen
	- a. Set Ten-Tec initial settings
	- b. Select: band, mode and frequency
- 3. Spend some time listening
	- a. 40 & 80 meter bands
		- i. Explore both CW and Phone
		- ii. Note QSO procedures
		- iii. Watch S-meter
		- iv. Play with Notch
		- v. Once familiar, prepare to transmit

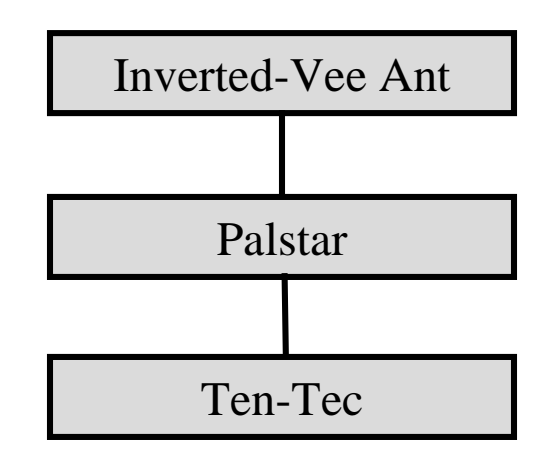

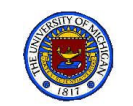

 $Key: \bigcap$  Outer knob ● Inner knob

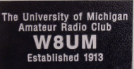

# Omni VI Initial Settings\*

O RF ................ Full clockwise RF gain (Full clockwise required for S-meter to be calibrated) AF gain POWER ......... ON Turns Ten-Tec Omni VI 13.8 VDC on and off METER ......... FWD RF power out; SWR reflected power; Ic collector current; PROC speech processor out ANT. MAIN Connects XVCR to main 50  $\Omega$  Ant. AUX Connects transceiver to AUX Rx Ant. AGC ............... ON Automatic gain control (Must be on for S meter operation AGC .............. FAST Controls attack and decay time of AGC (FAST recommended for CW operation) NOTCH ........, MANUAL (no light) Reduces interfering signals (For CW mode, set to MANUAL) controls speed of transmitter to receiver switching SLOW normal for CW ATTN ............. OFF (no light) When ON inserts a 20db attenuation in receiver to reduce strong signals Reduces unwanted background pulse noises  $\bigcirc$  SOL ................. Full counter clockwise In FM mode, used to squelch the background noise  $\bullet$  PBT ............... 12:00 Moves the pass band to improve the quality of the received signal  $\bigcirc$  NOTCH............ Full counter clockwise Shifts the notch filter over the unwanted interfering signal / O RIT/XIT.............Ignore for now Used to quickly offset the receiver and transmitter frequencies PROC .............. OFF (no light) Controls whether the processor is on or off Adjusts the microphone output for proper ALC operation **Full CCW** +2:00 Transmitter output power (Keep low (ccw until antenna is tuned.) KEYER SPEED Full counter clockwise Adjusts the speed of the built-in electronic keyer PROCESSOR... Full counter clockwise Adjusts the voice peaks for better sound quality VOX .............. OFF (no VOX light, upper display) When ON and adjusted properly turns on transmitter when talking

\* Consult Chapters 2 and 3 of manual for more detail of how these controls affect the transceiver operation

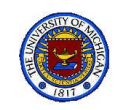

# W8UM: HF Listening

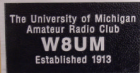

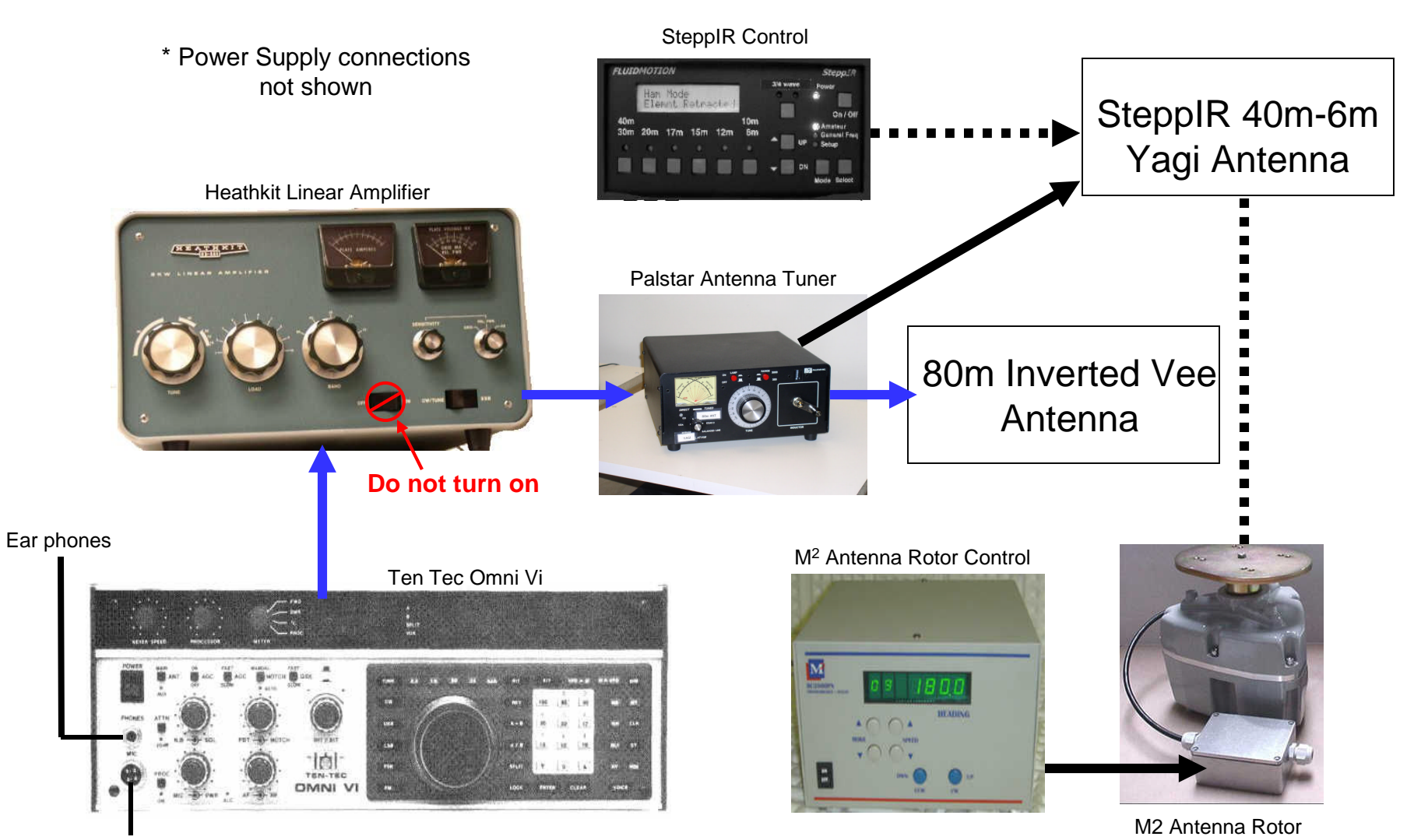

Microphone

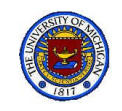

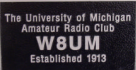

## Ten-Tec Omni VI Transceiver

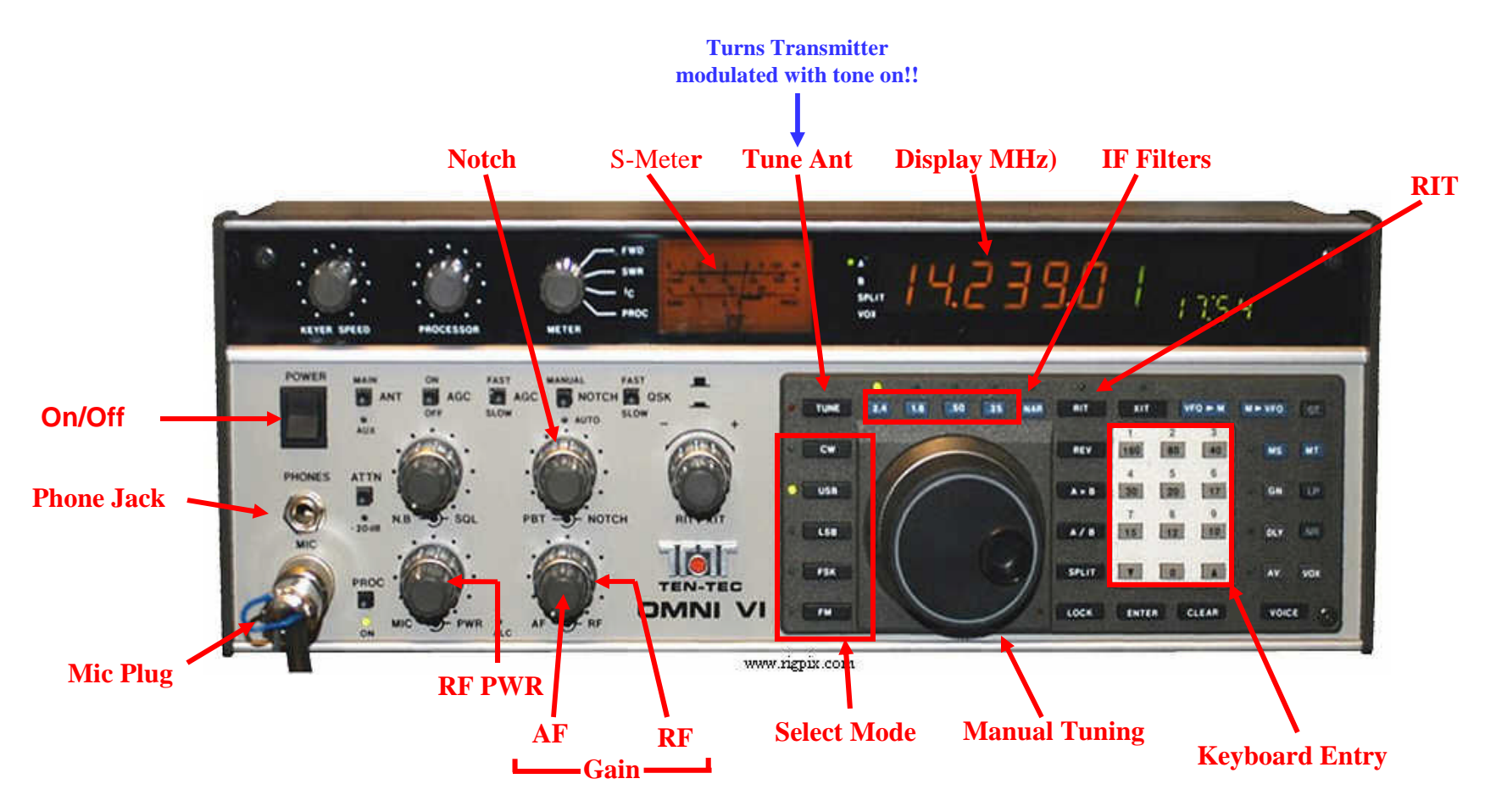

When LISTENING, feel free to play with any of the controls indicated in red, except RF PWR and the Mike PTT must remain OFF.

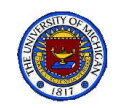

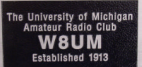

# Tech Class HF Bands

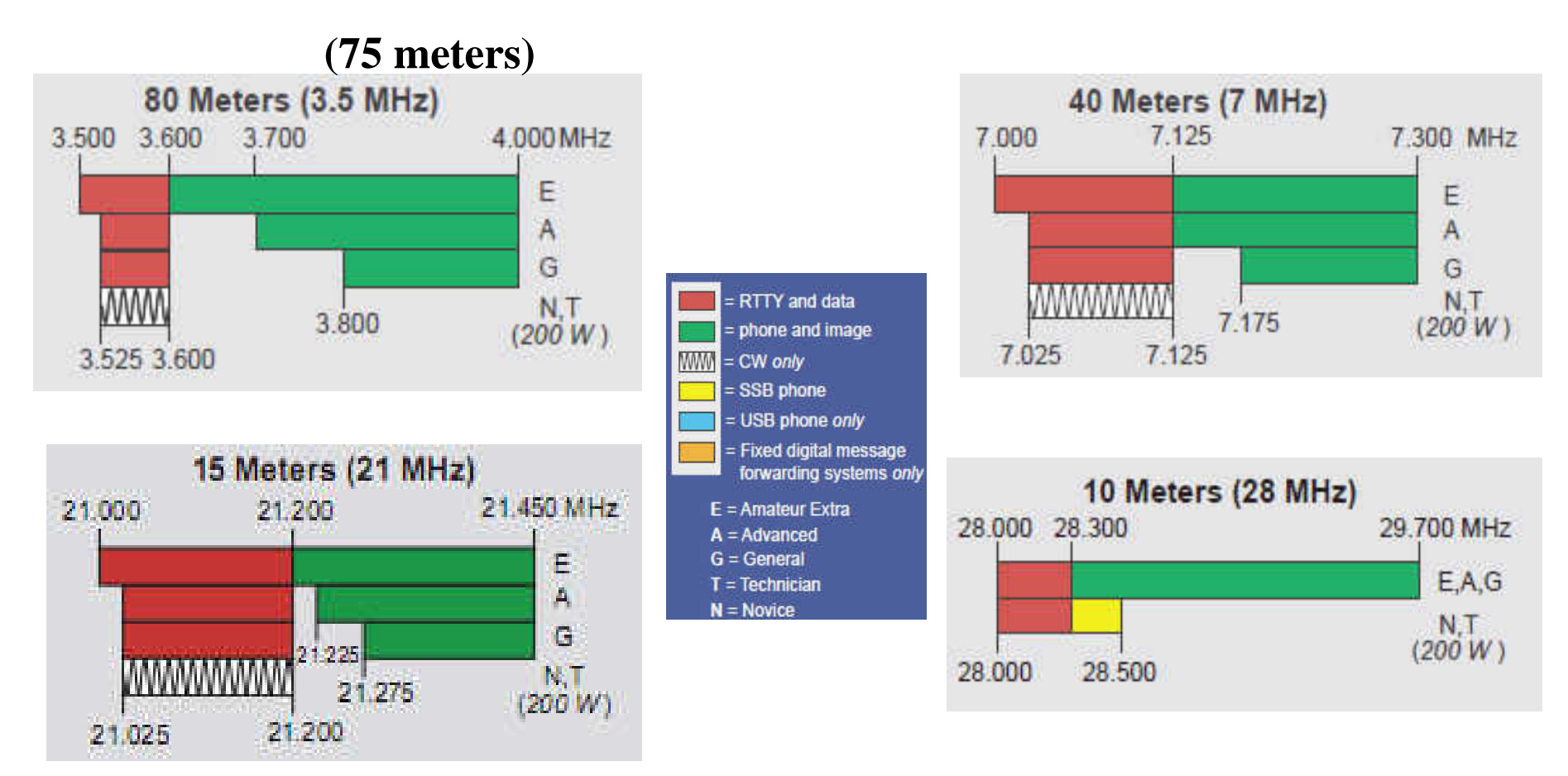

b. Press Tune\*

c. Increase RF PWR (let's abbreviate PWR)

1. Setup as in listen mode (on 80 or 40 m)

- d. Watch SWR on Ten-Tec S-meter.
- e. If over 2:1, decrease PWR and tune using Palstar antenna tuner
- 4. Once tuned, you are ready to QSO
	- a. Turn meter switch to FWD

2. Check if frequency is in use

a. Turn meter switch to SWR

3. Apply Ten-Tec RF PWR

- b. Adjust PWR appropriately for good QSO
- c. Continue to monitor SWR on ant. tuner
- 5. It's time now to get serious about CW

## Transmit CW with Inverted-Vee

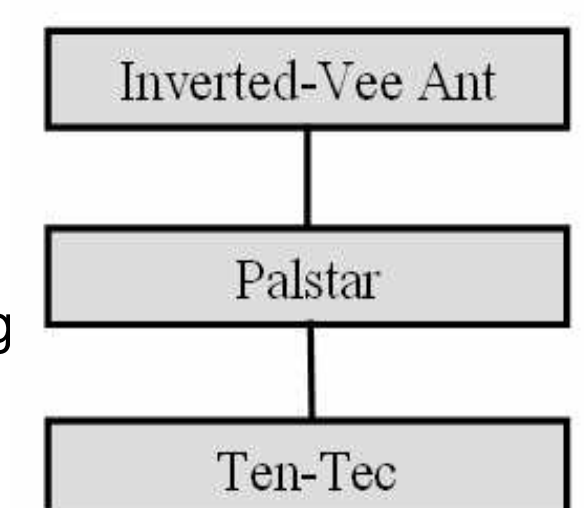

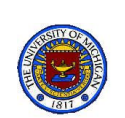

<sup>1/13/11</sup> Shack Primer 24 \* You are on the air. Do not leave on too long. You must transmit your call sign afterwards

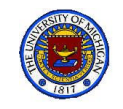

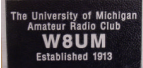

# AT1KM Owner's Manual

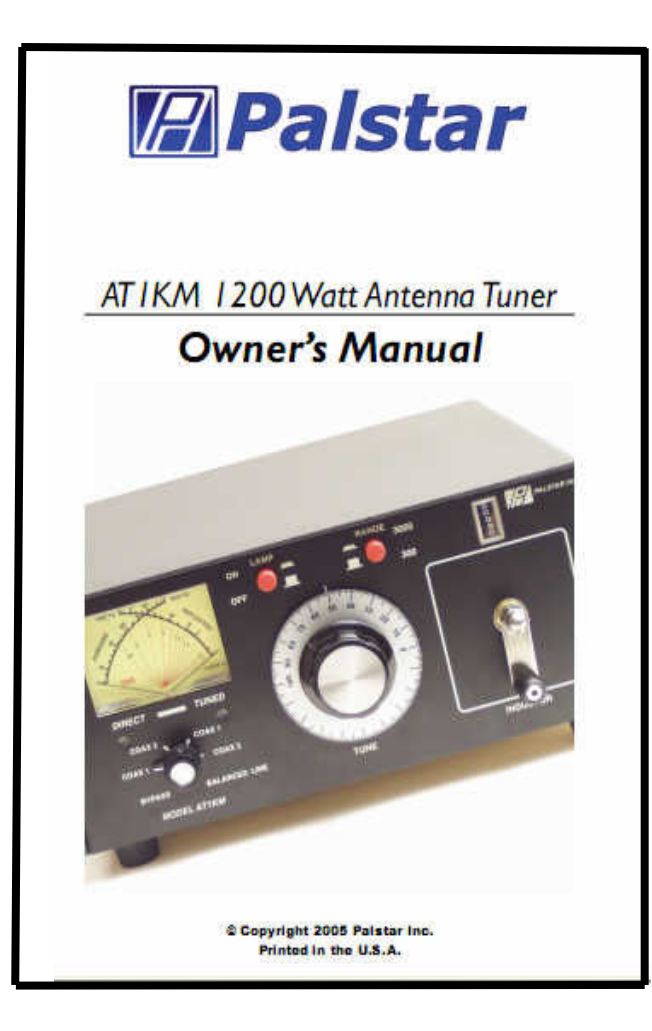

#### http://www.palstar.com/manual\_at1km.pdf

1/13/11 Shack Primer 25

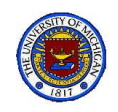

## Palstar Antenna Tuner

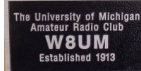

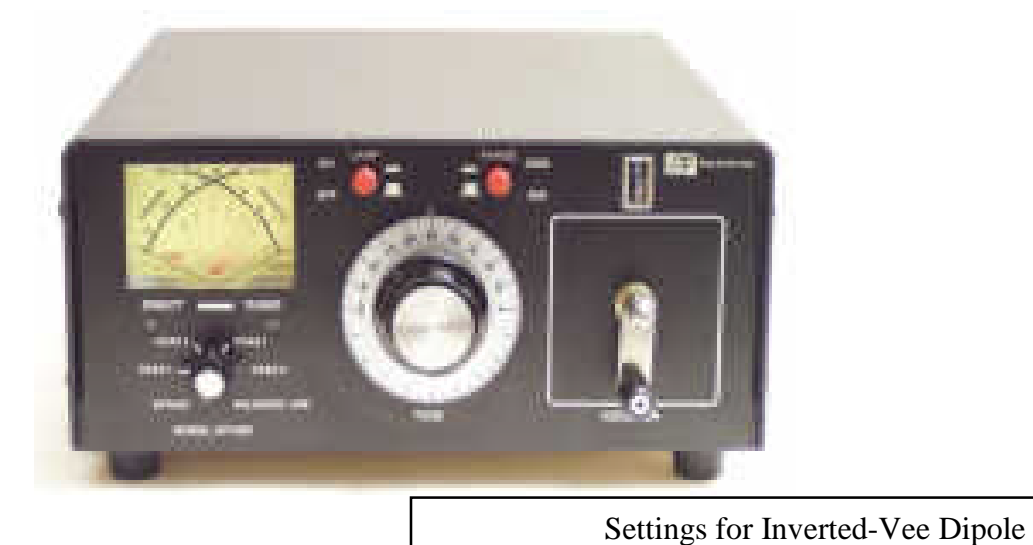

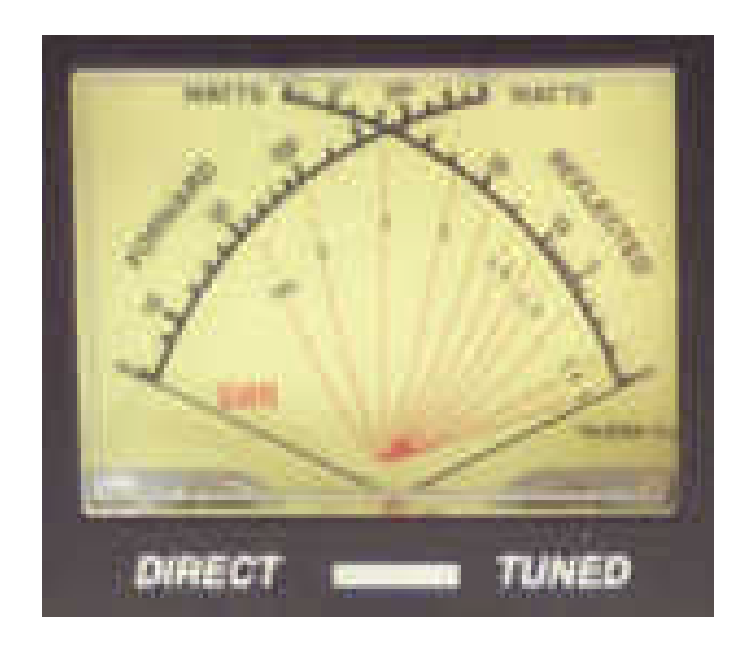

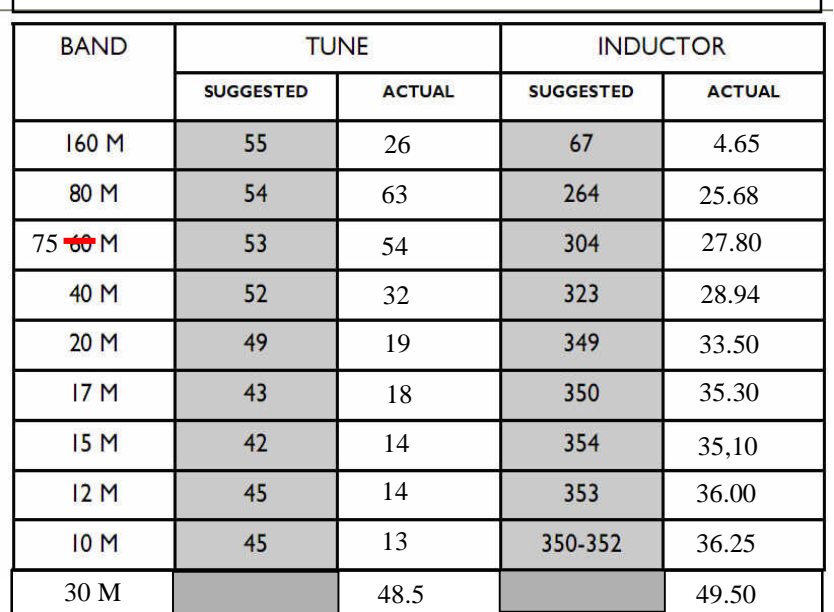

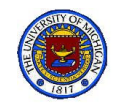

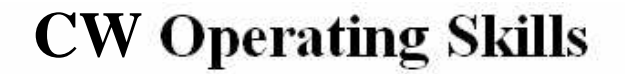

- I cannot cover everything  $\bullet$ 
	- Won't remember anyway
- Whenever operating in a new mode
	- $-$  Listen first
	- $-$  Observe protocol
	- $-$  Then operate
- "The ARRL Operating Handbook" a good help
	- CW (& SSB) good for weak signal (QRP) modes
- To get started Let's consider CW operation using International Morse Code ٠
	- Refer to Tables 6.2, 6.3 and 6.4 in your text (Shown in the next three slides)
		- Q Signals Table 6.2, p 6.7
		- Common Abbreviations & Prosigns-Table 6.3, p 6.8
		- The RST System Table 6.4, p 6.9

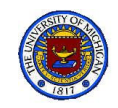

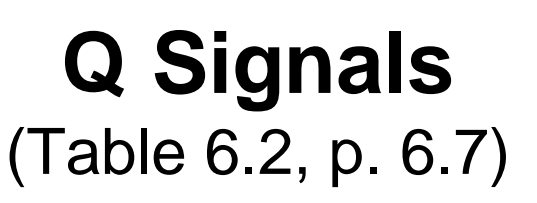

#### **W8UM**

#### Table 6.2

#### Q Signals

These Q signals are the ones used most often on the air. (Q abbreviations take the form of questions only when they are sent followed by a question mark.)

- ORG. Your exact frequency (or that of ) is kHz. Will you tell me my exact frequency (or that of  $\qquad$  )?
- QRL lam busy (or I am busy with \_\_\_\_\_). Are you busy?
- QRM Your transmission is being interfered with (1. Nil; 2. Slightly; 3. Moderately; 4. Severely; 5. Extremely.) Is my transmission being interfered with?
- QRN 1 am troubled by static \_\_\_\_\_. (1 to 5 as under QRM.) Are you troubled by static?
- QRO Increase power. Shall I increase power?
- Decrease power. Shall I decrease power? QRP
- QRQ Send faster (\_\_\_\_wpm). Shall I send faster?
- Send more slowly ( \_\_\_\_ wpm). Shall I send QRS more slowly?
- Stop sending. Shall I stop sending? QRT
- QRU I have nothing for you. Have you anything for me?
- QRV I am ready. Are you ready?
- QRX I will call you again at \_\_hours (on \_\_\_kHz). When will you call me again?
- QRZ You are being called by \_\_\_\_\_ (on \_\_\_\_kHz). Who is calling me?
- QSB Your signals are fading. Are my signals fading?
- I can hear you between signals; break in on my **QSK** transmission. Can you hear me between your signals and if so can I break in on your transmission?
- QSL I am acknowledging receipt. Can you acknowledge receipt (of a message or transmission)?
- **QSN** I did hear you (or \_\_) on \_\_kHz. Did you hear  $me (or \_) on \_$  kHz?
- QSO I can communicate with \_\_\_\_\_ direct (or relay direct or by relay?
- I will relay to \_\_\_\_. Will you relay to \_\_\_? QSP
- **QST** General call preceding a message addressed to all amateurs and ARRL members. This is in effect "CQ ARRL."
- QSX I am listening to \_\_\_\_ on \_\_\_ kHz. Will you listen to on kHz?
- QSY Change to transmission on another frequency (or on \_\_\_kHz). Shall I change to transmission on another frequency (or on \_\_\_kHz)?
- I do not agree with your counting of words. I will QTB repeat the first letter or digit of each word or group. Do you agree with my counting of words?
- **QTC** I have \_\_\_ messages for you (or for \_\_\_). How many messages have you to send?
- My location is \_\_\_\_\_. What is your location? QTH
- **QTR** The time is \_\_\_\_\_. What is the correct time?

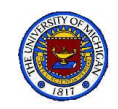

# **Common Abbreviations**

### (Table 6.3, p.6.8)

#### Some Common Abbreviations Used on CW

Although abbreviations help to cut down unnecessary transmission, it's best not to abbreviate unnecessarily when working an operator of unknown experience.

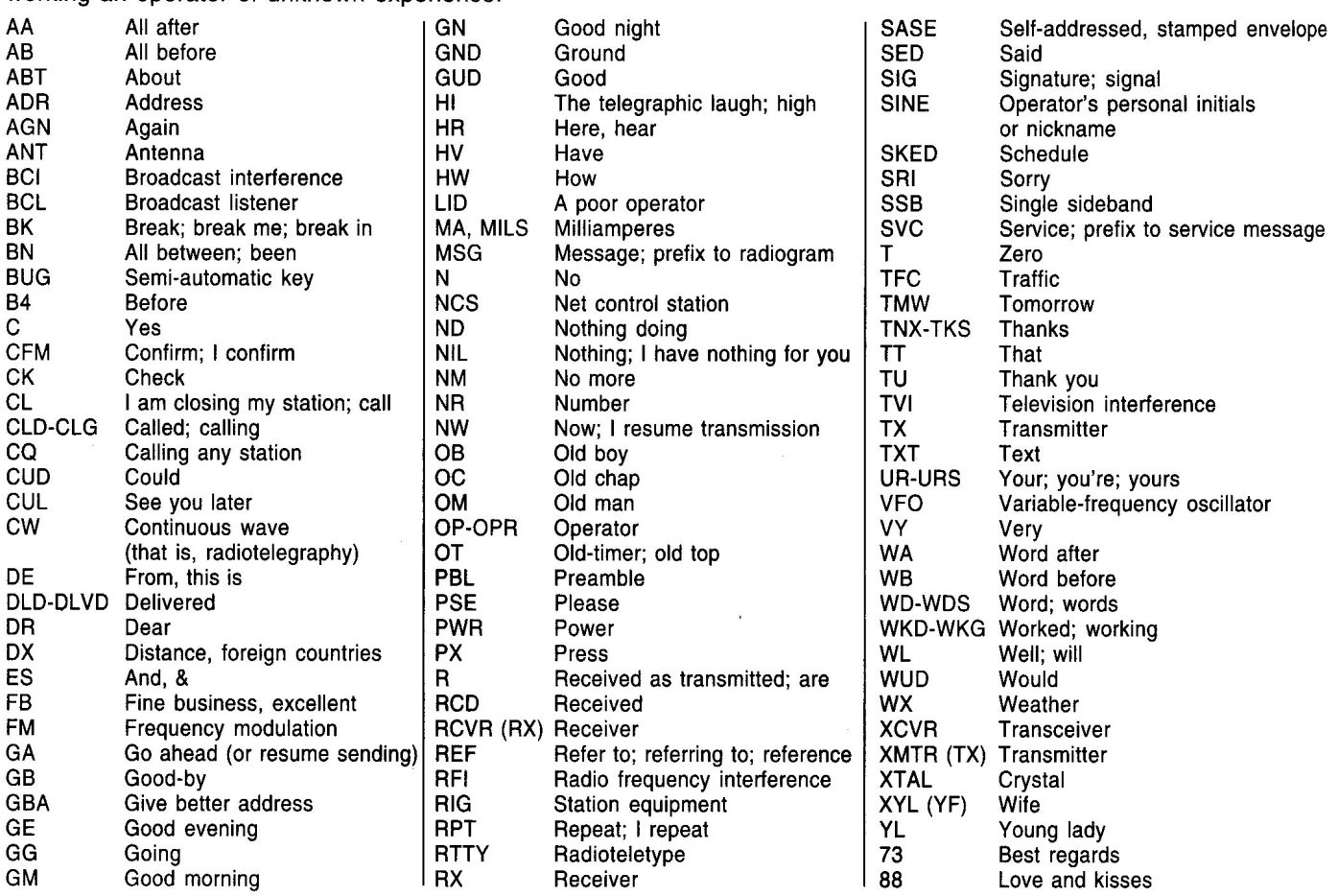

**W8UM** 

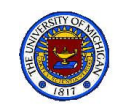

## **The RST System**

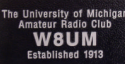

### (Table 6.4, p.6.9)

#### **READABILITY**

1-Unreadable.

2-Barely readable, occasional words distinguishable.

3-Readable with considerable difficulty.

4-Readable with practically no difficulty.

5-Perfectly readable.

#### **SIGNAL STRENGTH**

- 1-Faint signals barely perceptible.
- 2-Very weak signals.
- 3-Weak signals.
- 4-Fair signals.
- 5-Fairly good signals.
- 6-Good signals.
- 7-Moderately strong signals.
- 8-Strong signals.
- 9-Extremely strong signals.

#### **TONE**

- 1-Sixty-cycle ac or less, very rough and broad.
- 2-Very rough ac, very harsh and broad.
- 3-Rough ac tone, rectified but not filtered.
- 4-Rough note, some trace of filtering.
- 5-Filtered rectified ac but strongly ripple-modulated.
- 6-Filtered tone, definite trace of ripple modulation.
- 7-Near pure tone, trace of ripple modulation.
- 8-Near perfect tone, slight trace of modulation.
- 9-Perfect tone, no trace of ripple or modulation of any kind.

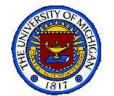

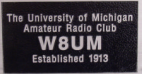

## **Common Procedural Signals (Prosigns) (Table 6.3, p.6.8)**

- <u>AR</u> End of transmission or end of message
- AS Please stand by
- R. All received correctly
- K . Go ahead. Any station transmit
- $\overline{KN}$ Only called station transmit
- SK End of contact
- **CL** Closing. Going off the air
- Break or Back to you BK
- **DN** Slant mark, used to indicate portable, mobile or other additional identifying information with your call sign

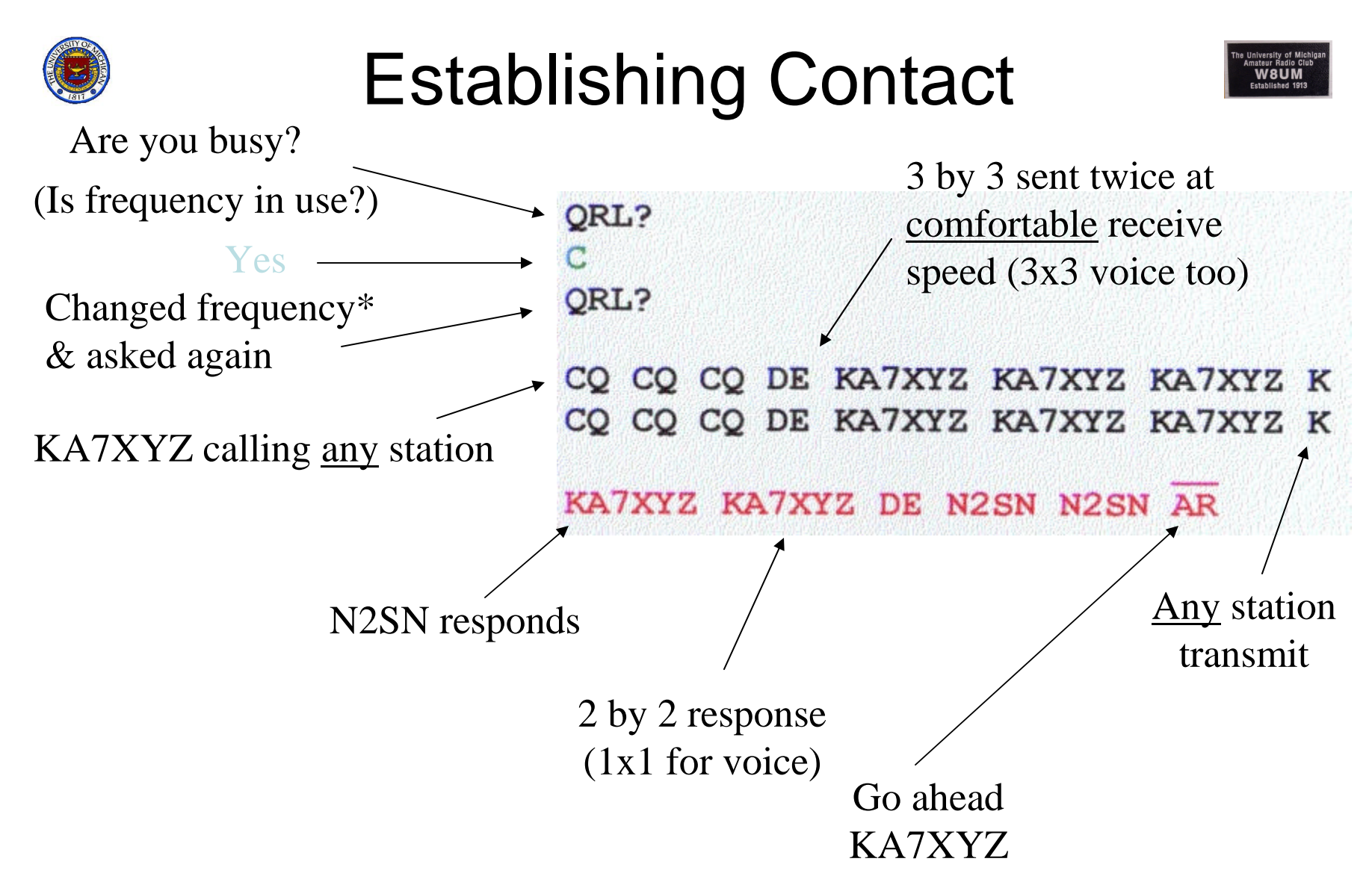

\* Before he starts he checks to make certain he is following the band plan and frequency is not in use

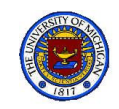

# Exchanging Data

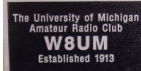

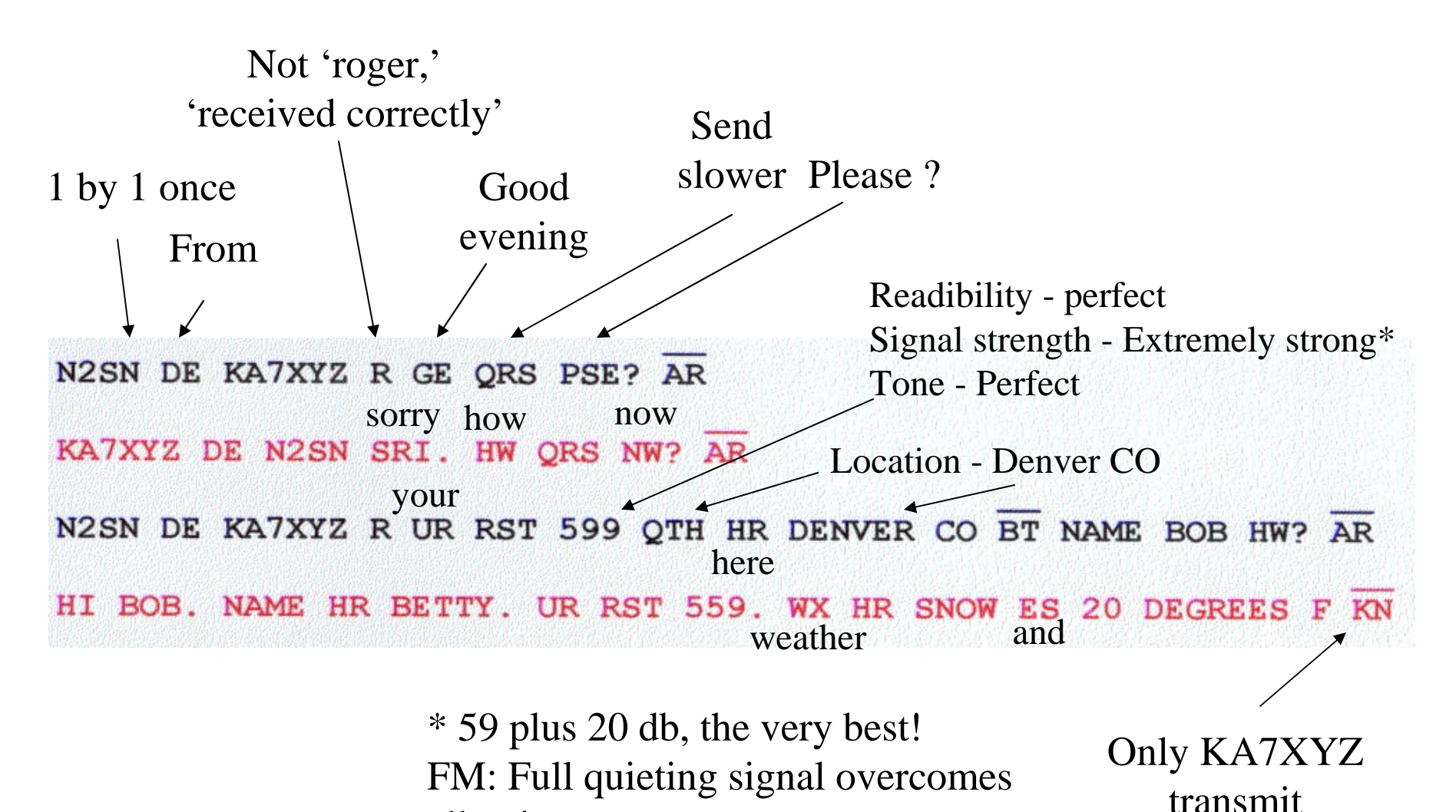

all noise

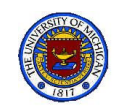

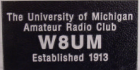

# Switching (QRT) Frequency

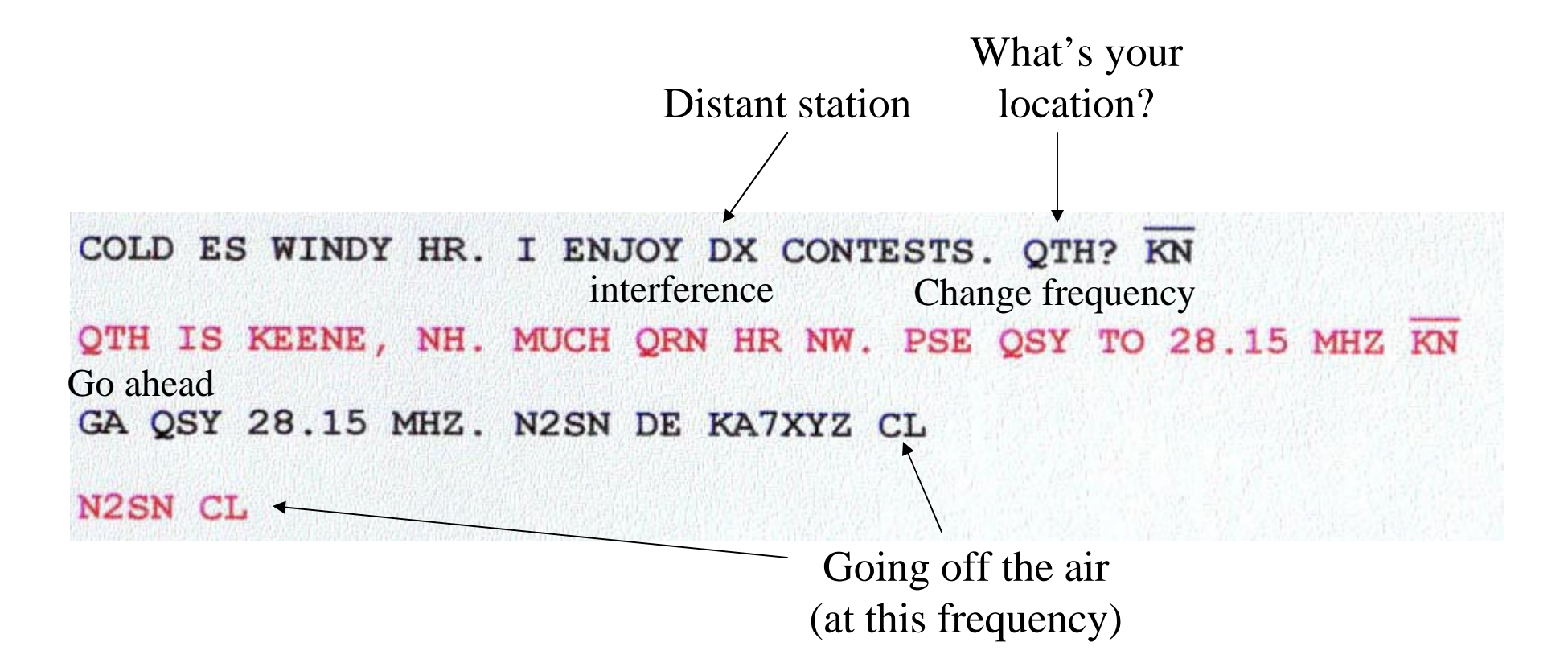

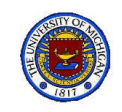

# QSO (Continued)

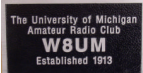

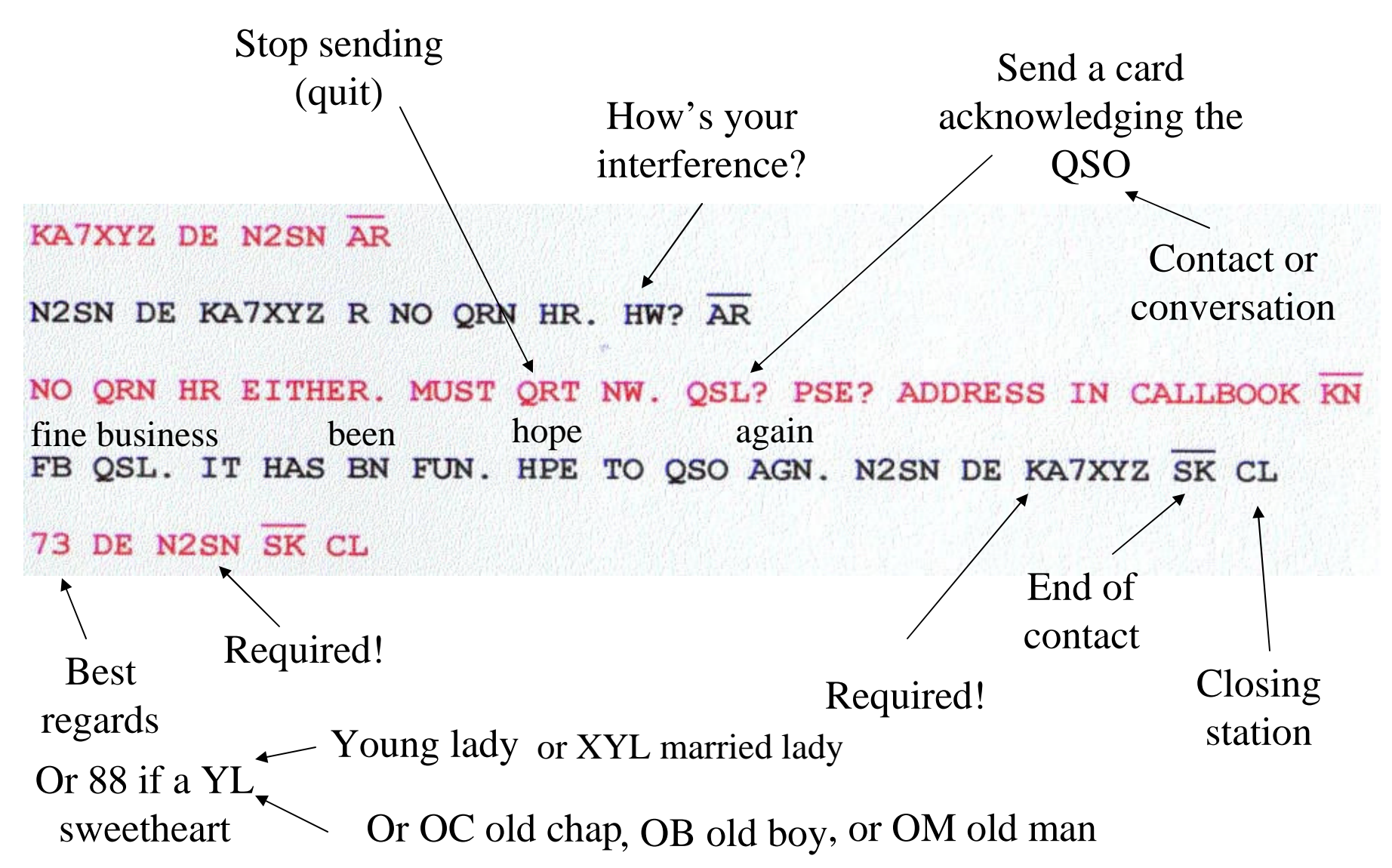

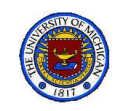

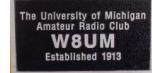

# Don't forget: Sign Logbook

#### AAAAAAAAAAAAAA  $\sigma_{\rm{L}}$

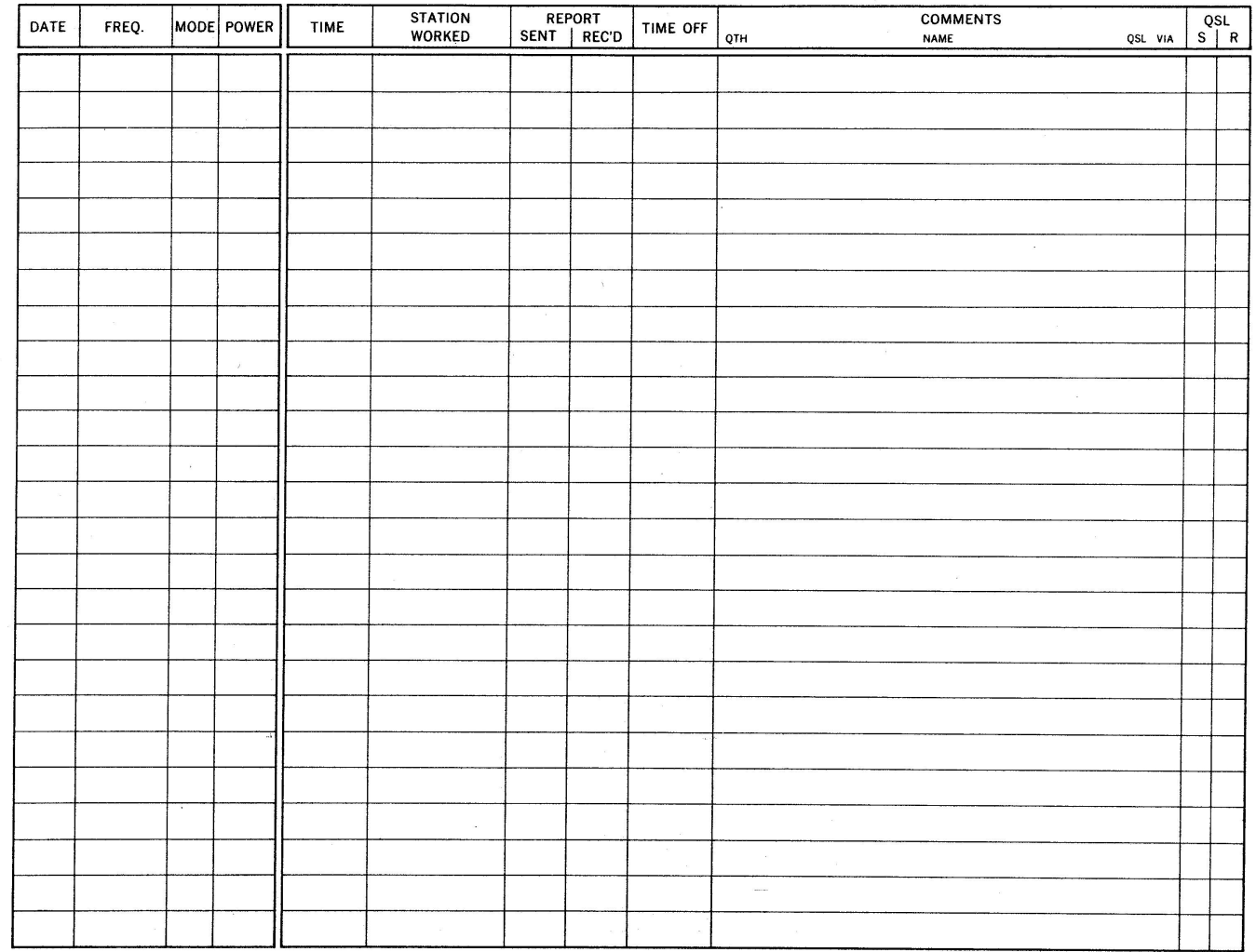
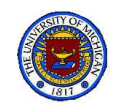

# N1MM Logger

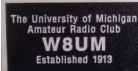

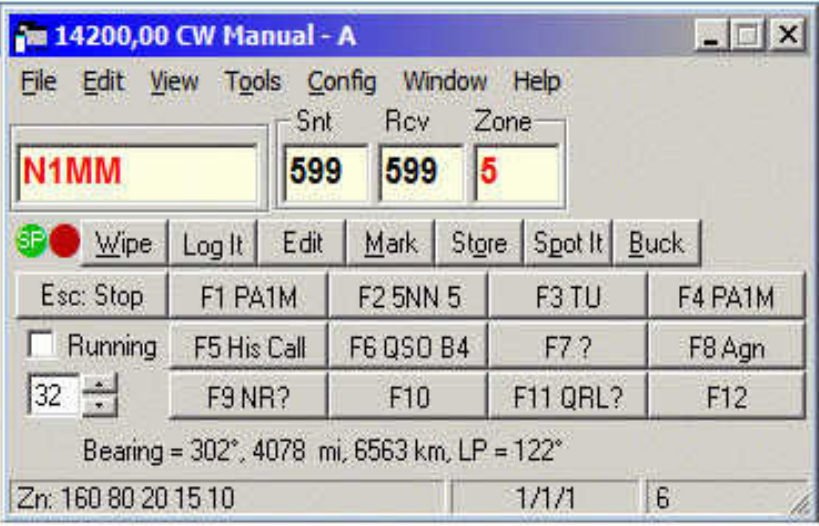

- All major and many minor HF Contests are supported
	- . Including General DX logging, DXpedition, DXSatellite and VHF DX.
- SSB, CW and Digital support
- Multi-user support
- Rover support for QSO parties and other contests which support this.
- VHF and up contesting
	- . Transverter support (SHF bands supported up to 10, 24, 47, 76, 142 and 241 GHz).
- Dxpedition mode (Stay in Run or S&P)

#### http://n1mm.hamdocs.com/

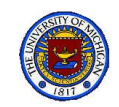

# QSL Cards

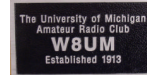

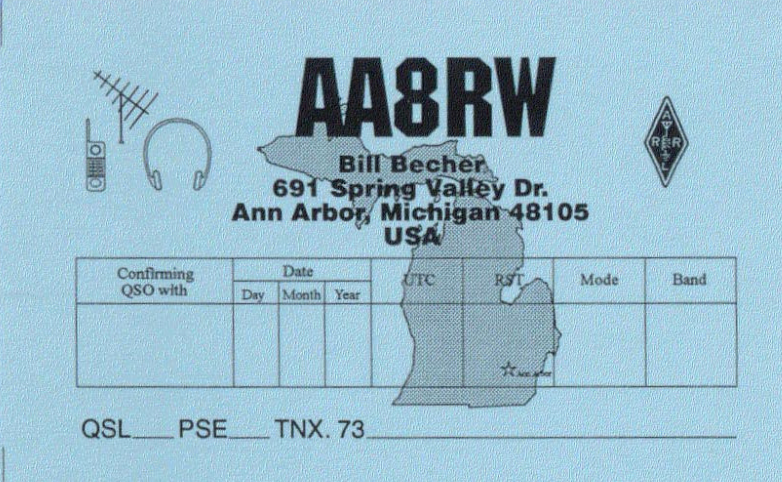

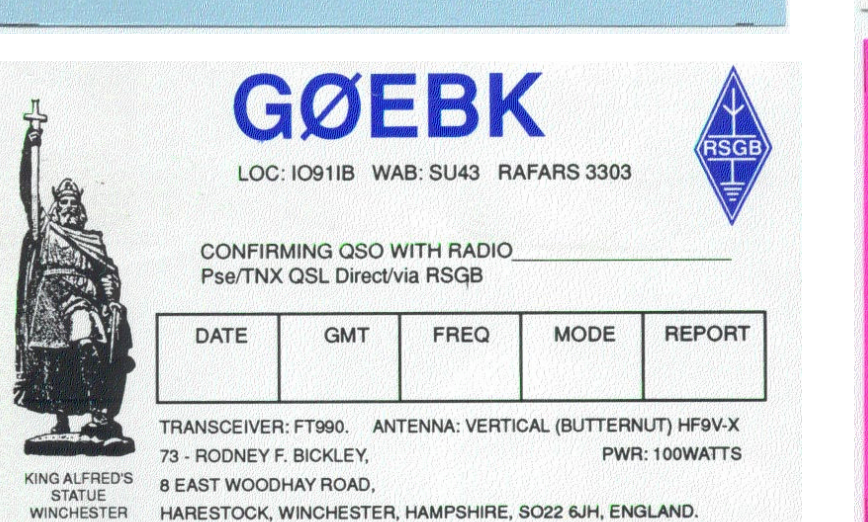

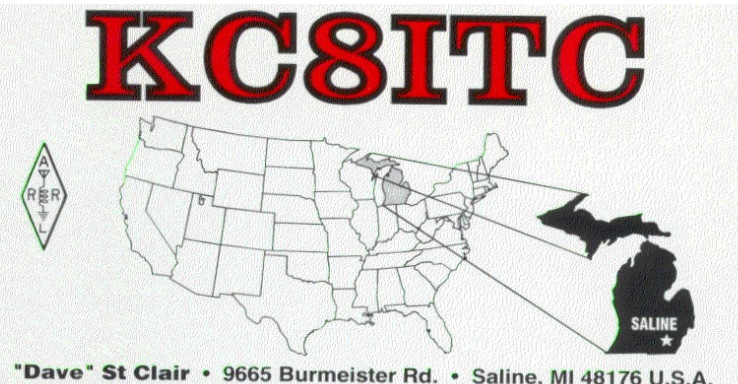

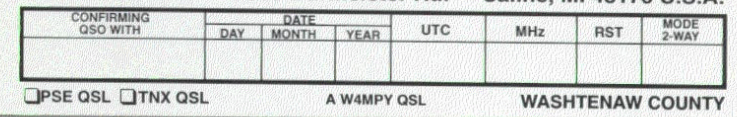

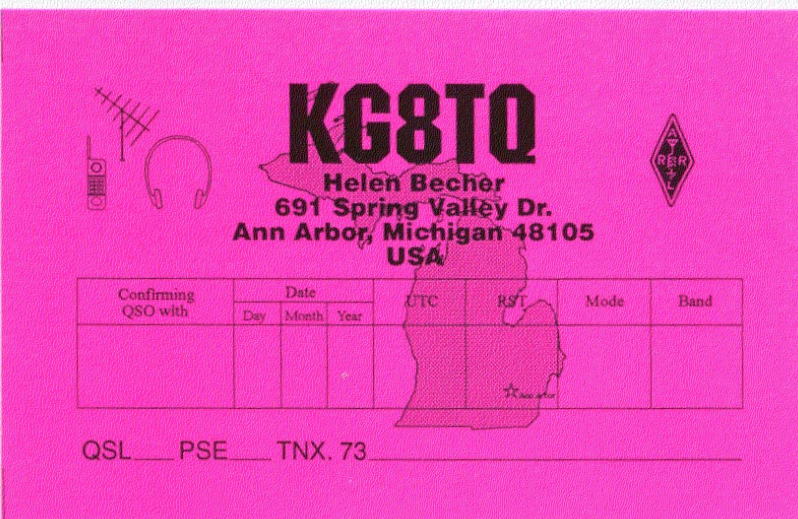

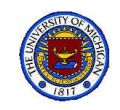

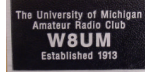

# **Phone Conversation**

- Avoid cute phrases when identifying your station use phonetics
- It is important that you be understood correctly, especially by non-Englishspeaking amateurs
- The letters are more instantly recognized too

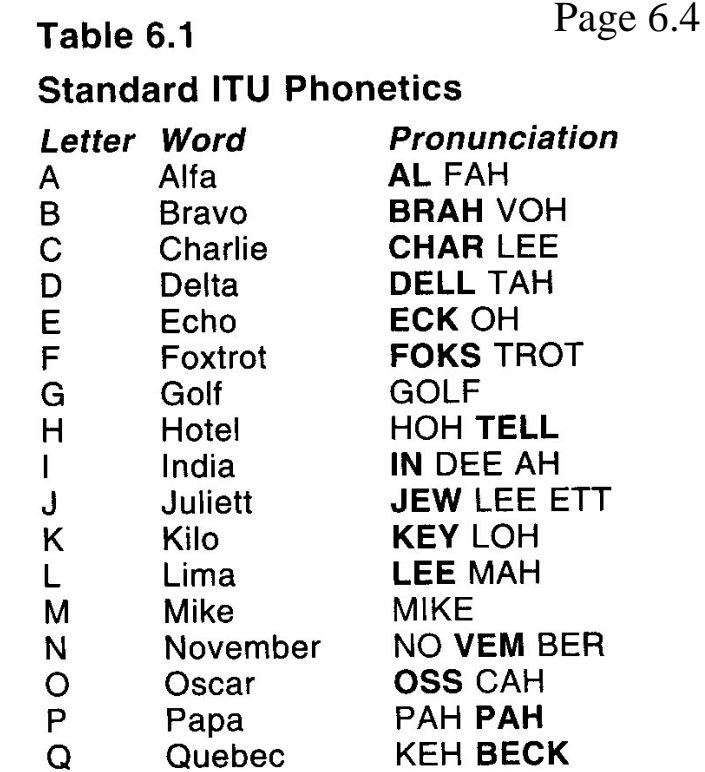

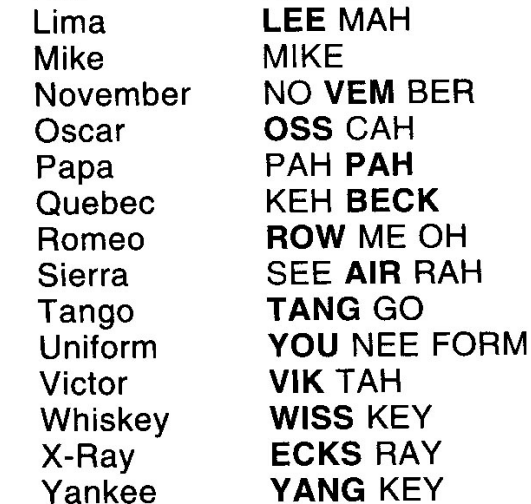

**ZOO LOO** Zulu

 $\overline{R}$ S T  $\cup$ 

 $\sqrt{ }$ W  $\mathsf{X}$ Y  $\overline{z}$ 

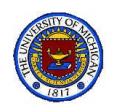

### Ham Cap: Helps choose your Band

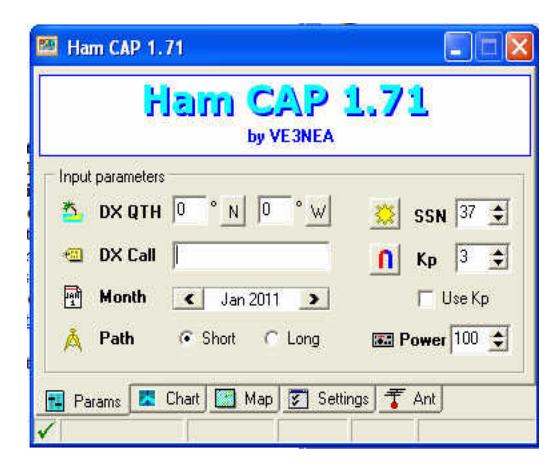

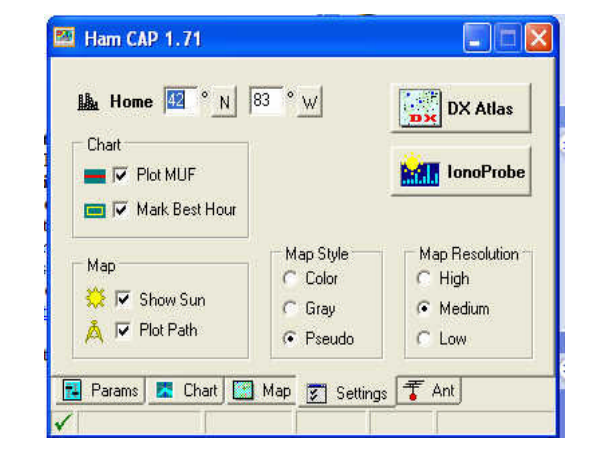

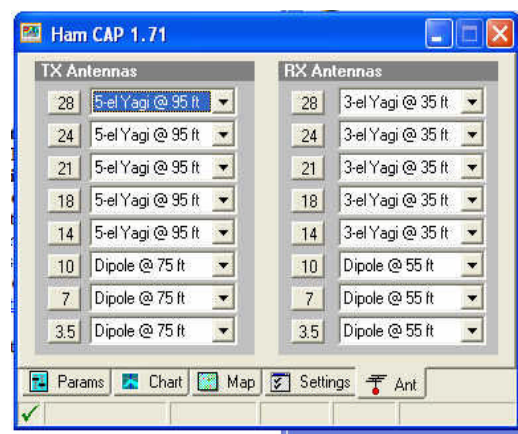

**Jniversity of Mich<br>mateur Radio Clut<br>M8UM** 

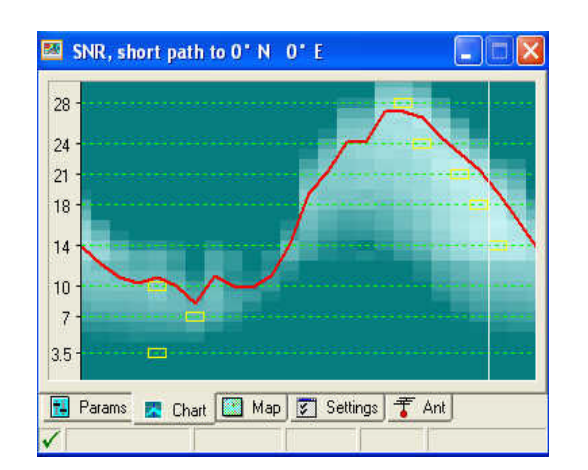

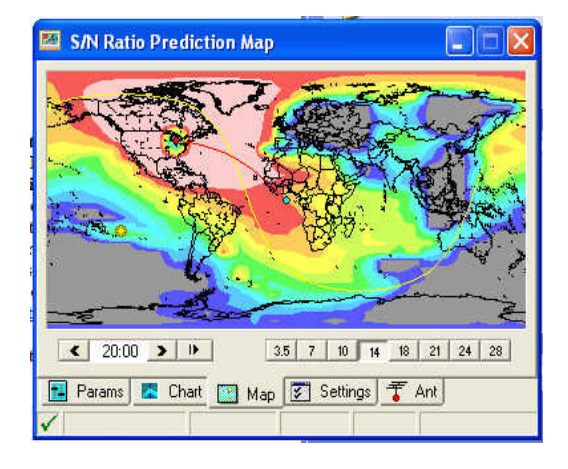

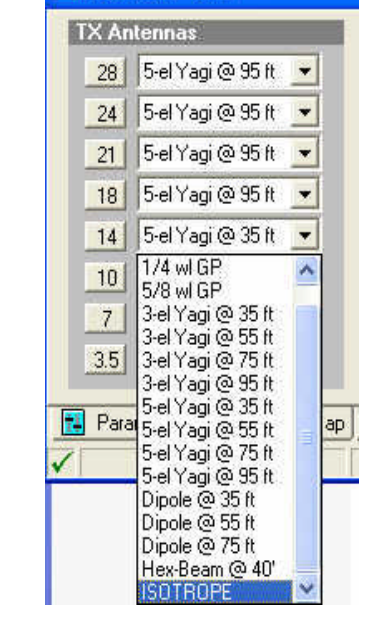

**ES** Ham CAP 1.71

### http://www.dxatlas.com/HamCap/

### Heath Kit SB220 Linear Amplifier

- RF output: up to 2000 W P.E.P.
- RF input: 100 W (Max) (monitor for distortion)
- Tune-up
	- Use dummy load for tune-up (See manual)
	- Tune antenna before switching ON
- **FCC limits** 
	- Novice, Tech Classes: 200 W. P.E.P.
		- **Keep the PWR switch OFF**
	- Others: 1500 W P.E. P.
- Frequency Range: 80, 40, 20, 15, 10 MHz
- Vacuum tubes: See circuit description
	- Allow warm-up time before tuning
	- After prolonged use, allow time to cool

### Three other (better) solutions

- KLM KT34XA Tri-Bander (20, 15, 10 MHz)
- M<sup>2</sup> Antenna Rotor
- SteppIR 6–40 m Yagi Antenna

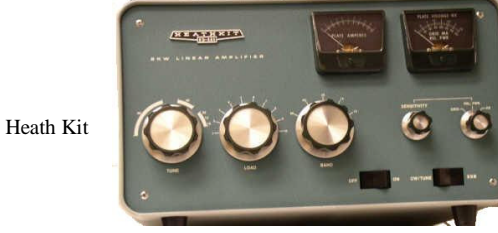

KLM KT34XA Tri-Bander

> M<sup>2</sup> Ant Rotor

SteppIR

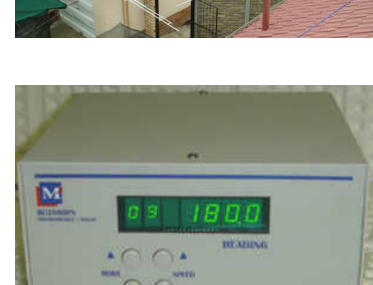

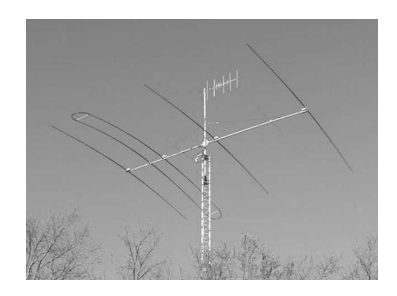

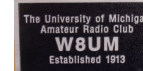

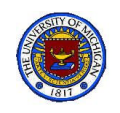

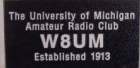

# Heath Kit Linear Amp Controls

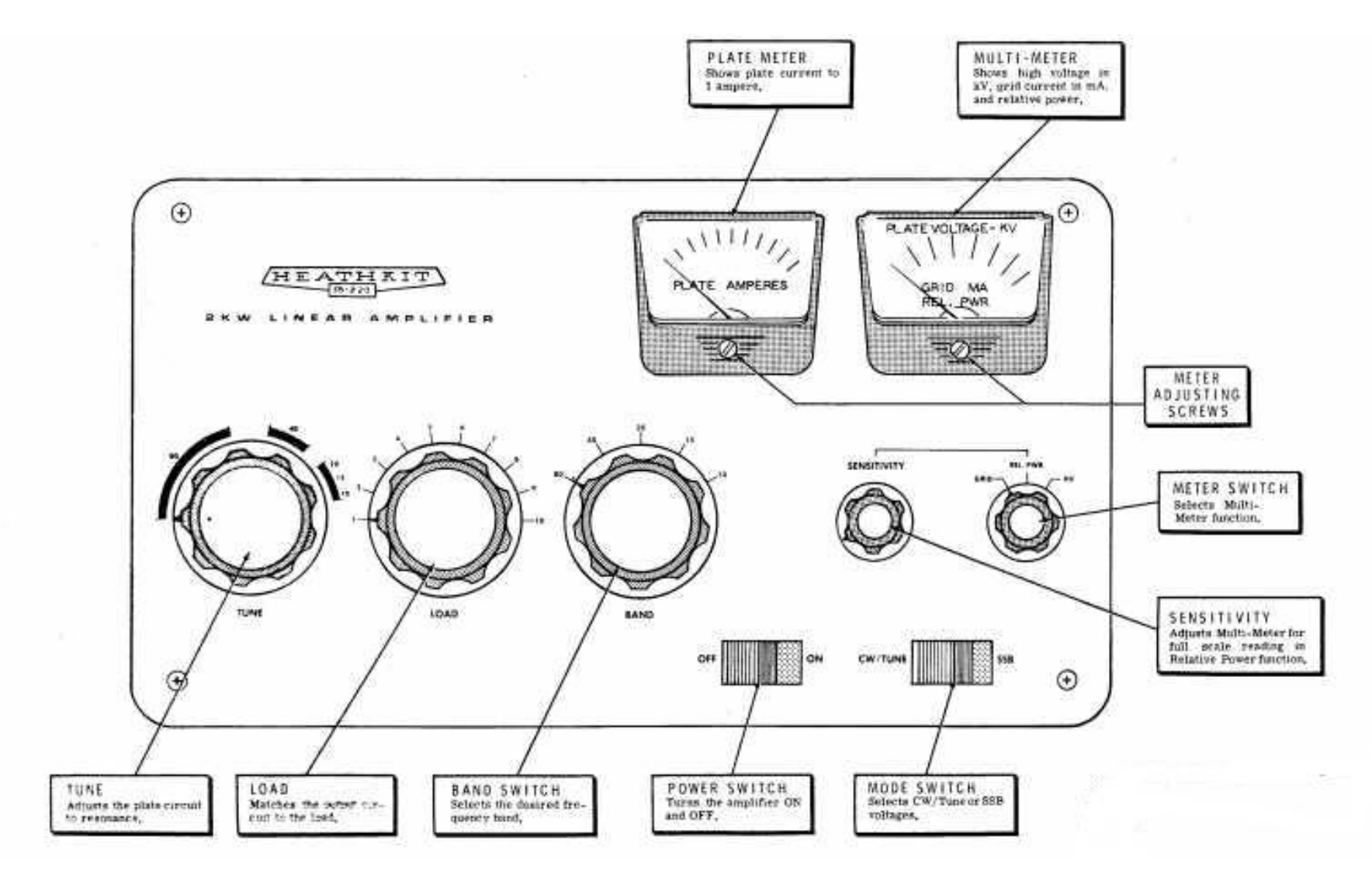

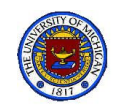

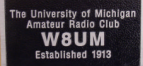

### Heath Kit Linear Amp Specifications

#### **SPECIFICATIONS**

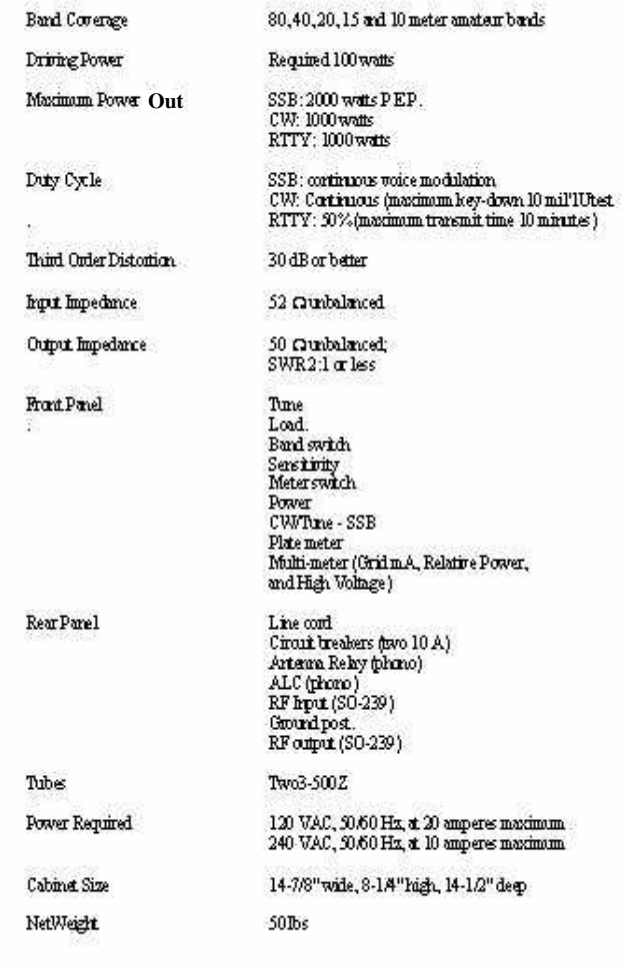

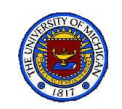

# SteppIR 4-Element Yagi Antenna

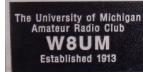

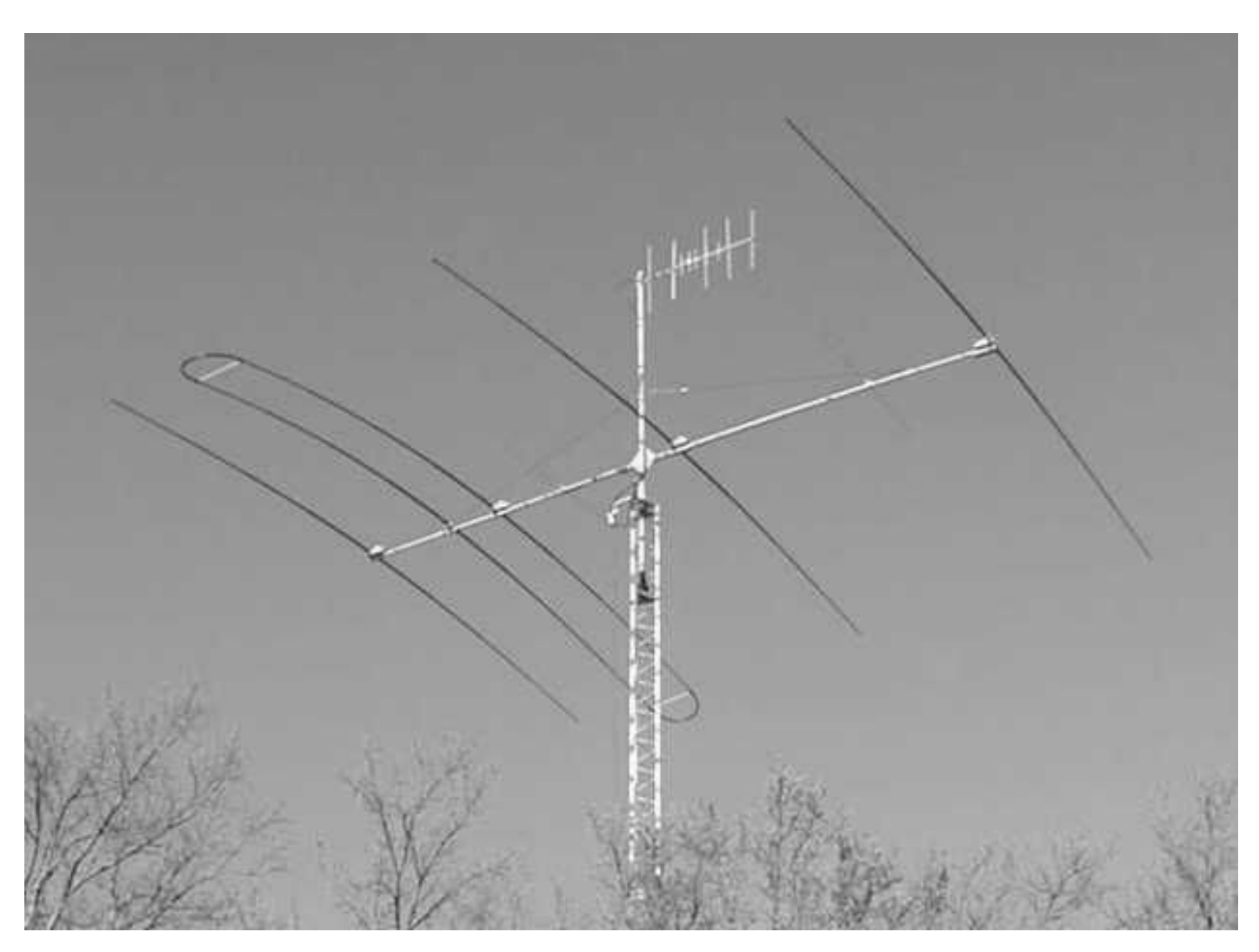

http://www.steppir.com/files/4%20Element%20Assembly.pdf

1/13/11 Shack Primer 44

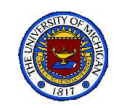

## SteppIR Construction

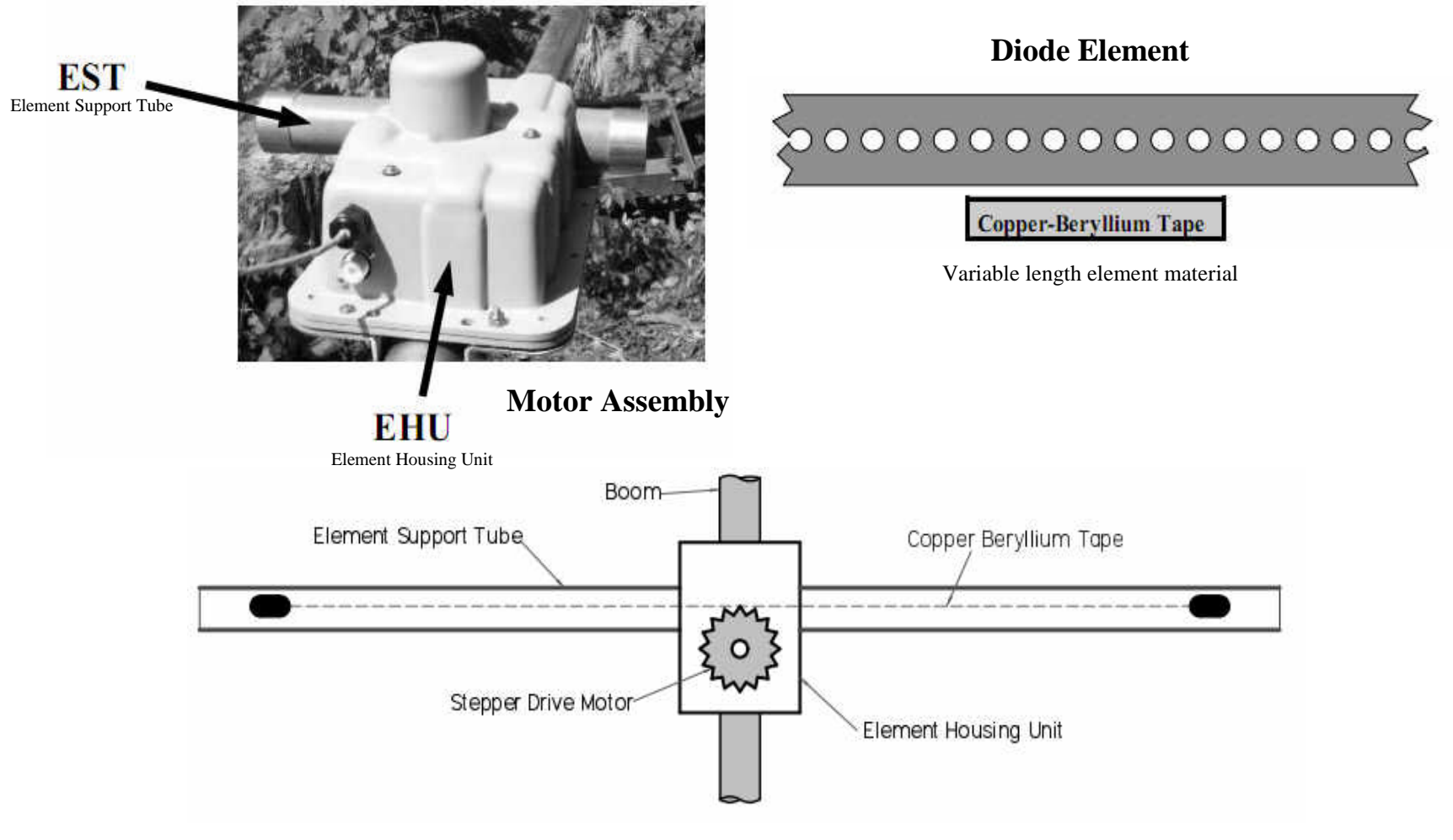

**Dipole Assembly**

mateur Radio Cl<br>**W8UM**<br>Established 191

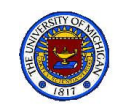

# W8UM: HF Components

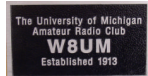

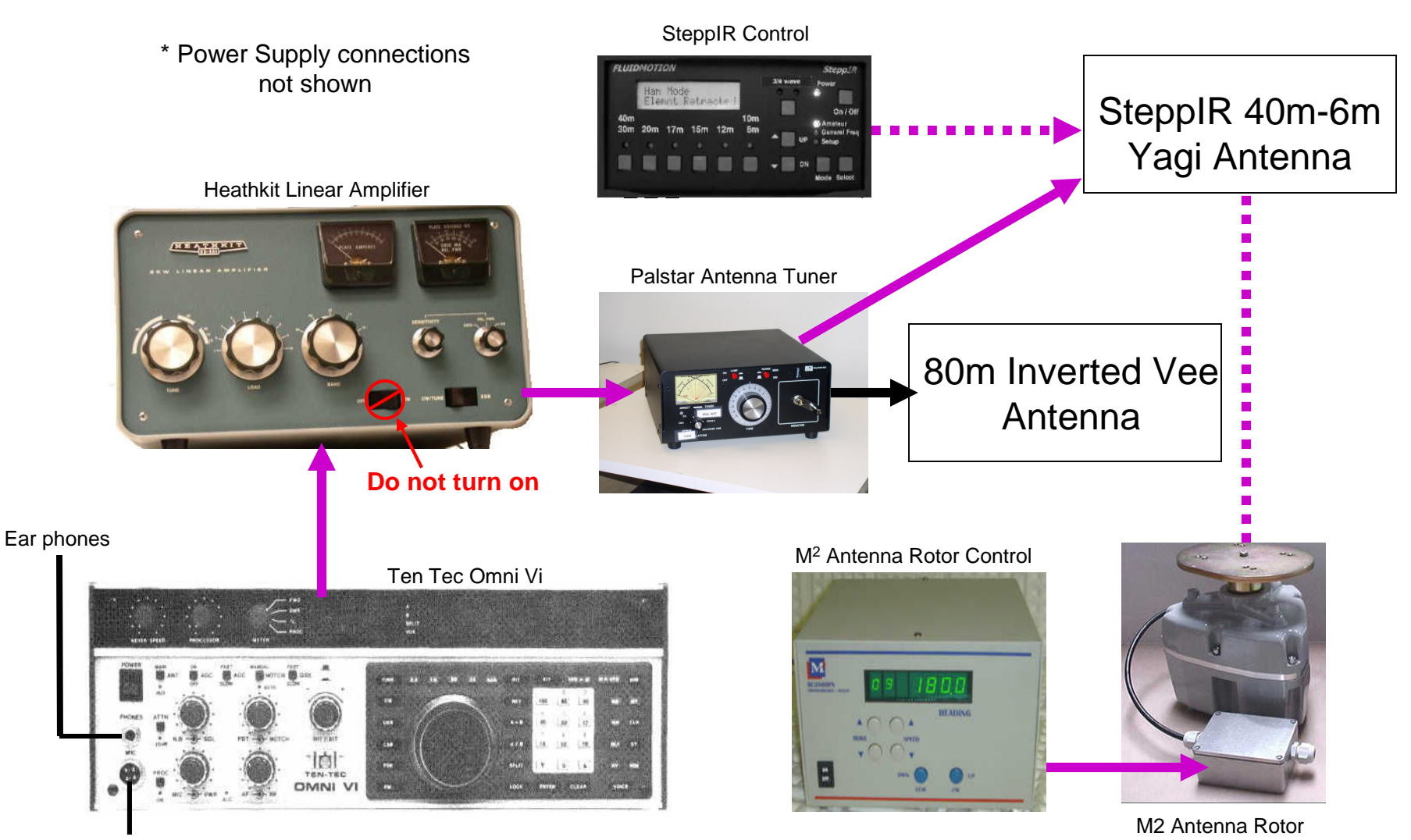

Microphone

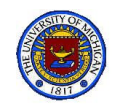

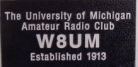

# SteppIR Operators Manual

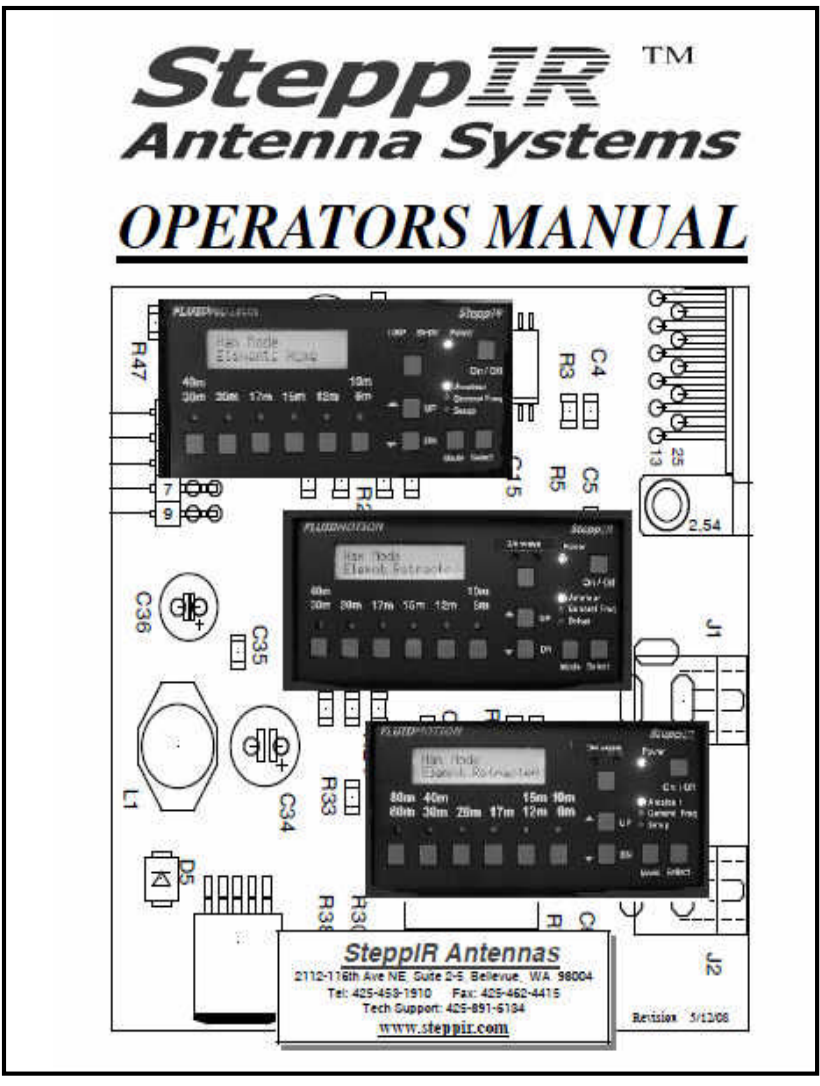

http://www.steppir.com/files/4%20Element%20Assembly.pdf

1/13/11 Shack Primer 47

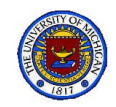

# SteppIR Control Panel

Do Not be impatient when making changes; give SteppIR antenna to change between control steps.

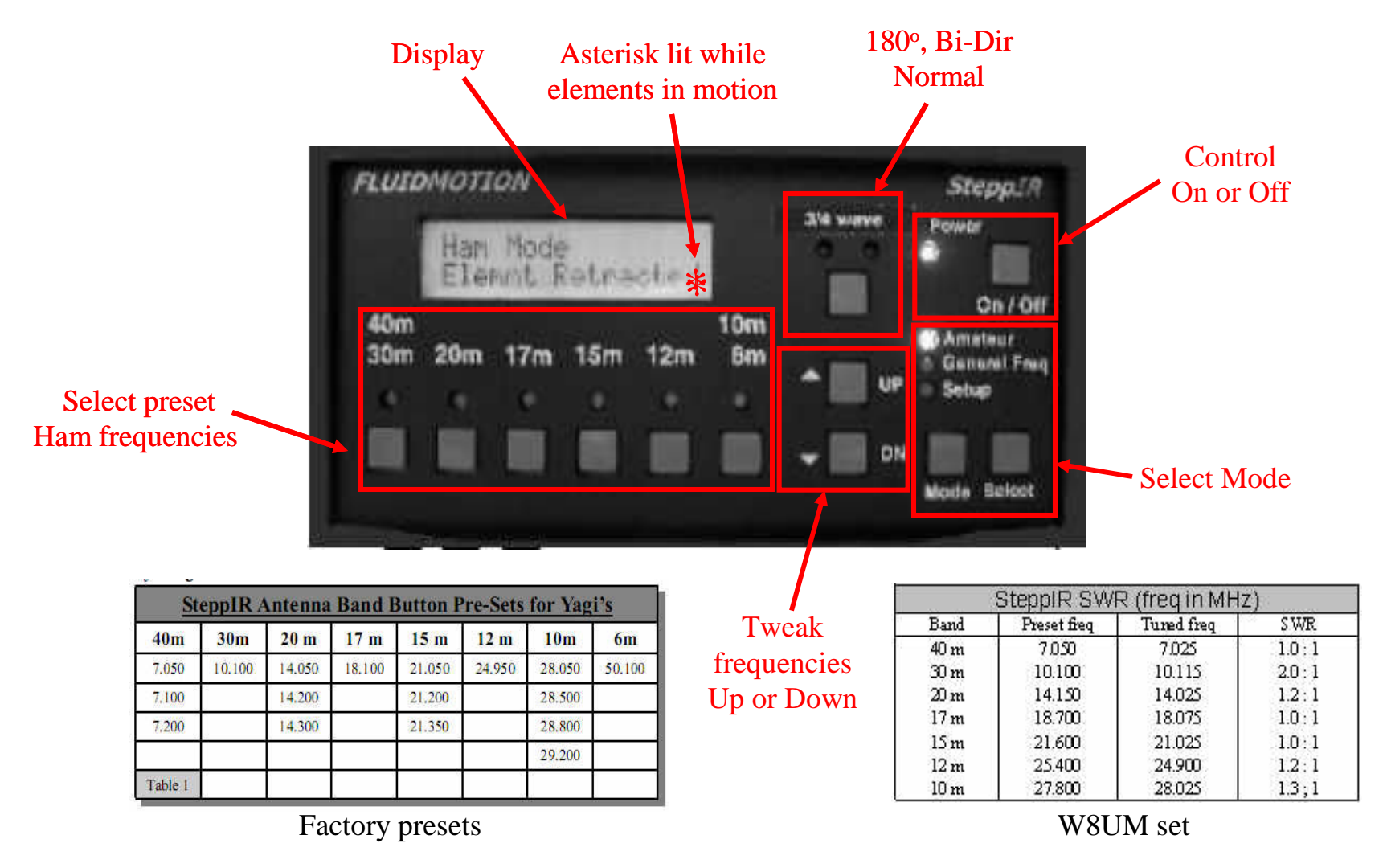

University of Michael<br>Amateur Radio Cl

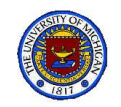

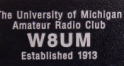

# SteppIR Tuning Procedures\*

- Choose Mode *(Press Mode for choice, then Select)*
	- Amateur (Frequencies within Ham Bands)
		- Press Ham Band (once for each preset within Band)
		- Within Band, press Up and Dn buttons for alternates
	- General Frequency (Adjusts to any frequency)
		- For 50 KHz increments, press Up or Down
		- Hold Up or Dn frequency to ramp up or down
	- Setup (Up to exit, Dn to scroll)
		- Retracting Elements\*\*: Yes Retract, No If not
		- Wait until retracted
		- Do Not adjust other Setup choices without Station Manager approval

\* Do Not change when RF power applied or when SteppIR antenna is adjusting (designated by "\*" on display \*\* Always retract (i.e., point West  $(270^{\circ})$  before vacating the shack

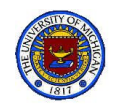

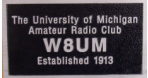

# SteppIR Direction Control\*

Select Direction (Sequentially push button below lights)

- 1. Normal
	- Both lights dark
	- Antenna main lobe in forward direction (directors in front, reflector in rear)
- $2.180^{\circ}$ 
	- 180<sup>o</sup> light lit
	- Antenna main lobe in reverse direction (reflector in front, director in rear)
- 3. Bi-Dir
	- Bi-Dir light lit
	- Main lobes in both directions

\* Useful for quick change of direction compared to rotating 180<sup>o</sup>

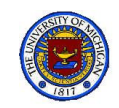

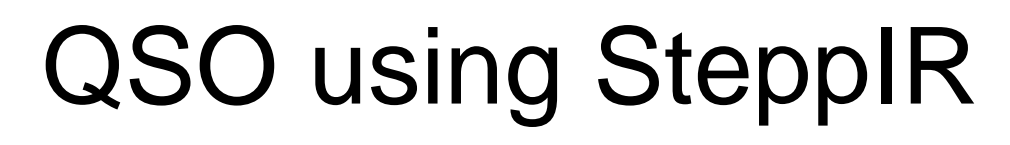

- 1. Set
	- a. Heath Kit Linear: Off
	- b. Antenna tuner: By-pass
- 2. Choose desired Band: Use Ham Cap
- 3. Select SteppIR Band and Frequency
- 4. Ten-Tec:
	- a. Initialize
	- b. Check if frequency is in use
	- c. Press Tune (Tone modulated transmit begins)
	- d. Turn up PWR "slightly"
	- e. Watch SWR (Ten-Tec and/or Palstar)
	- f. Press Tune again
- 5. Tweak SteppIR Band frequency to improve SWR
- 6. Ten-Tec: Increase PWR and repeat step 5 if necessary
- 7. Remember, DO NOT transmit while:
	- a. SteppIR is running, i.e., \* is showing on SteppIR Display
	- b. Linear is being tuned
	- c. Antenna Rotor is moving
- 8. Start making contacts
- 9. When finished, Retract SteppIR and Park antenna

#### And don't forget to enter in logbook

mateur Radio C<br>**W8UM** 

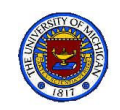

# M<sup>2</sup> Antenna Rotor System

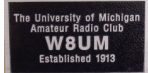

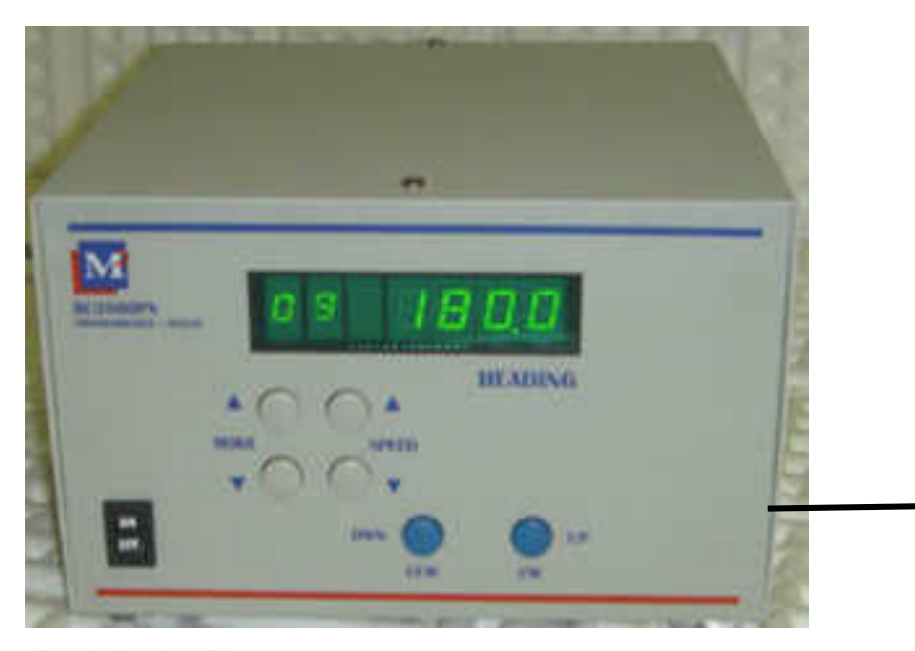

#### **SPECIFICATIONS**

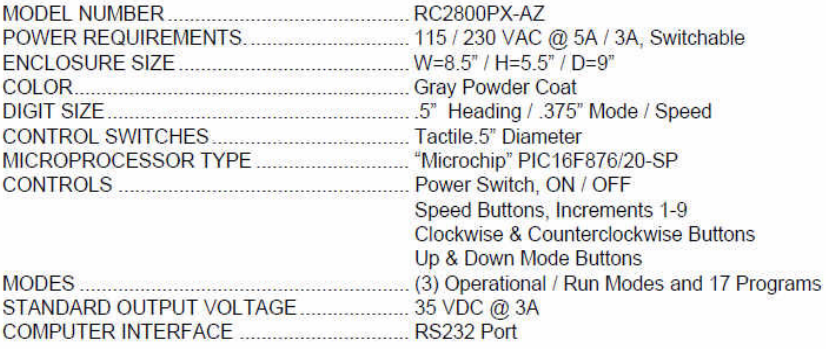

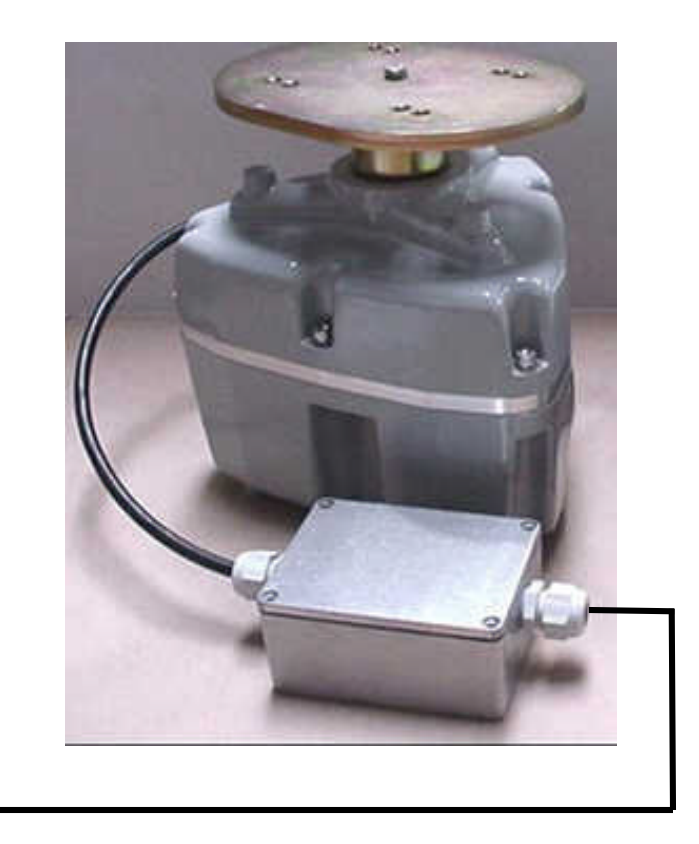

http://www.hellocq.net/forum/attachment.php?attachmentid=373223

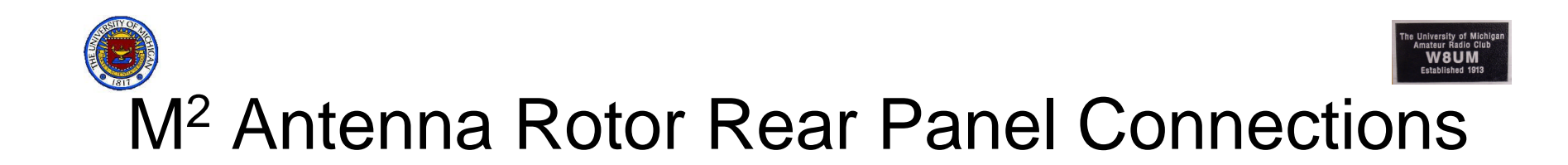

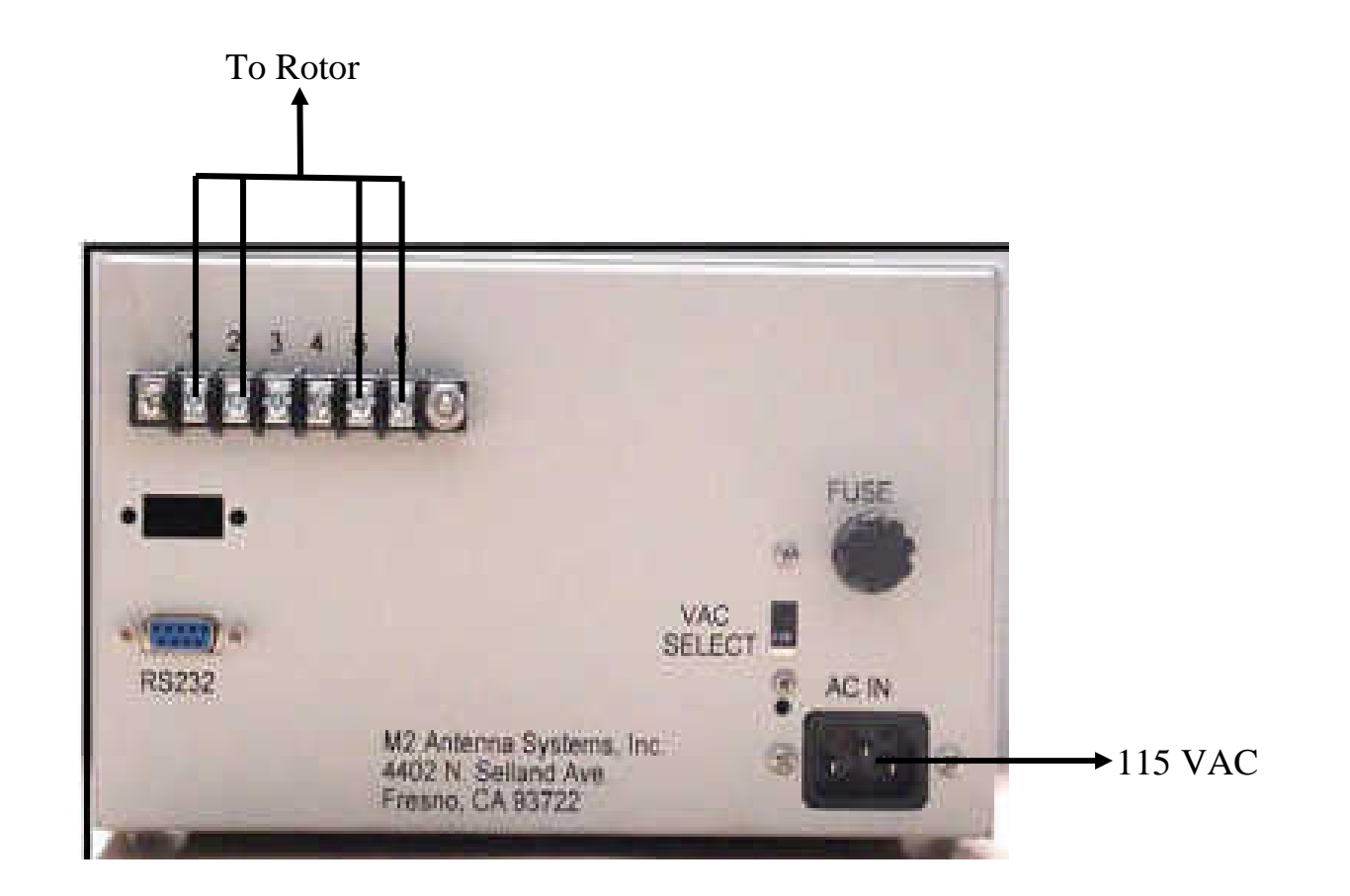

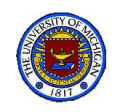

# M<sup>2</sup> Antenna Rotor Front Panel Controls

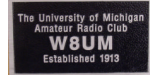

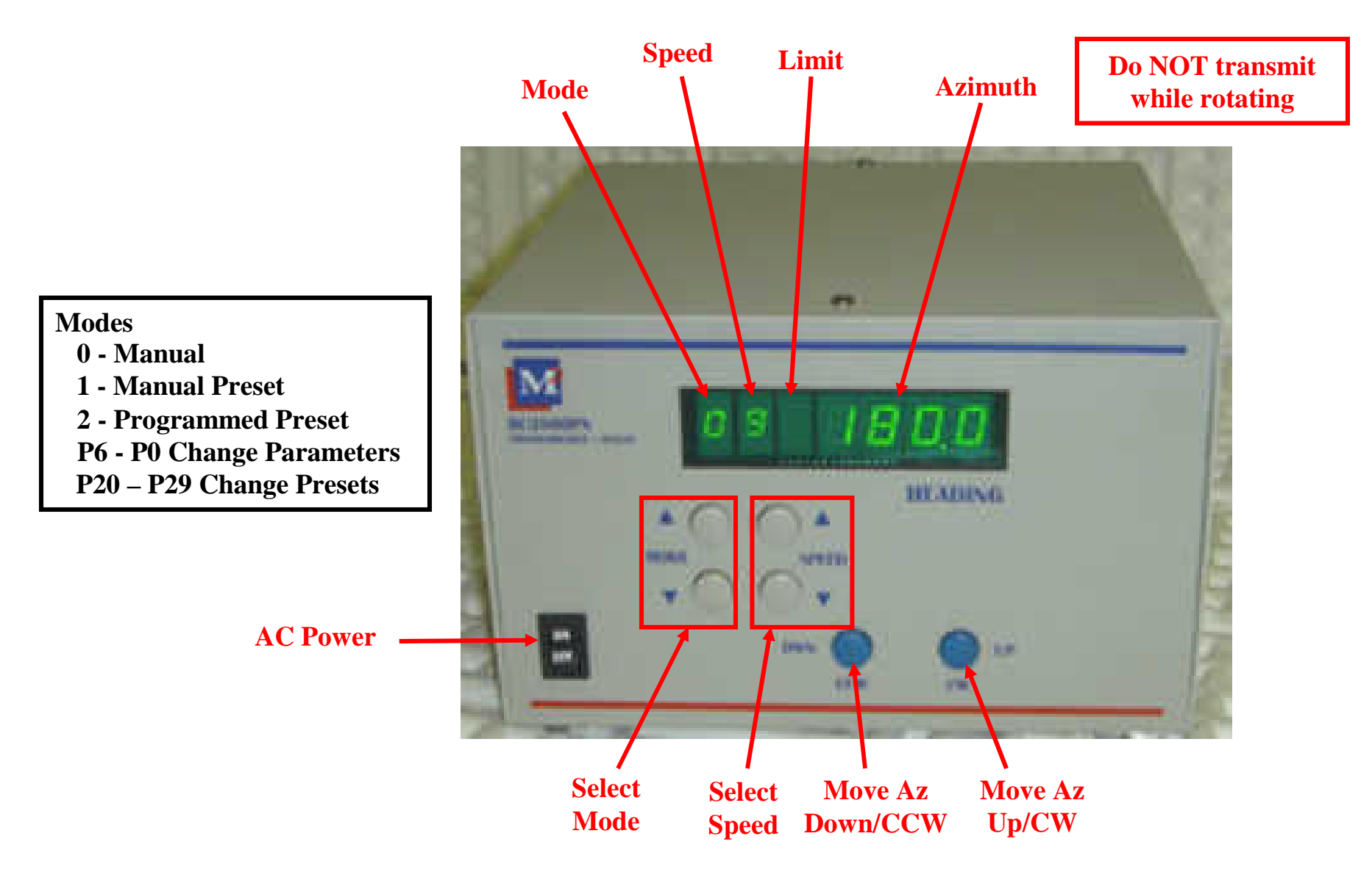

1/13/11 Shack Primer 54

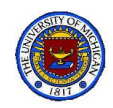

# Rotator Control

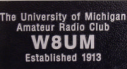

### To select Mode Press Mode  $\Delta$  or  $\nabla$  (Caution: Do Not hold  $\Delta$  too

*long or Prog. Mode will begin. Exit Prog. Mode by holding )*

- Mode 0
	- Press and hold **CCW**\* or **CW**\* while rotor turns to desired azimuth
- Mode 1
	- Press and hold **CCW** or **CW** while display changes to desired azimuth
	- Release button and rotor will turn with speed ramping up as it turns
- Mode 2
	- Repeatedly press **Down**\*\* or **Up**\*\* until desired preset is reached
	- Release button and rotor will turn to preset position

### **Reminder: When finished using HF station, "Park" antenna at 270<sup>o</sup>**

\* CCW and CW are determined looking down from above the antenna

\*\* Down and Up indicates decrease or increase in direction through the presets

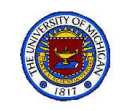

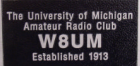

## Rotation Limits & Presets

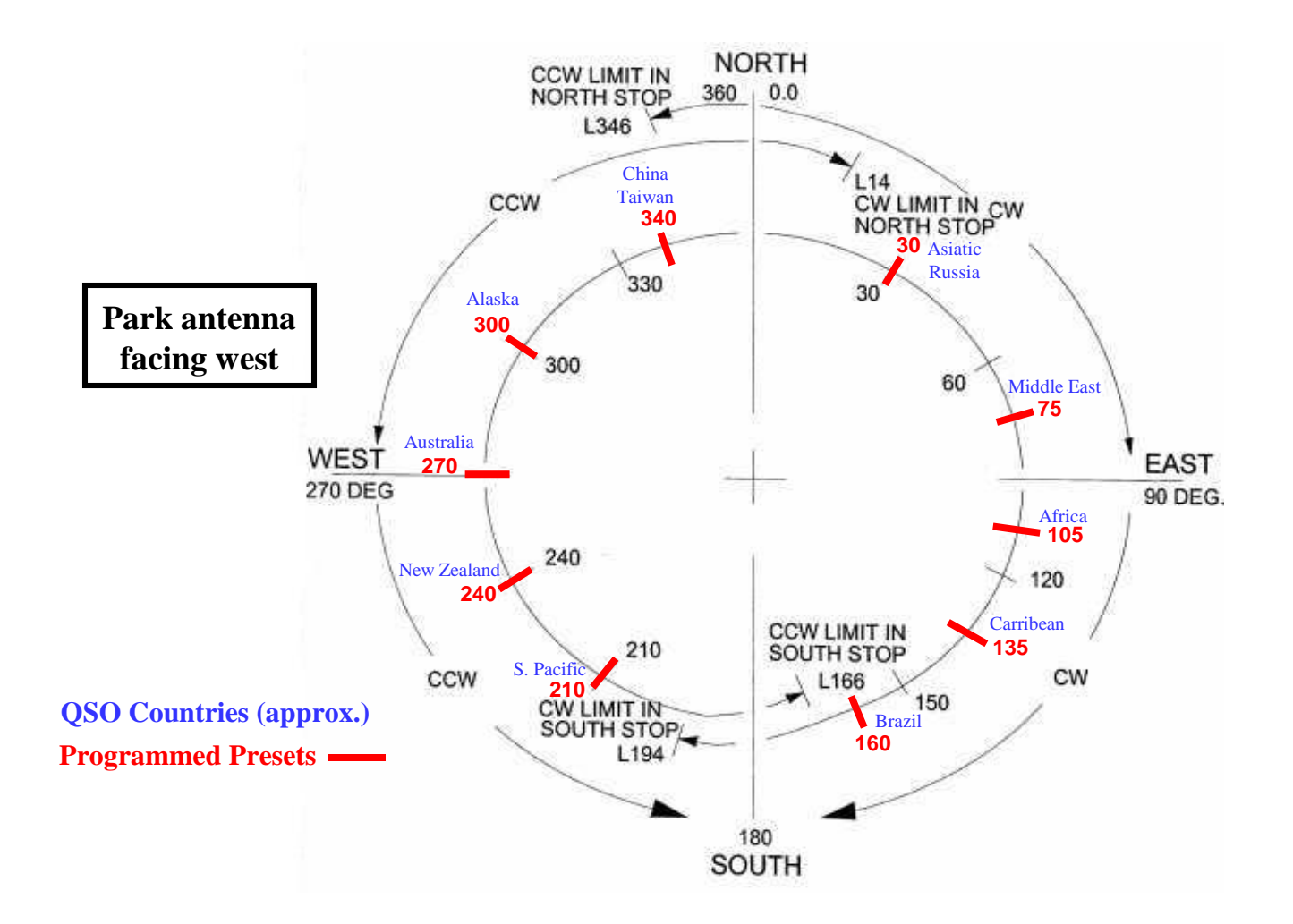

1/13/11 Shack Primer 56

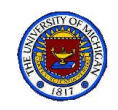

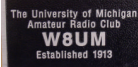

U.S.A. Amateur Radio HF Band Plan

Common Country Prefixes (2008)

# Country Codes

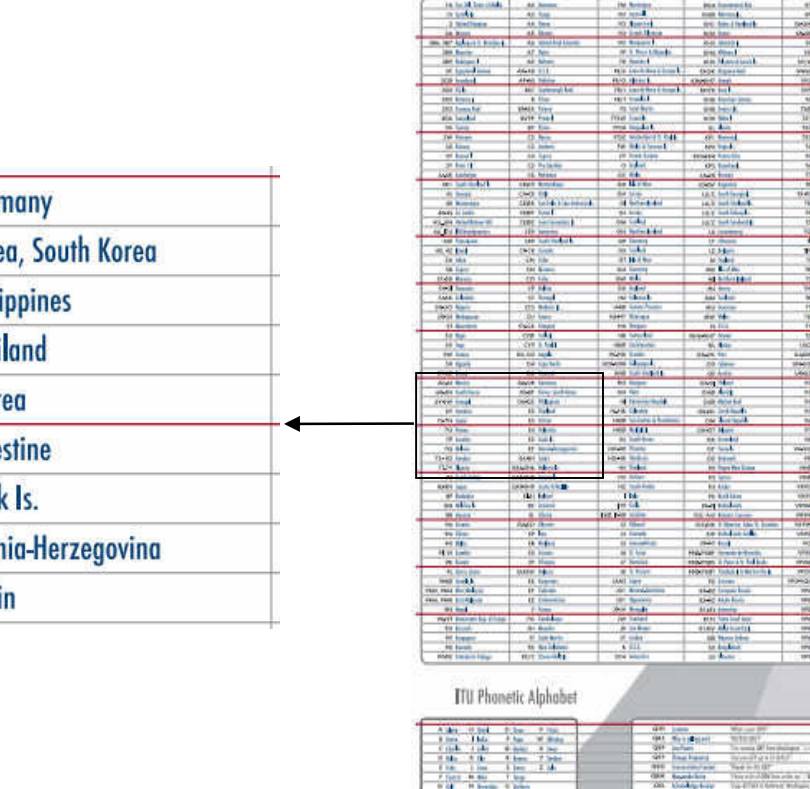

COM

#### 6D-6J Mexico DA-DR Gerr **DS-DT** Kore 6K-6N South Korea **DU-DZ** Phili 6V-6W Senegal E<sub>2</sub> Thai 6Y Jamaica E3 Eritro 7J-7N Japan E4 Pale 70 Yemen **7P** Lesotho E5 Cool 7Q Malawi E7 Bosn 7S-8S Sweden **EA-EH Spai**

#### Download: U.S.A. Amateur Band Plan

http://www.icomamerica.com/en/downloads/Default.aspx?Category=181

Common Q.SignaB

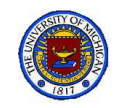

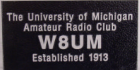

# W8UM Satellite Station

- Components
	- 2m / 70 cm Antennas
	- ApidSpid (Az/El) Antenna Rotor
	- Icom IC-910H Transceiver
- Connections
- Tracking Satellites
	- Ham Radio Deluxe
	- Procedural Synopsis

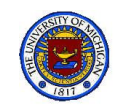

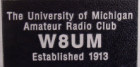

# W8UM Satellite Station

John KB8OIS

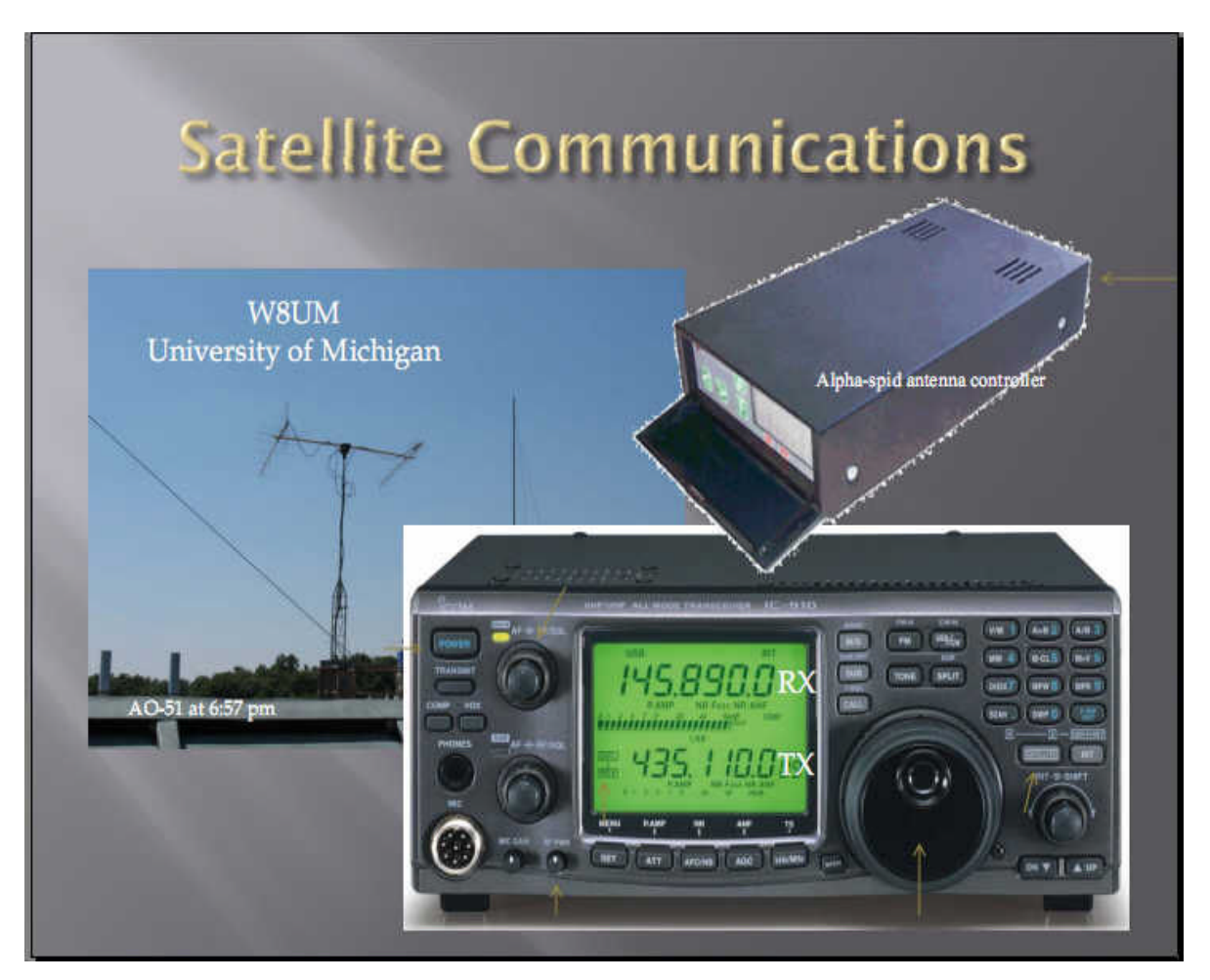

See W8UM Home page: Previous Meetings, "Amateur Radios in Space" November 11, 3010

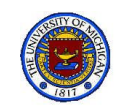

# W8UM Satellite Station

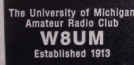

John KB8OIS

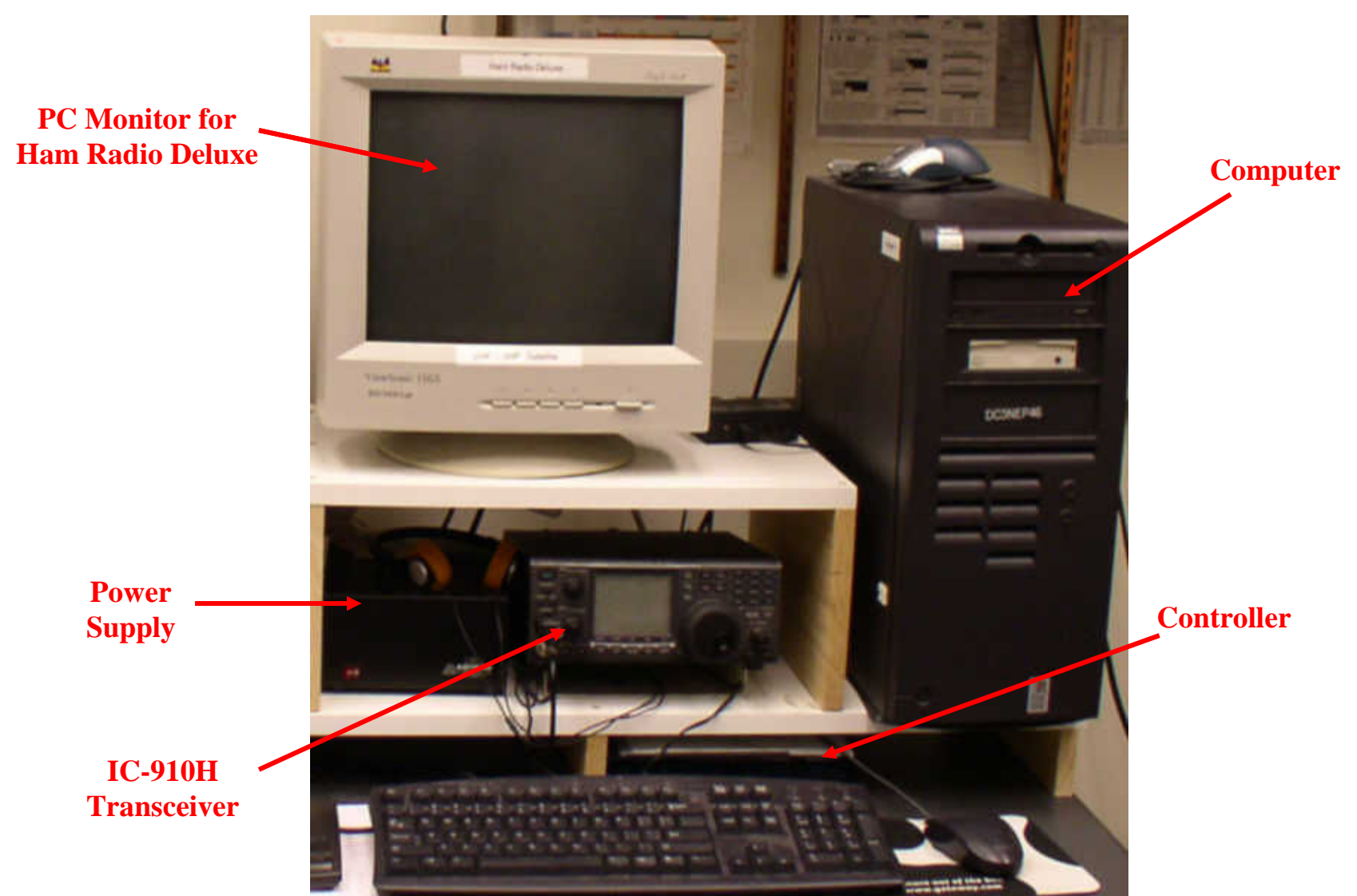

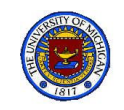

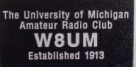

# Satellite Antennas - a second look

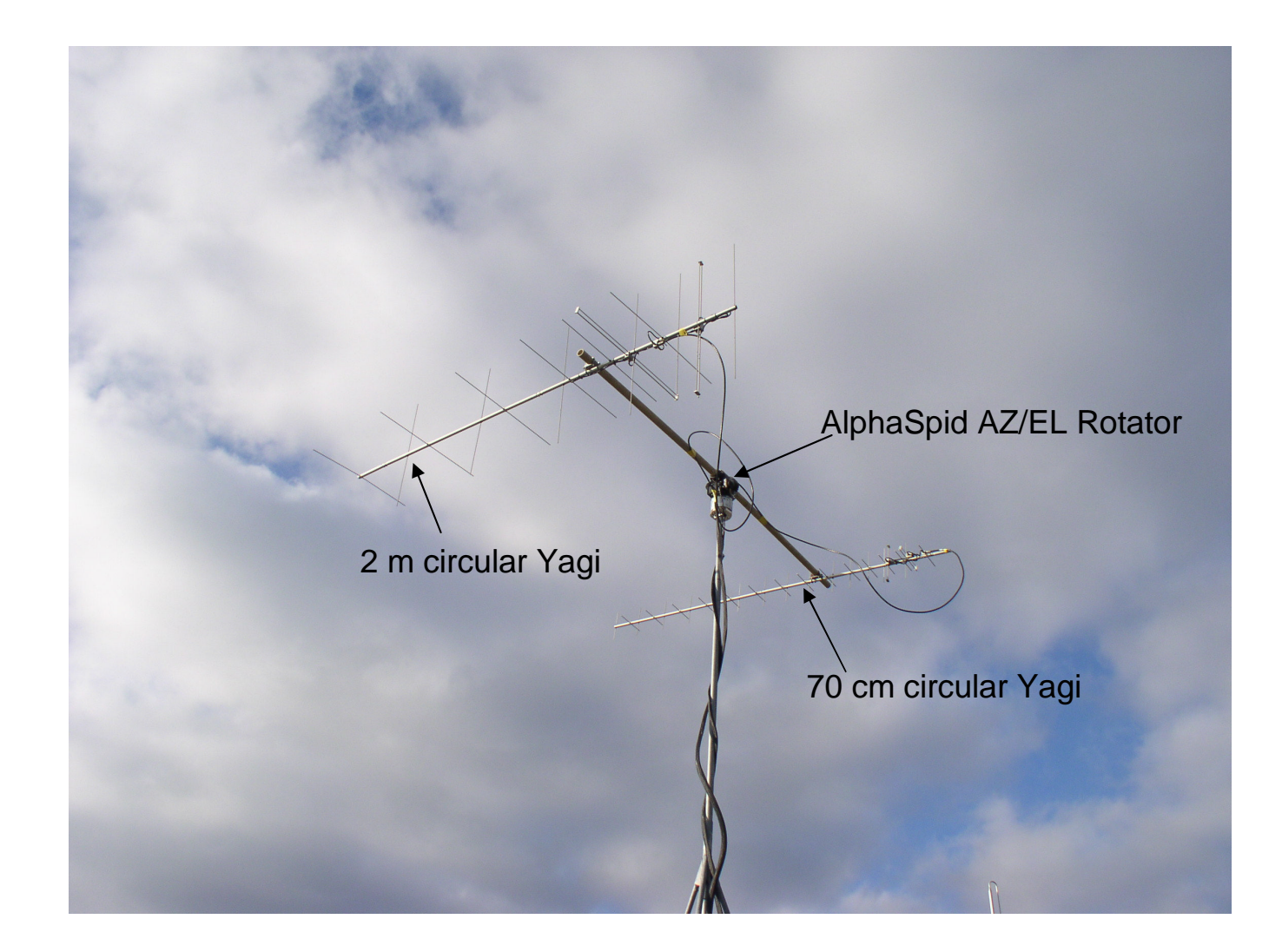

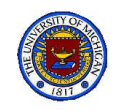

### AlphaSpid AZ/EL Rotator

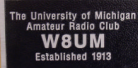

www.alfaradio.com

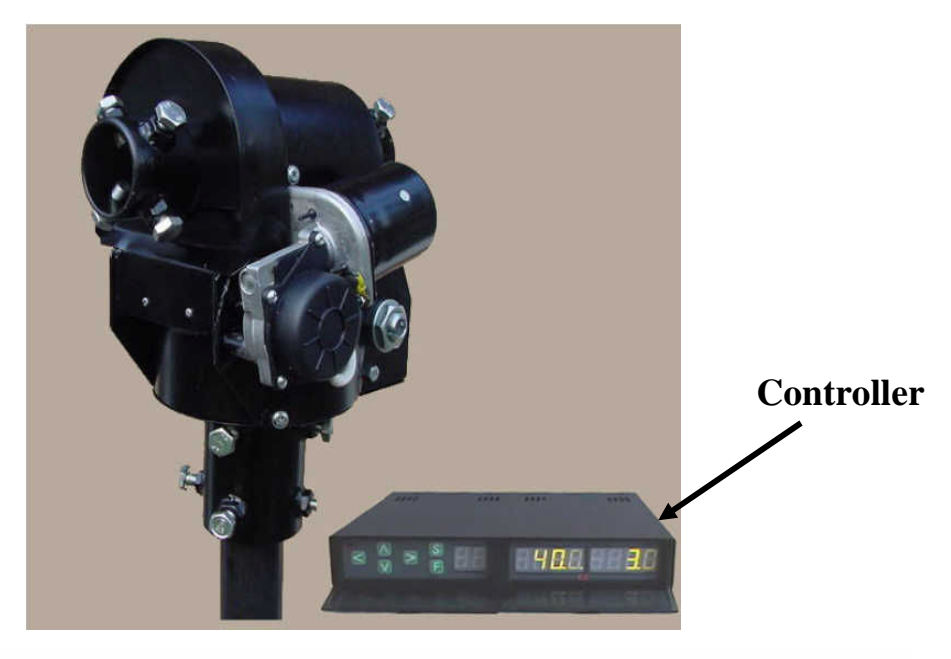

#### Rot2Prog and RAS

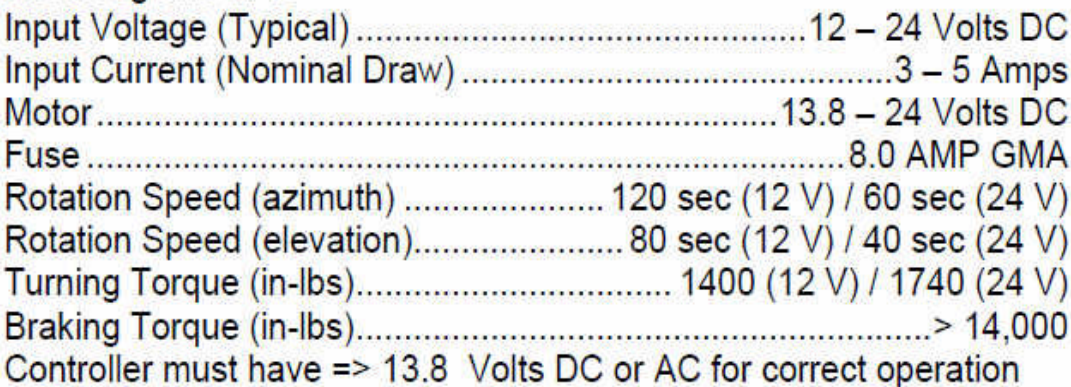

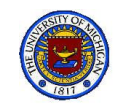

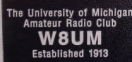

# AlphaSpid Manuals

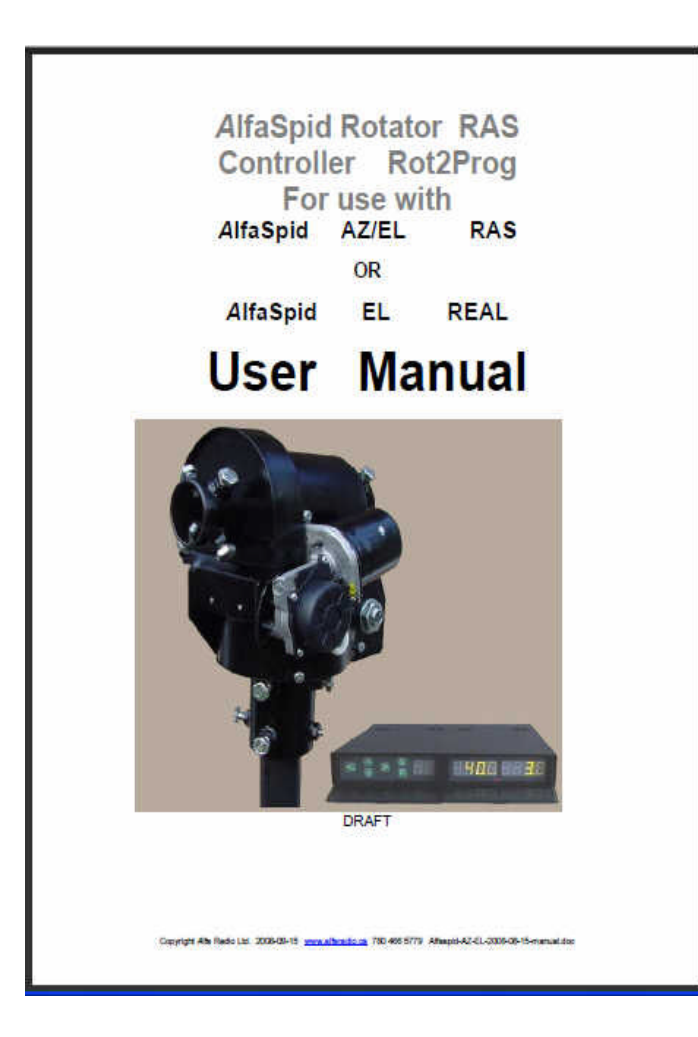

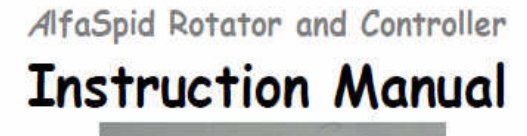

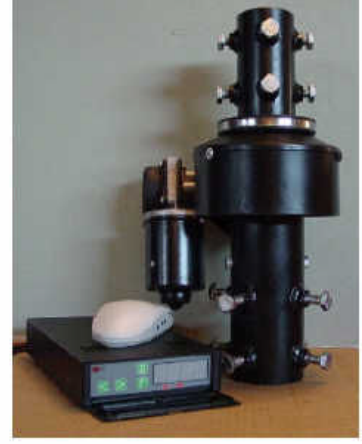

This manual is for use with units sold by AlfaRadio Ltd. of Edmonton, Alberta, Canada. Units sold by others may have different firmware and may operate from different voltages.

Last updated on September 08 2008

Copyright AfoRadio Ltd 2002-2008 2008-01-15 www.alfaradio.ca 780.400.5779

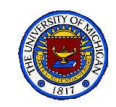

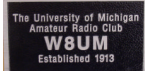

# Rotator Controller

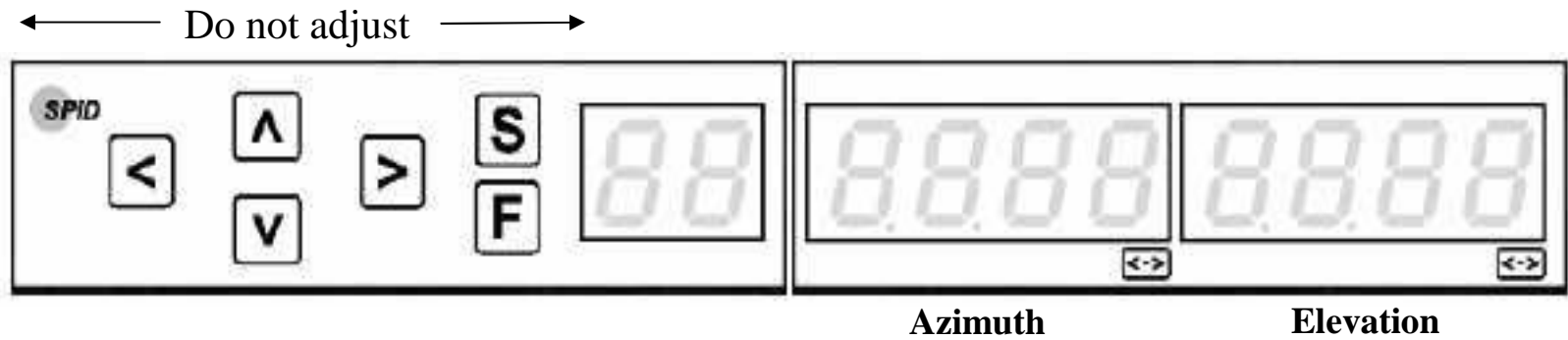

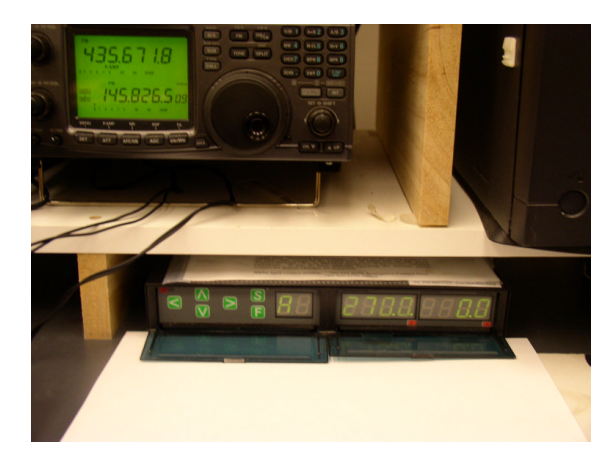

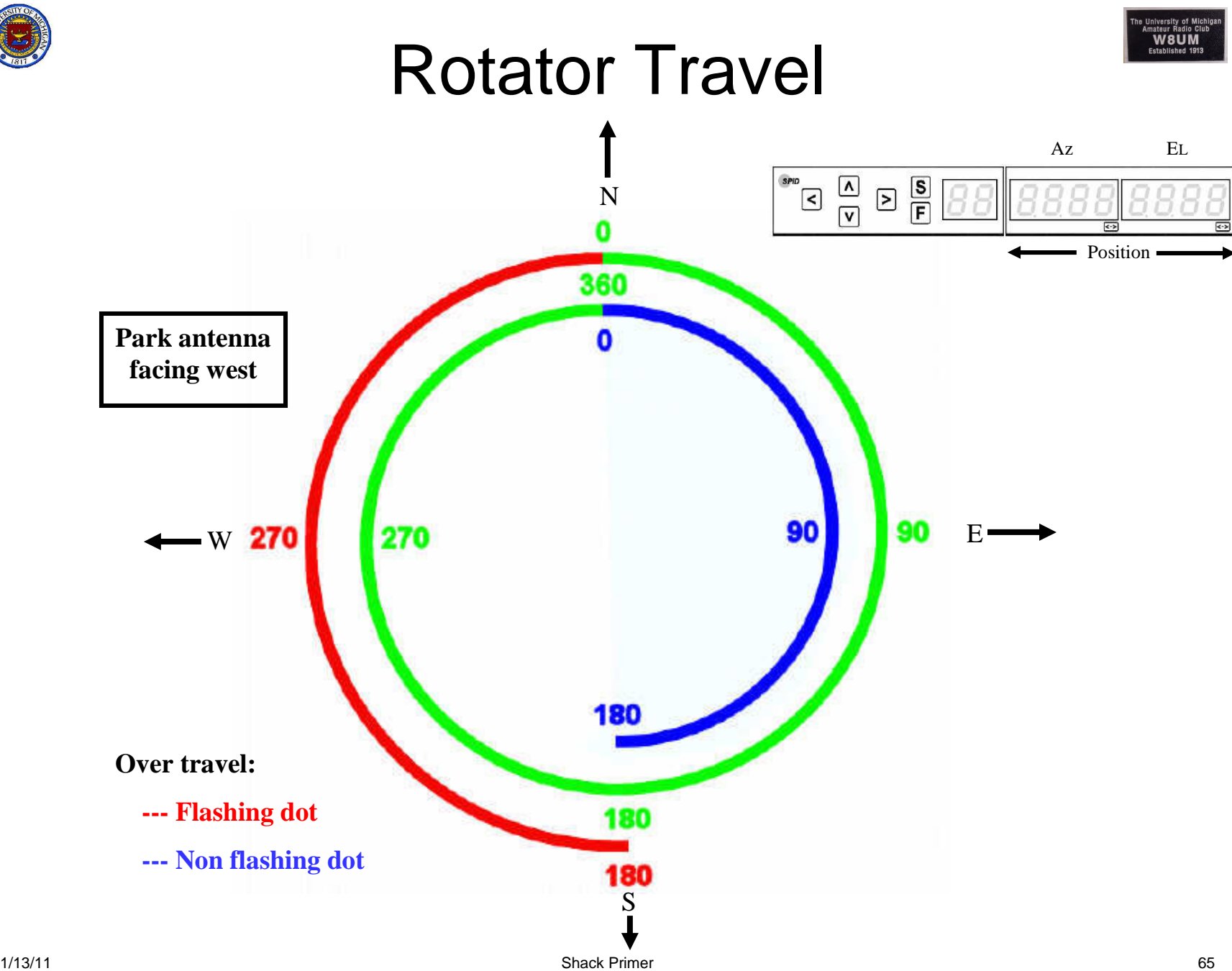

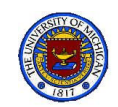

# ICOM IC-910H

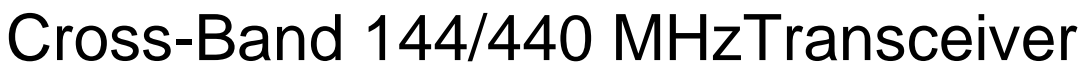

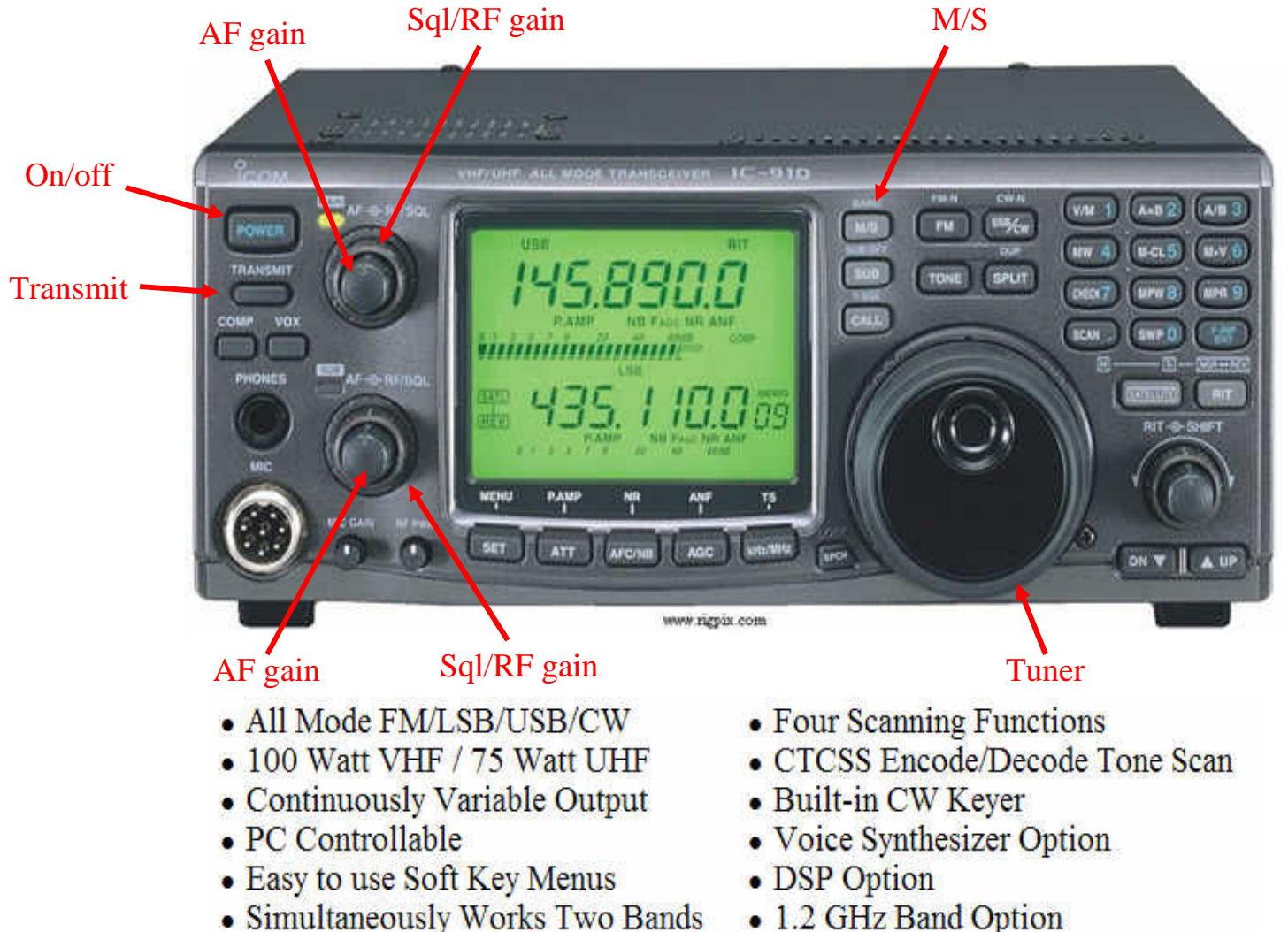

• 1.2 GHz Band Option

nateur Radio Cl

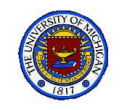

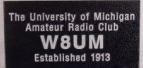

# IC-910H Instruction Manual

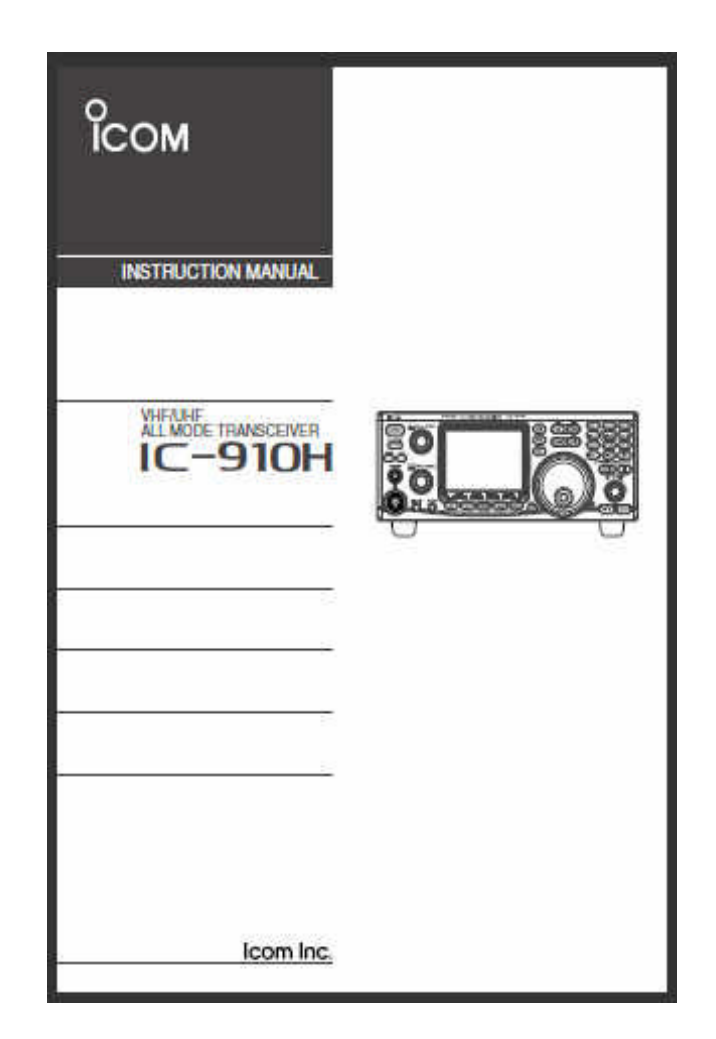

http://www.icomamerica.com/en/downloads/default.aspx?Category=31

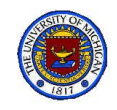

# IC-910H Specifications

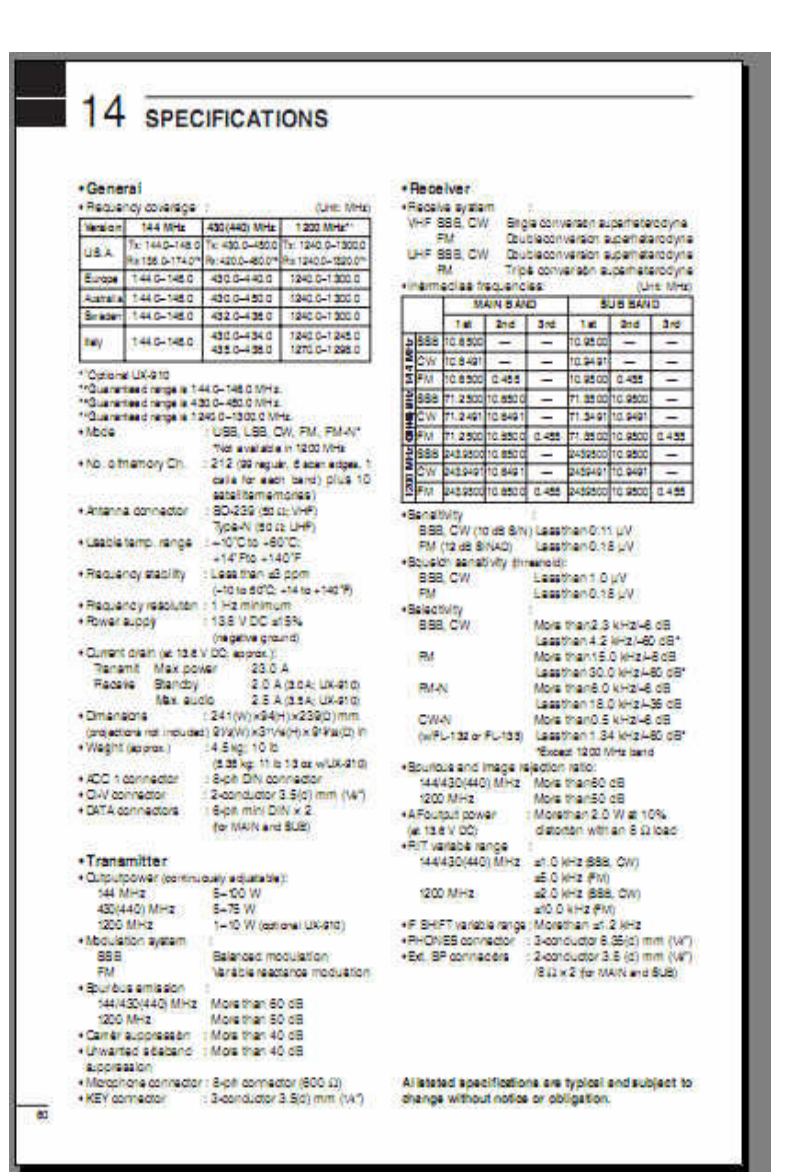

University of Mi<br>Amateur Radio C mateur Radio Club<br>W8UM Fetablished 1913

1/13/11 Shack Primer 68

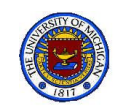

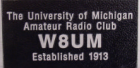

## Component connections

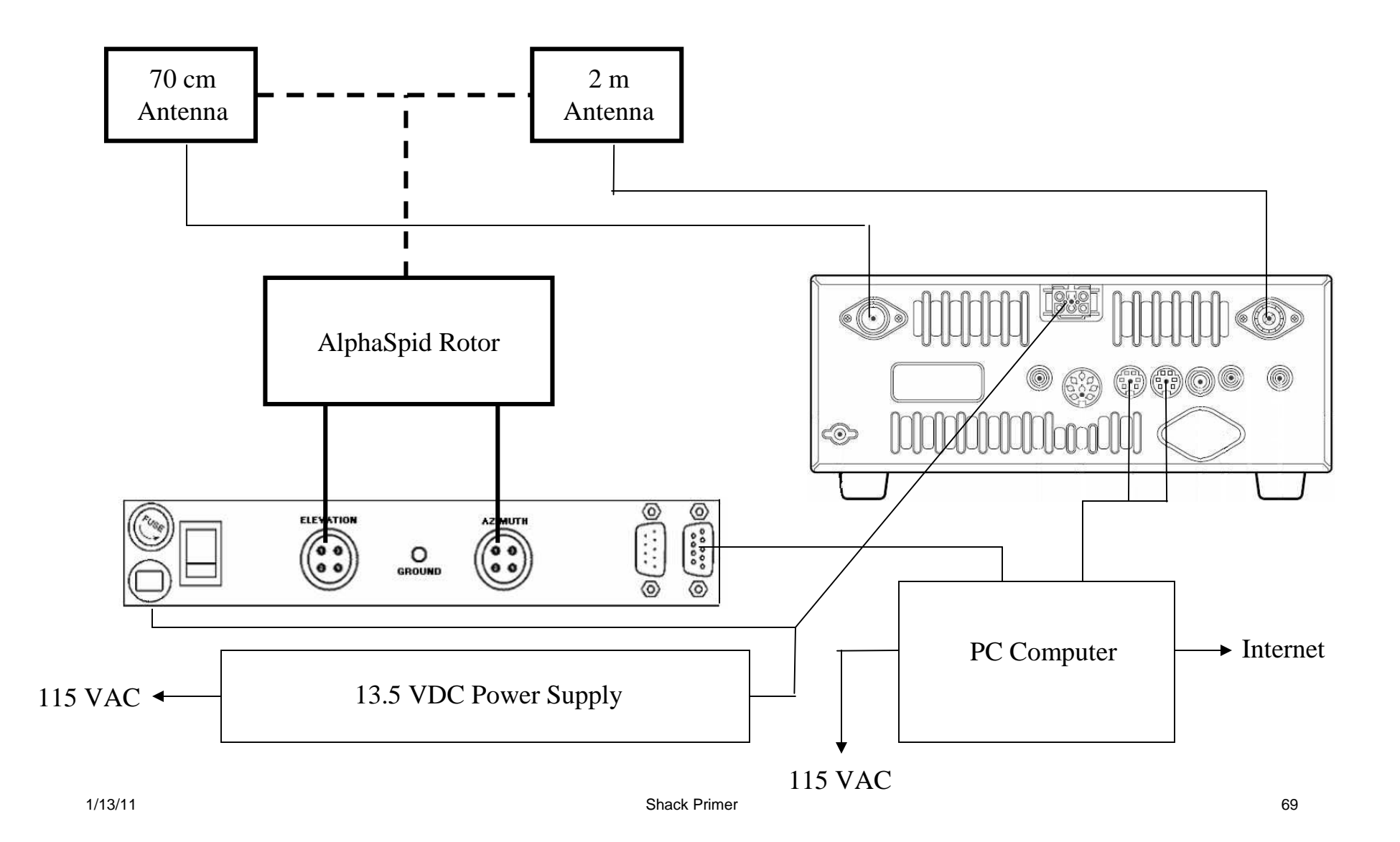

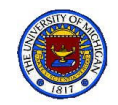

## Leave Station Settings & connections as found

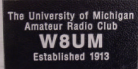

- W8UM will soon have 30, or more, members eligible to use the shack stations
- It is, therefore, becoming increasingly important that initial settings and configurations of all station facilities be preserved when leaving the shack
- Failure to do so will lead to a facility that is no longer useful to anyone
- The moral:
	- Leave the shack as you found it
	- Carefully record all changes that had to be made
	- Immediately inform the Station Manager of the alteration
- As a club sponsored by the EECS Department, W8UM members are morally under the College Honor Code.

### ACT ACCORDINGLY

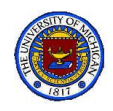

- Turn on all components
- Click on Ham Radio Deluxe icon
	- Select 910H & connect
- Click on Satellites, then:
	- Tools Menu: Keps to Rotator
	- Choose option: Connect
	- Choose Tracking: computer to rotor
- Satellites should be updated
	- If not download from Amsat.org
	- Choose Satellites of interest

\* Illustrations here from HRD v. 4.0, Not from W8UM HDR v. 3.4

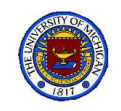

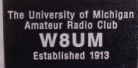

### Ham Radio Deluxe User Guide v. 4.0

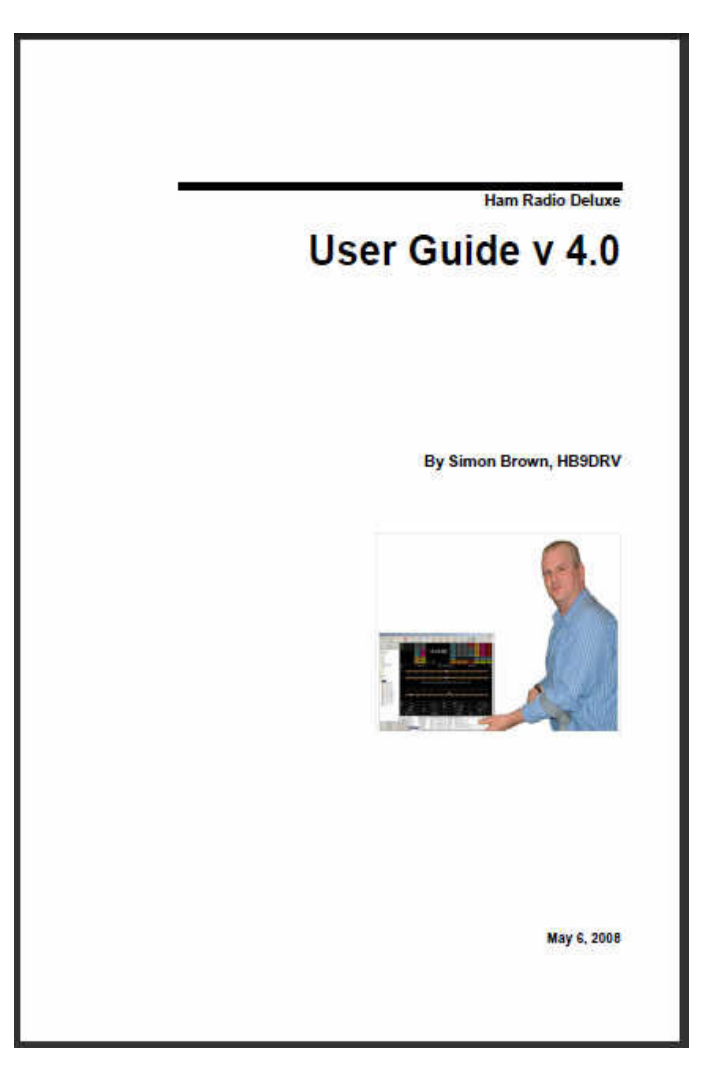

NOTE: Use this guide as a guideline. Although it does not correspond completely with the W8UM's v. 3.4 it contains all the essentials.

http://www.ham-radio-deluxe.com/
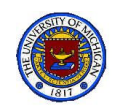

# HDR Radio (TS-570 Demo)

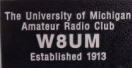

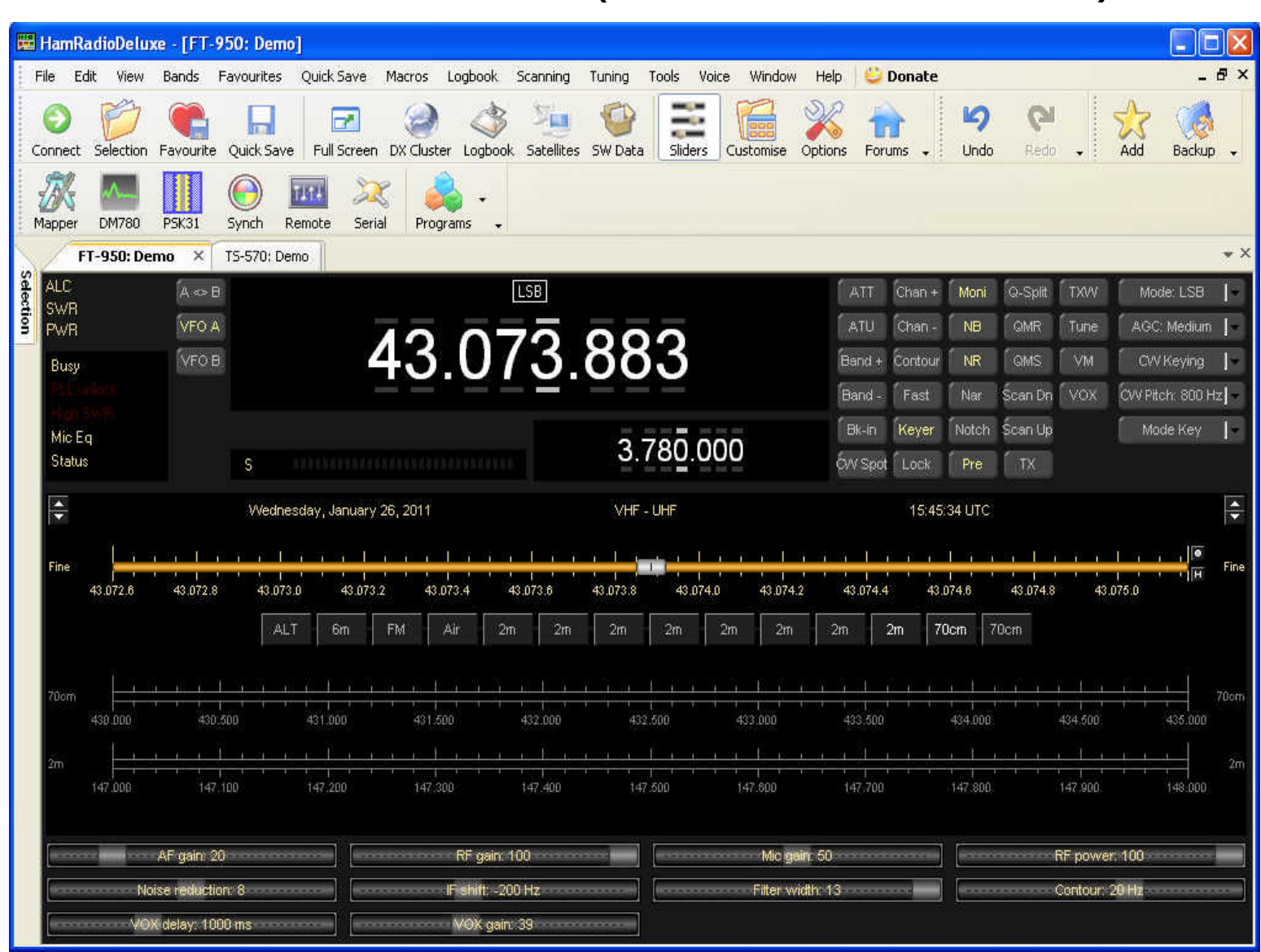

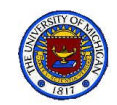

### Satellite Window

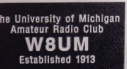

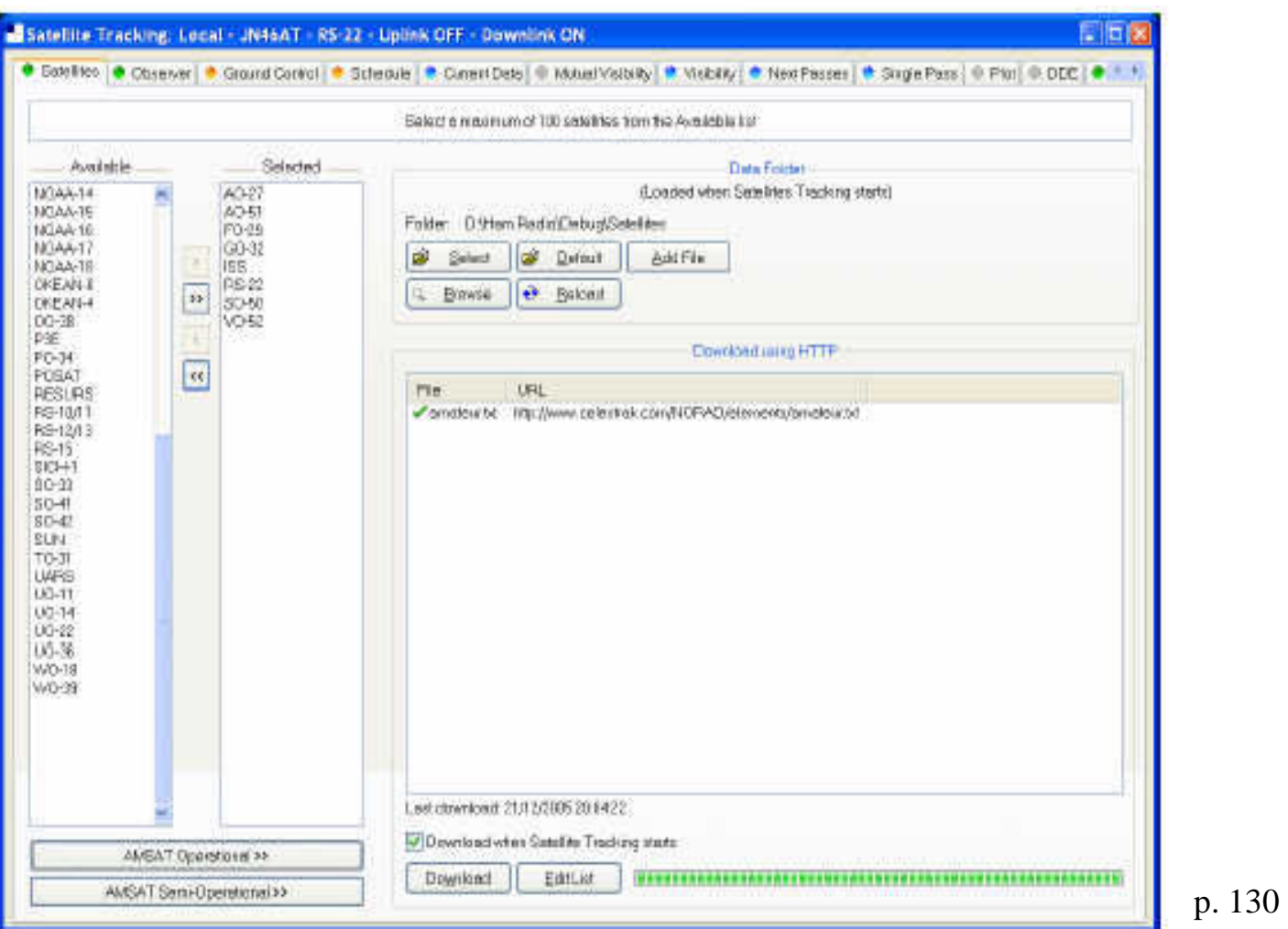

- Select satellite of interest from all available satellites
- Each list contains the satellite's Keplerian elements

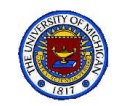

# Keperian Downloads

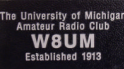

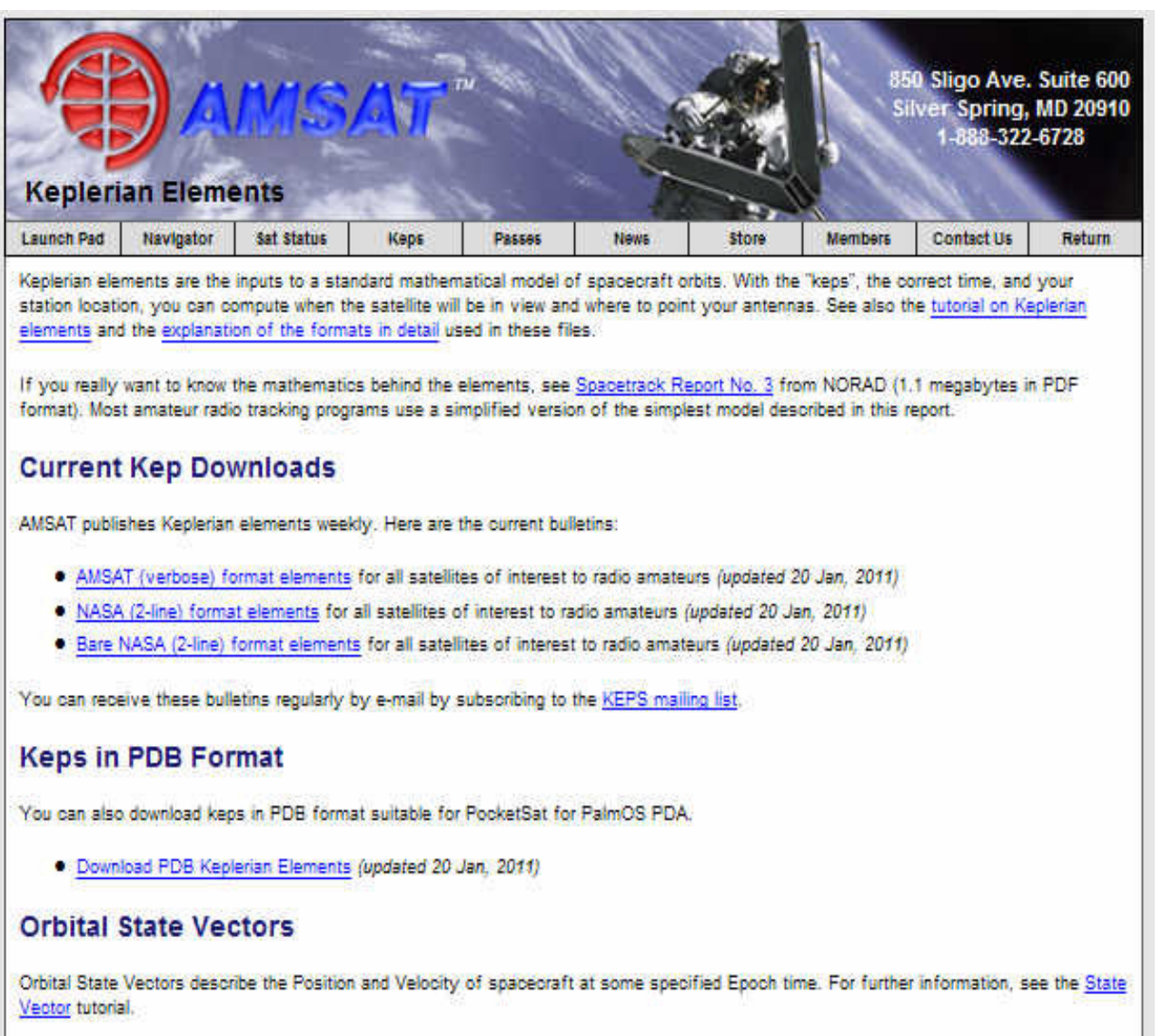

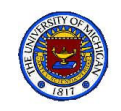

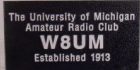

### Satellites of Interest to Hams

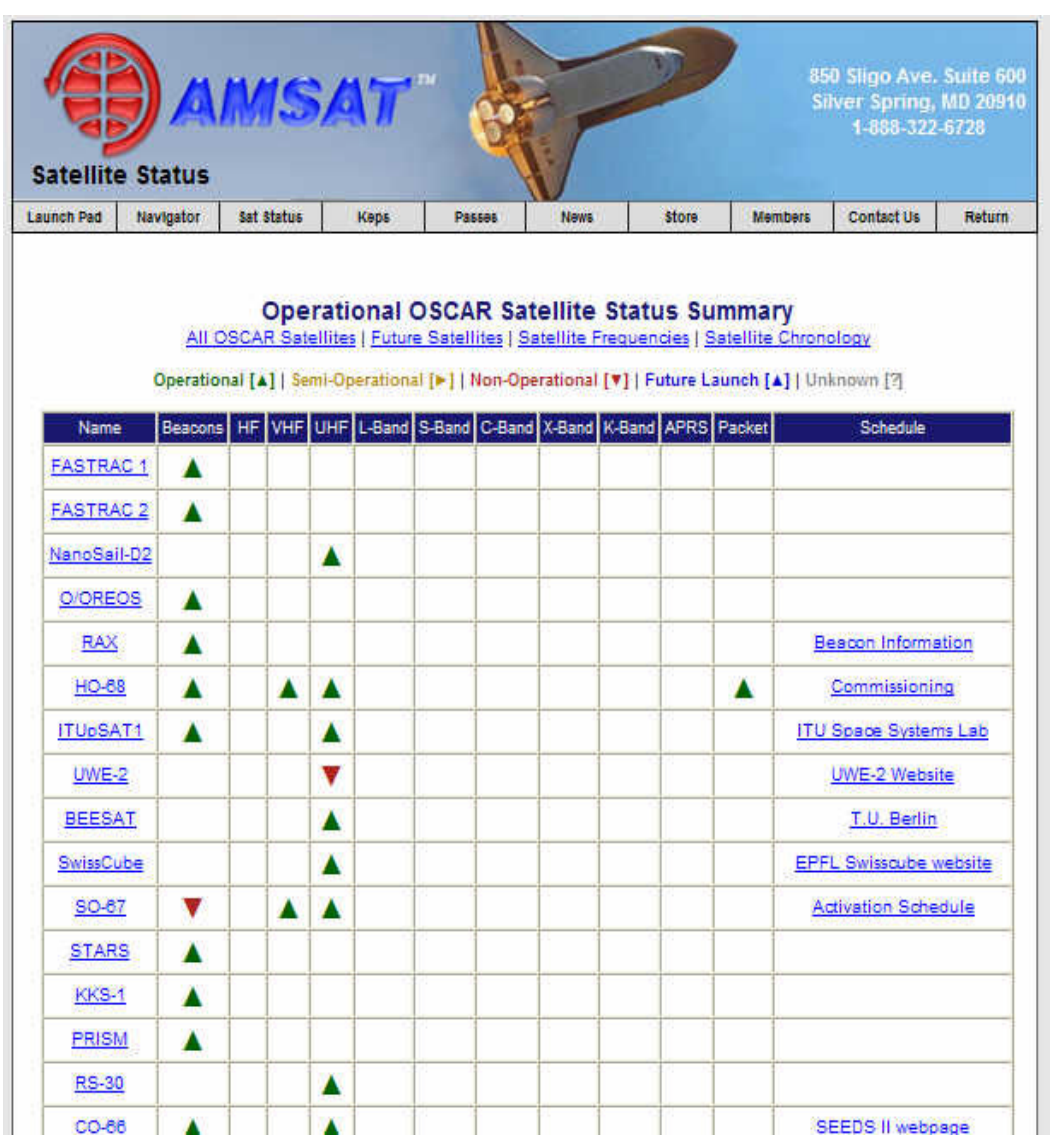

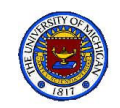

# Ground Control Window

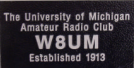

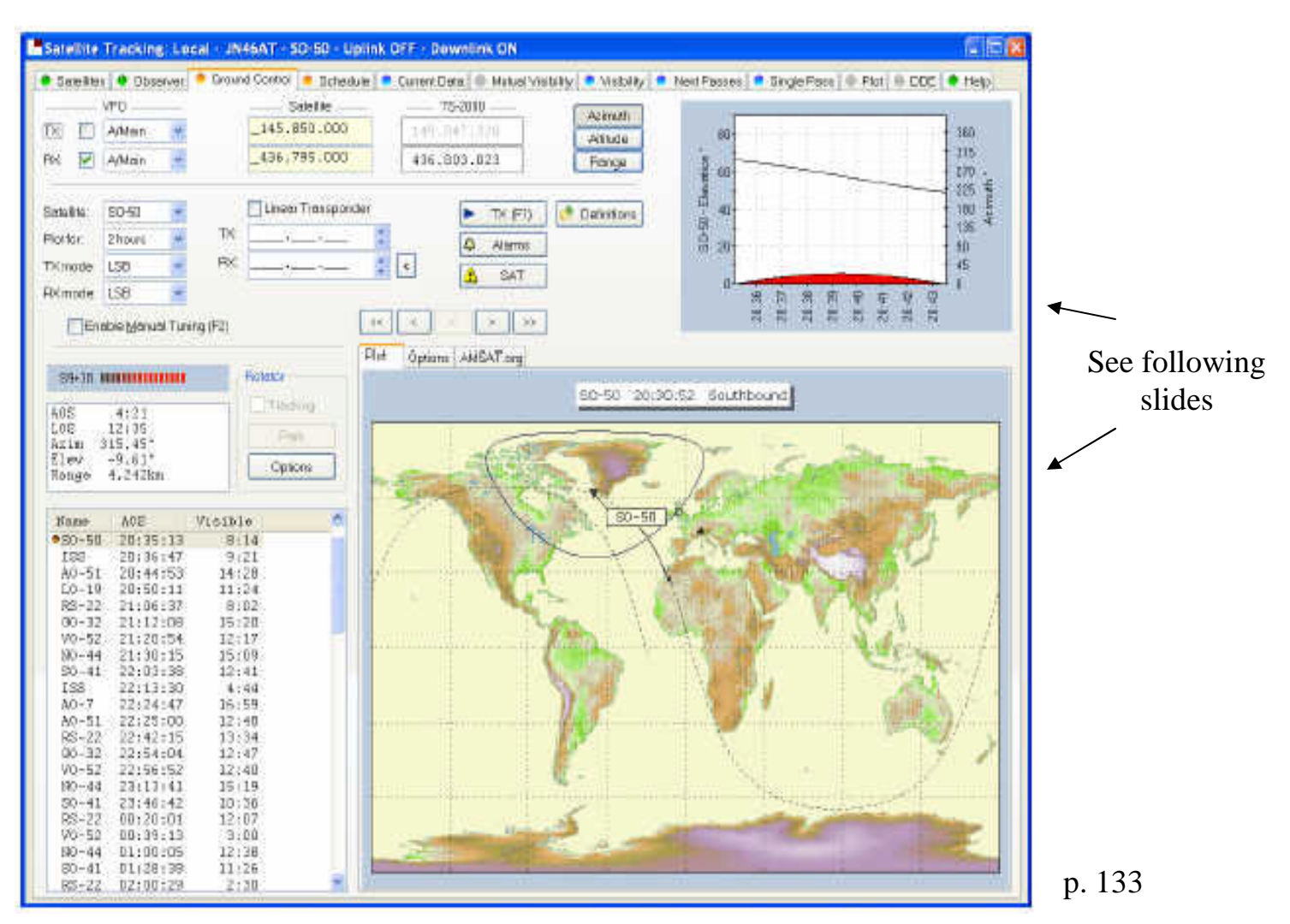

Enter the satellite uplink and downlink

1/13/11 Shack Primer 77

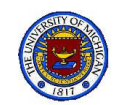

### Observer Window

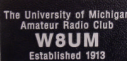

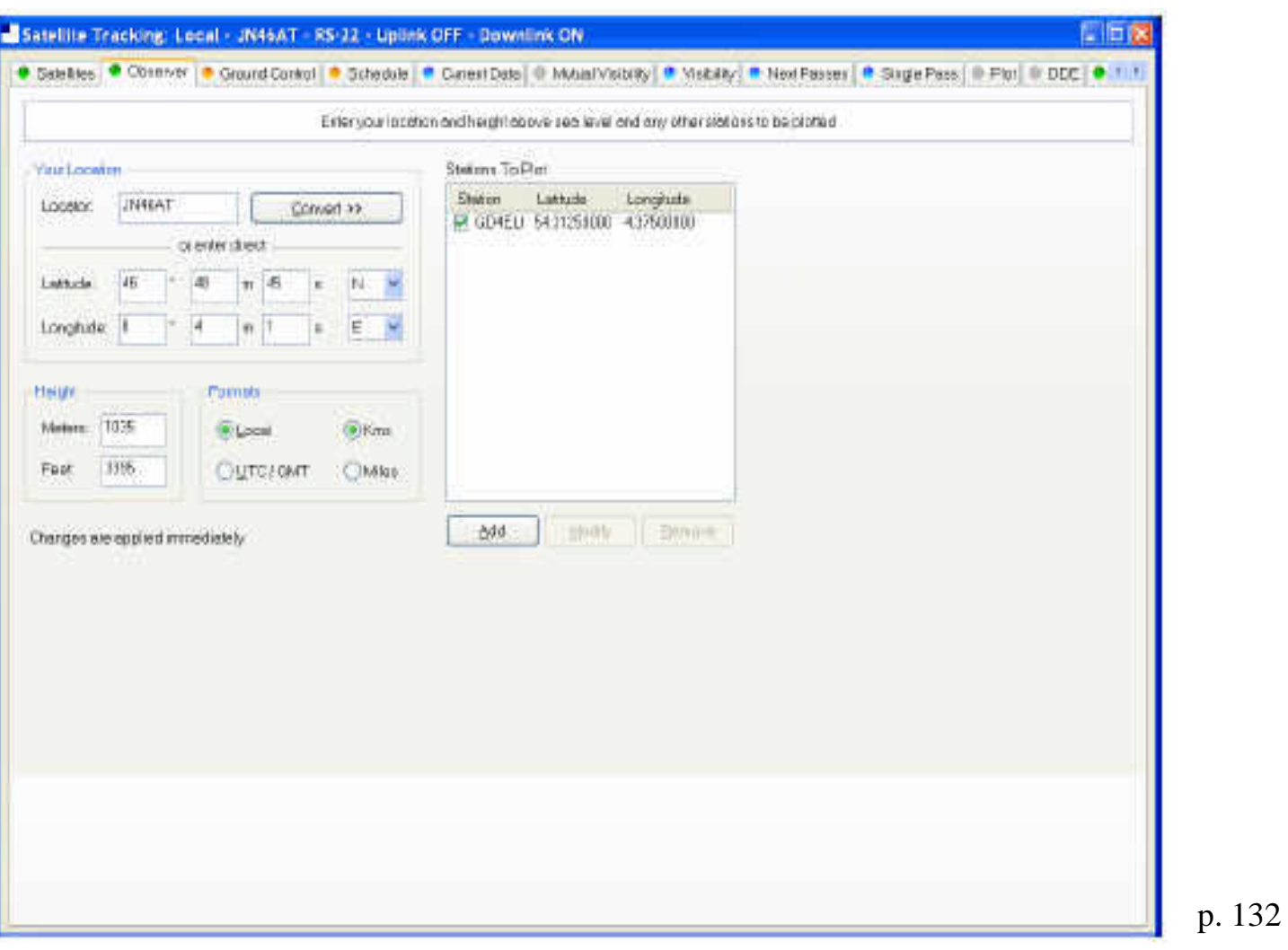

- Enter the location for Ann Arbor. $(42^{\circ} 16' 14'' N / 83^{\circ} 43' 35'' W 805$  ft above sea level)
- This should have already been added in the W8UM unit.

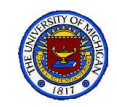

#### Next Passes Window

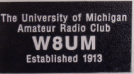

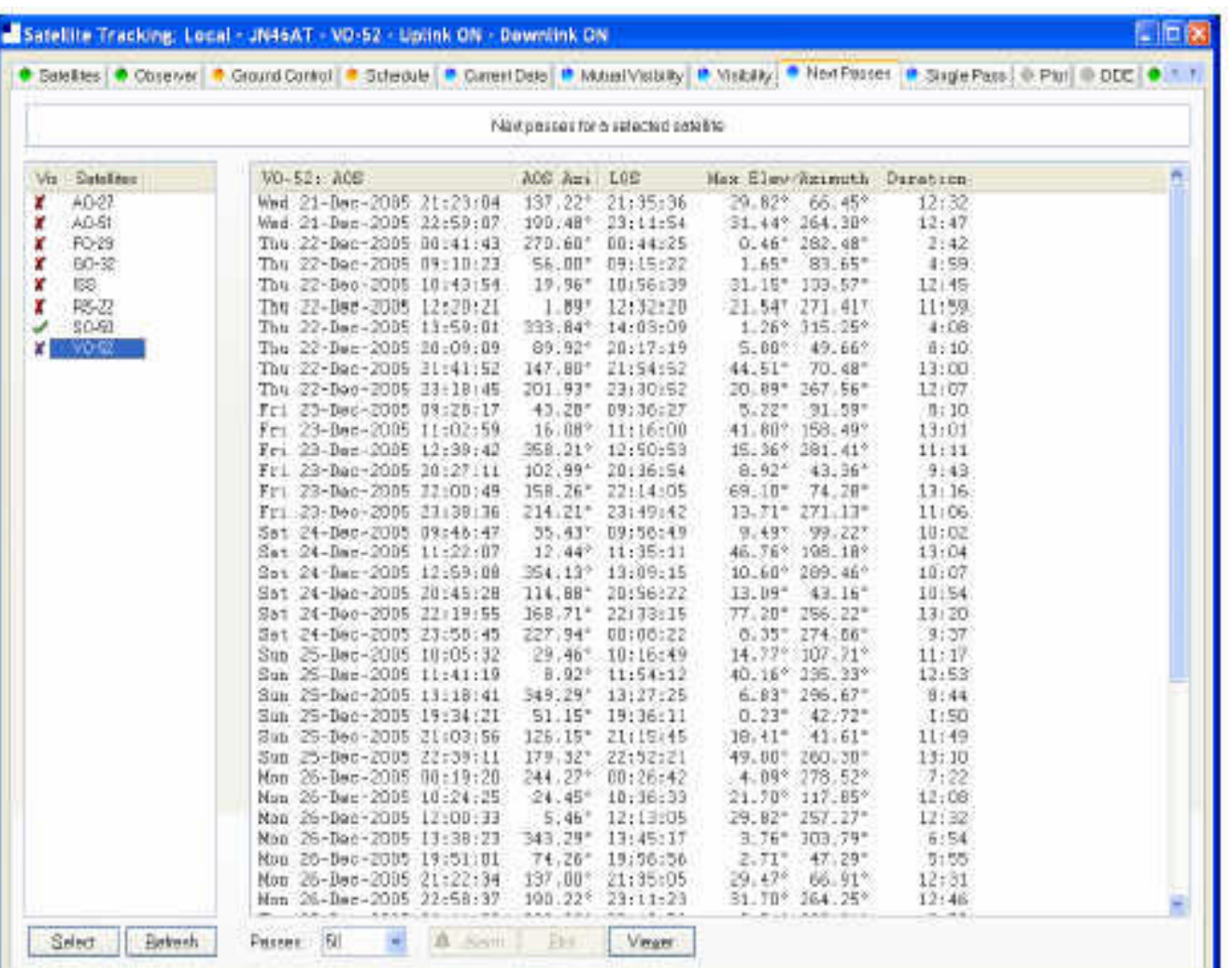

p. 142

Lists the time for each pass of a selected satellite

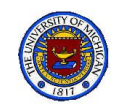

## Schedule Window

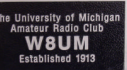

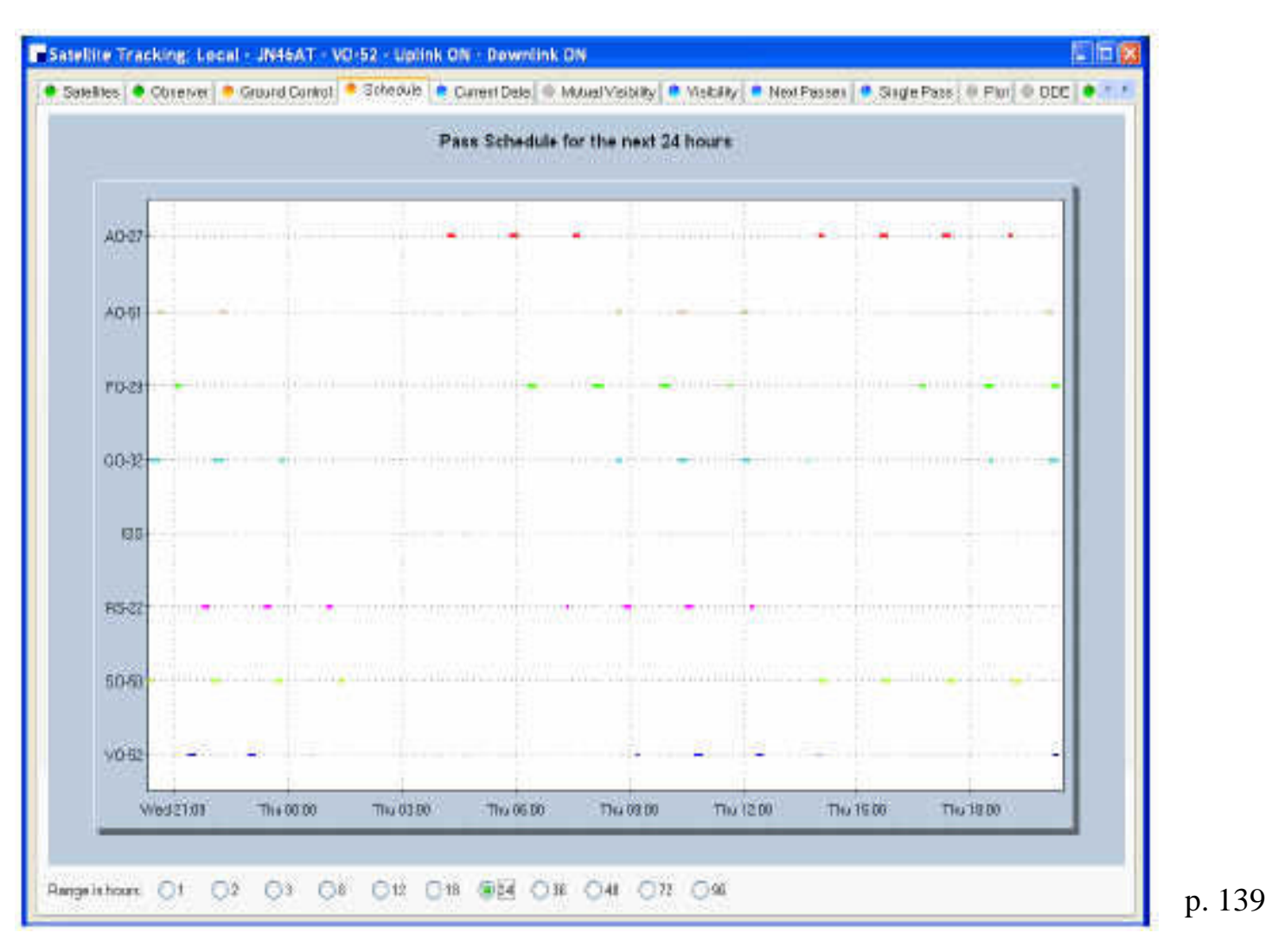

Times satellites selected will be visible

1/13/11 Shack Primer 80

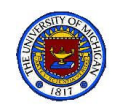

## Single Pass Window

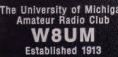

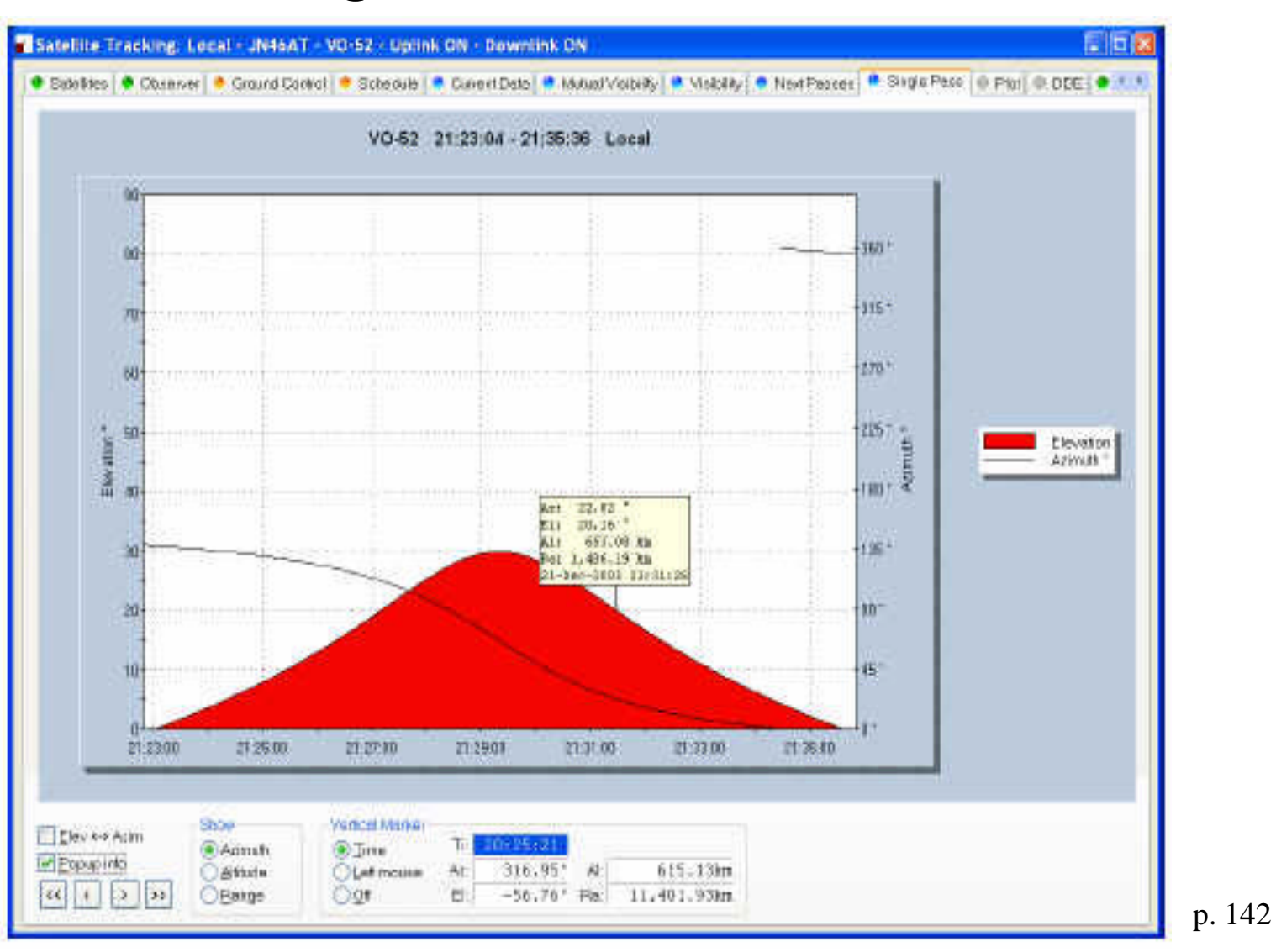

How the antenna points throughout the passby

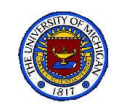

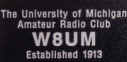

## Visibility Window

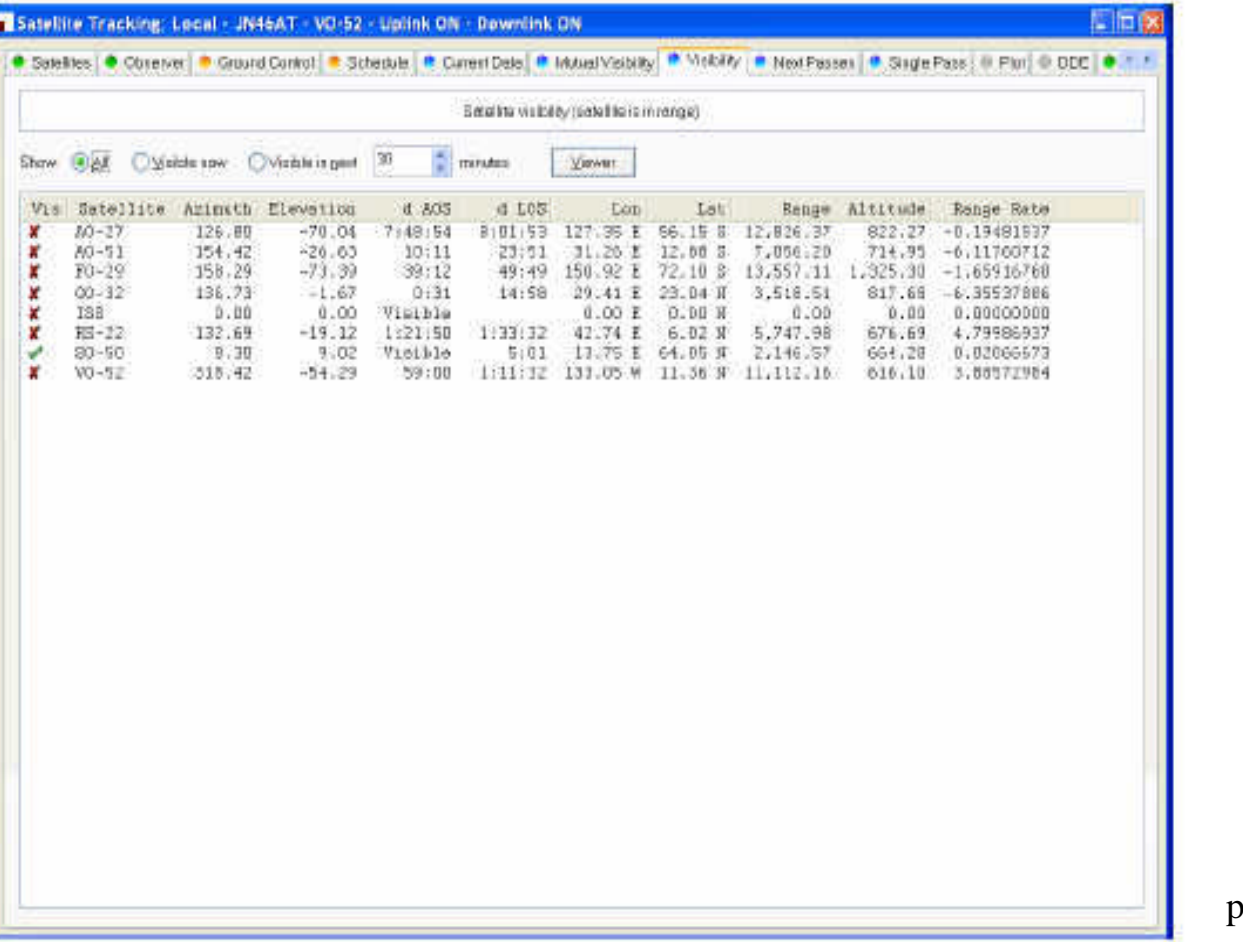

p. 141

A summary of satellites selected

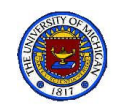

#### Global Map

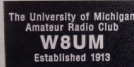

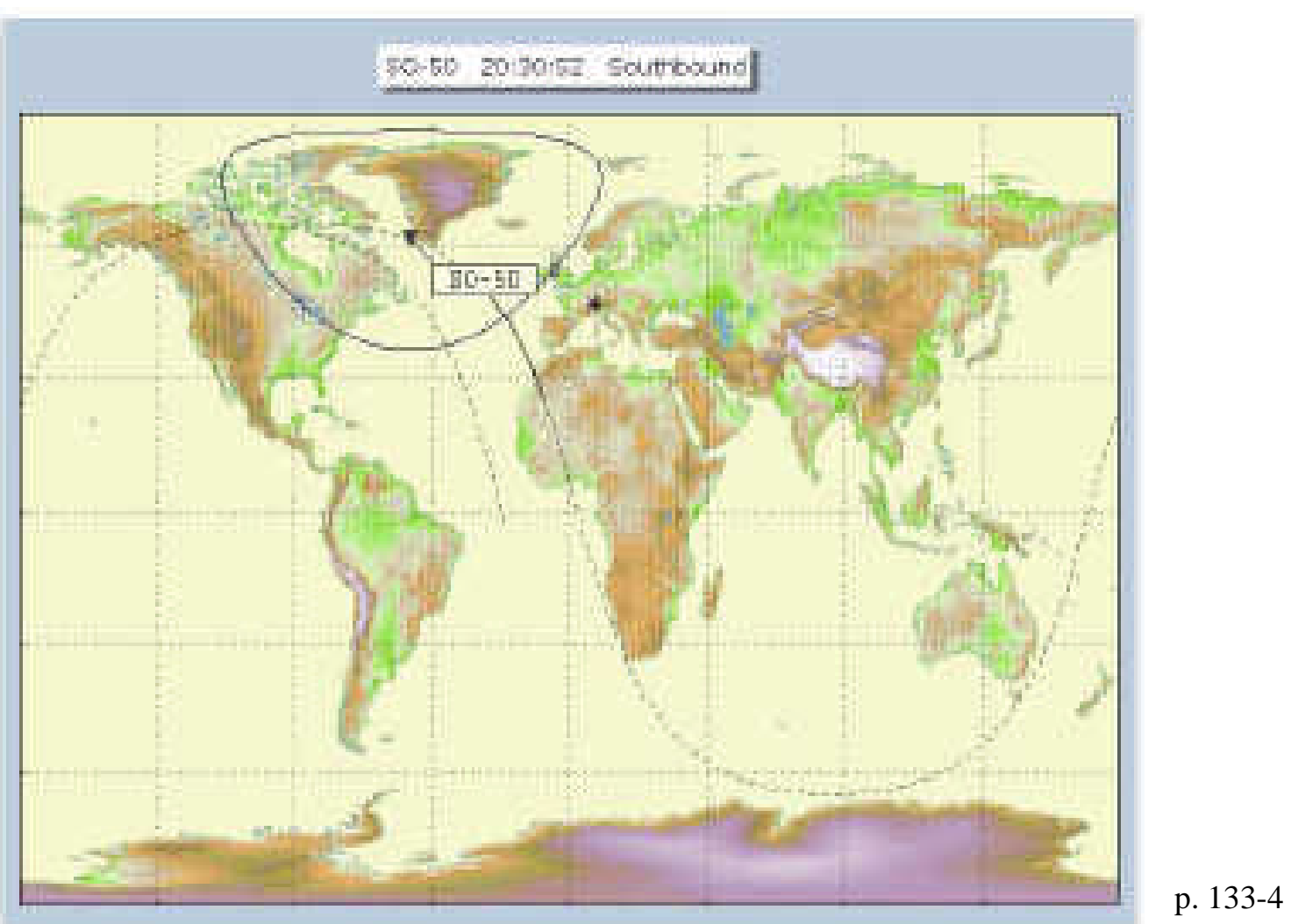

The footprint of the selected satellite is shown along with the visible area at the present time

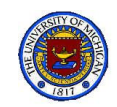

#### Another Plot Window

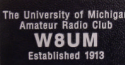

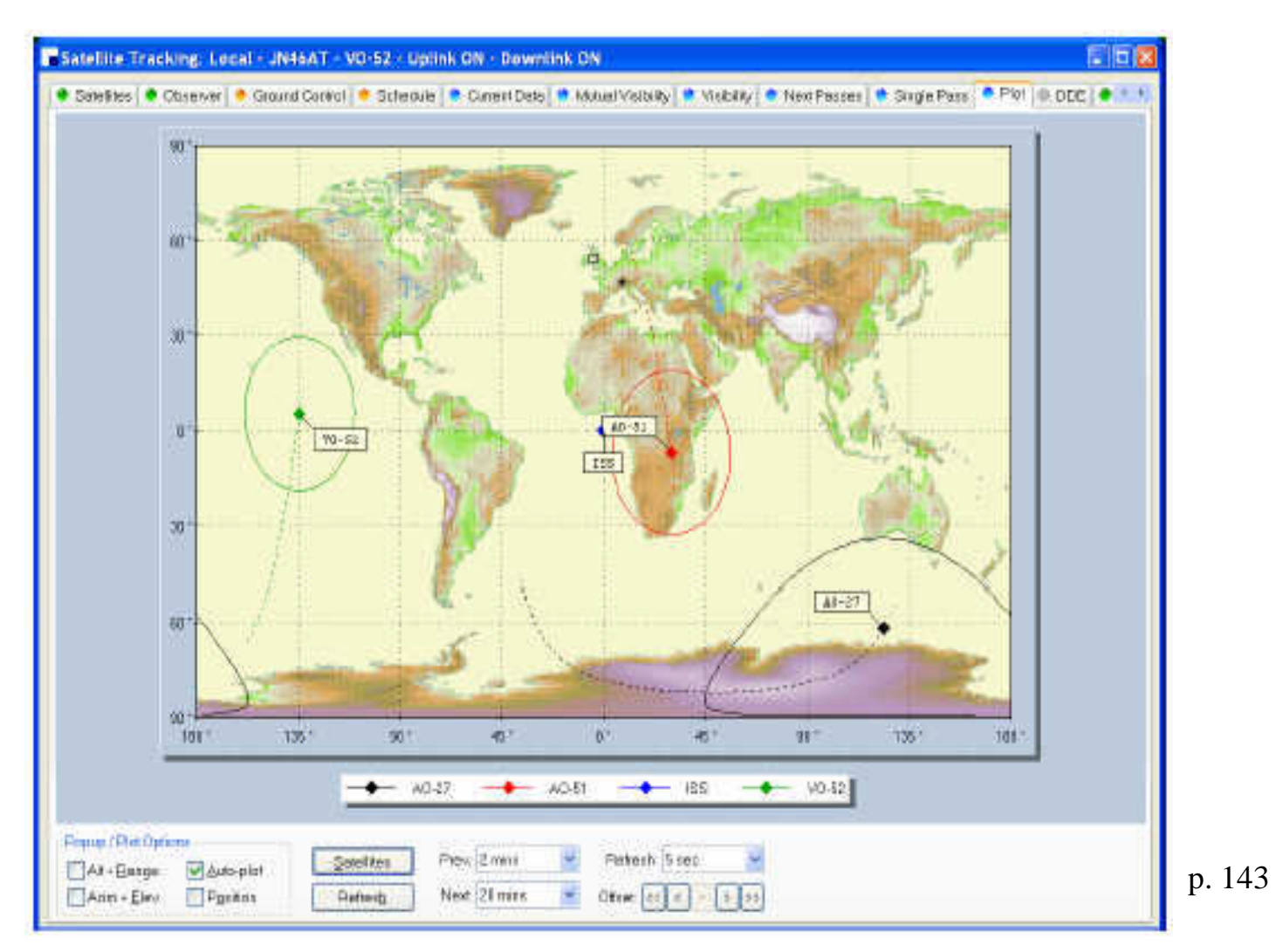

Another global map showing 4 footprints and area coverages

1/13/11 Shack Primer 84

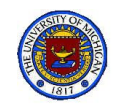

## Current Data Window

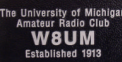

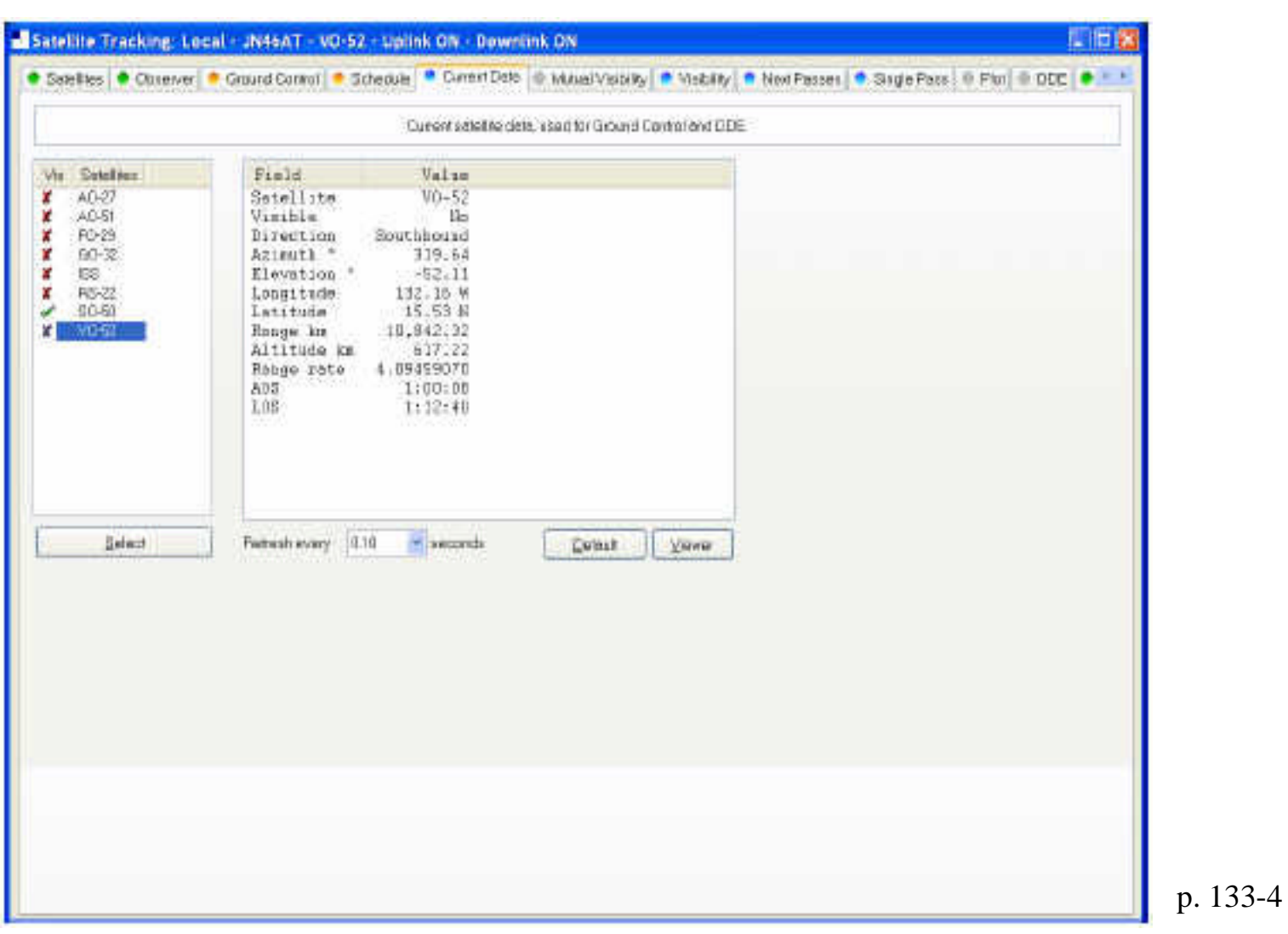

All the data currently known about the selected satellite is displayed here

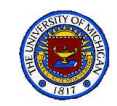

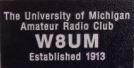

#### Mutual Visibility Window

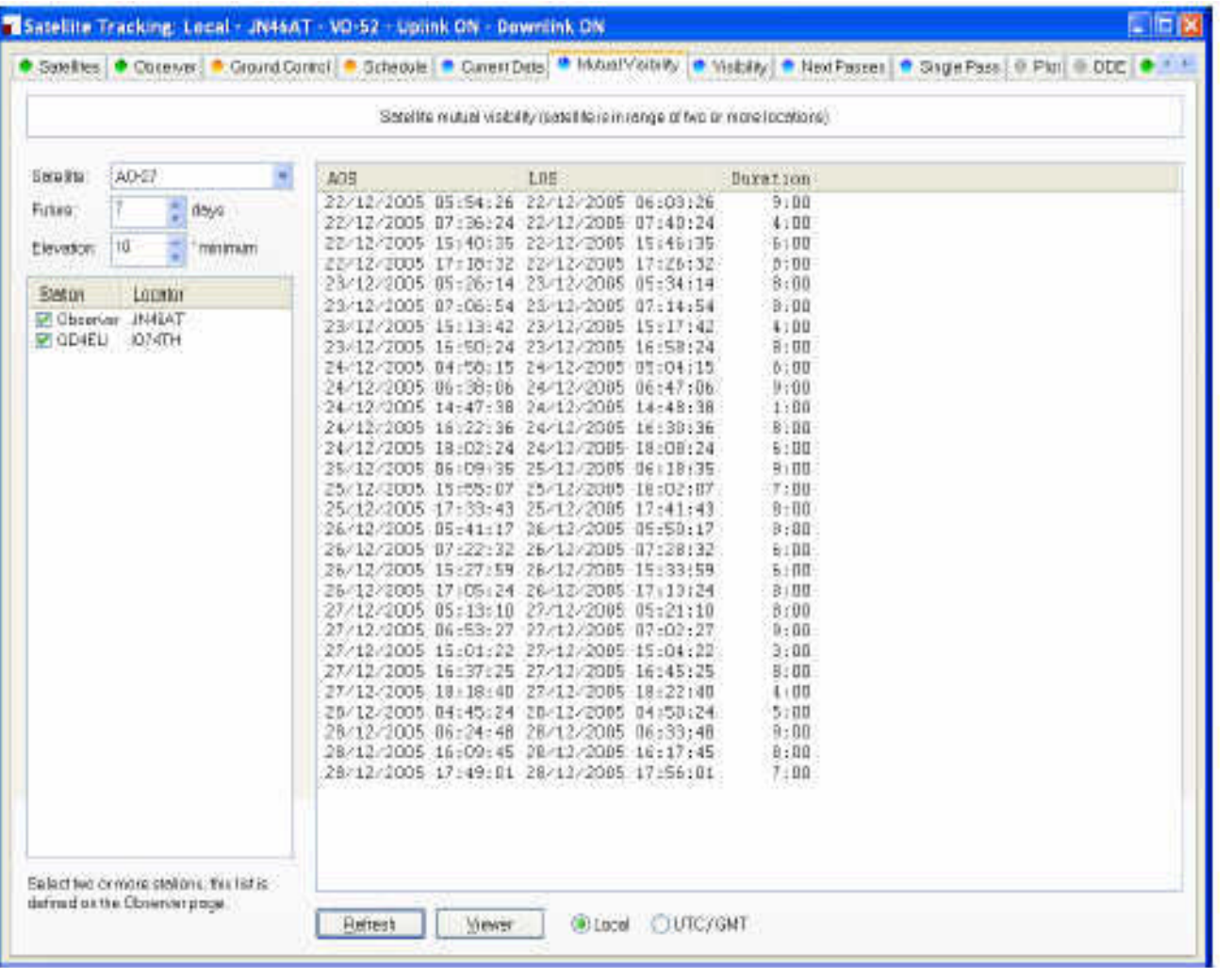

p. 140

A listing of times when satellites are observable from two different places.

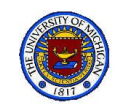

# RF Safety

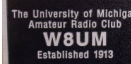

#### W8UM Transmitter Outputs (Antennas on EECS Building roof)

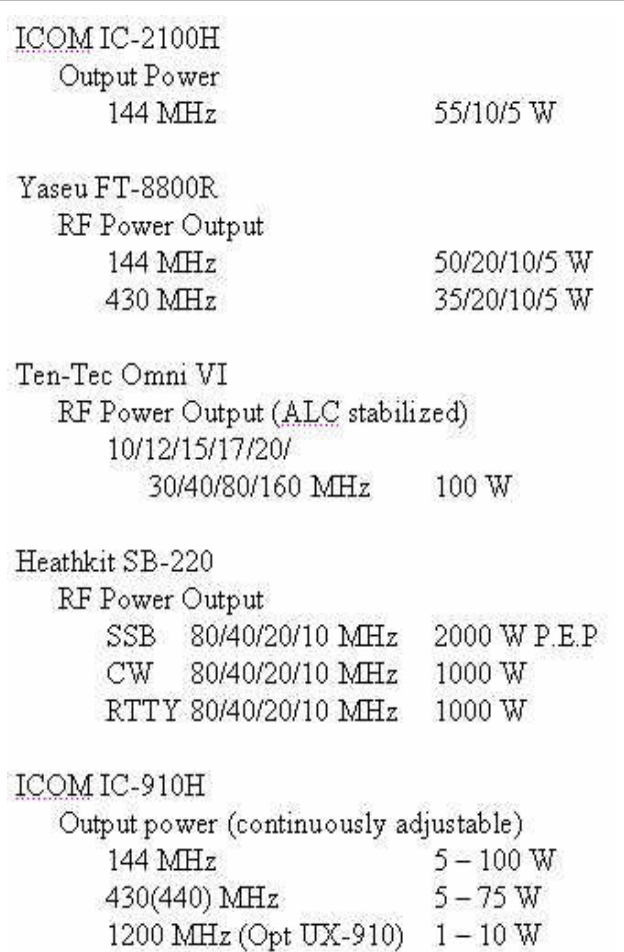

#### FCC Power Output Maxima

(to avoid further analysis)

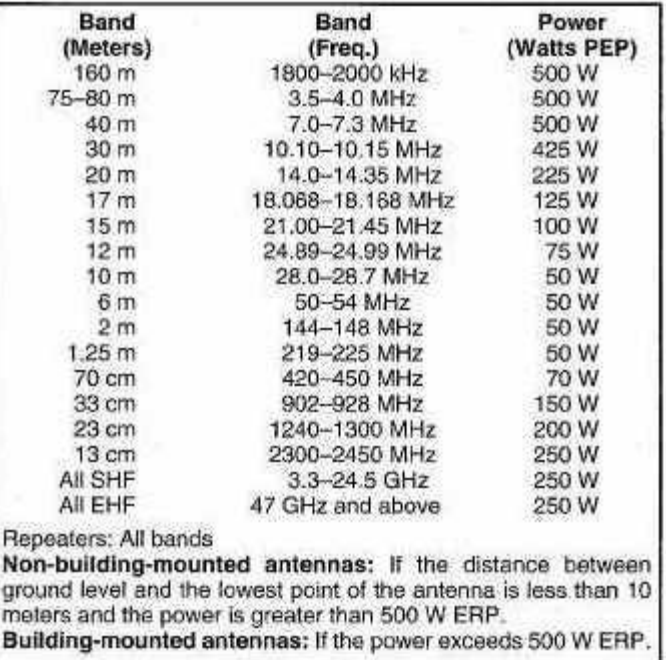

Preliminary Analysis suggests that the only w8um concern is when the Linear Amplifier is used, but further analysis is required.

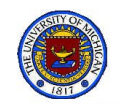

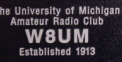

**Calculating Distances when Antenna and Observer are at** different heights

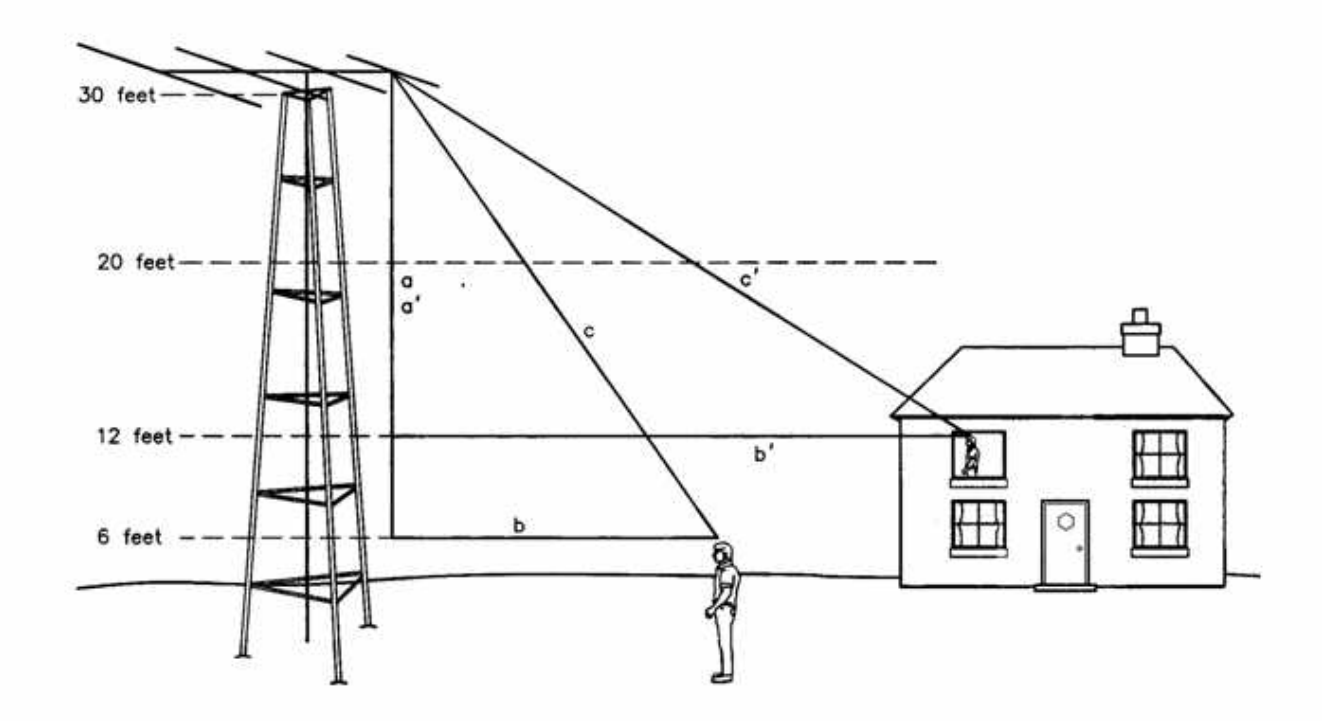

- $a \equiv$  antenna height height of observer above ground =  $\sqrt{(c^2 b^2)}$
- c = direct distance from antenna to observer =  $\sqrt{(a^2 + b^2)}$  $\bullet$
- b = horizontal distance between observer and antenna =  $\sqrt{(c^2 a^2)}$ ٠

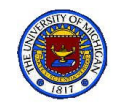

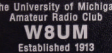

#### Table 10.7 from ARRL, "RF Exposure and You"

#### Table 10.7

10-meter band horizontal, 3-element Yagi, Frequency = 29.7 MHz, Antenna height = 30 feet

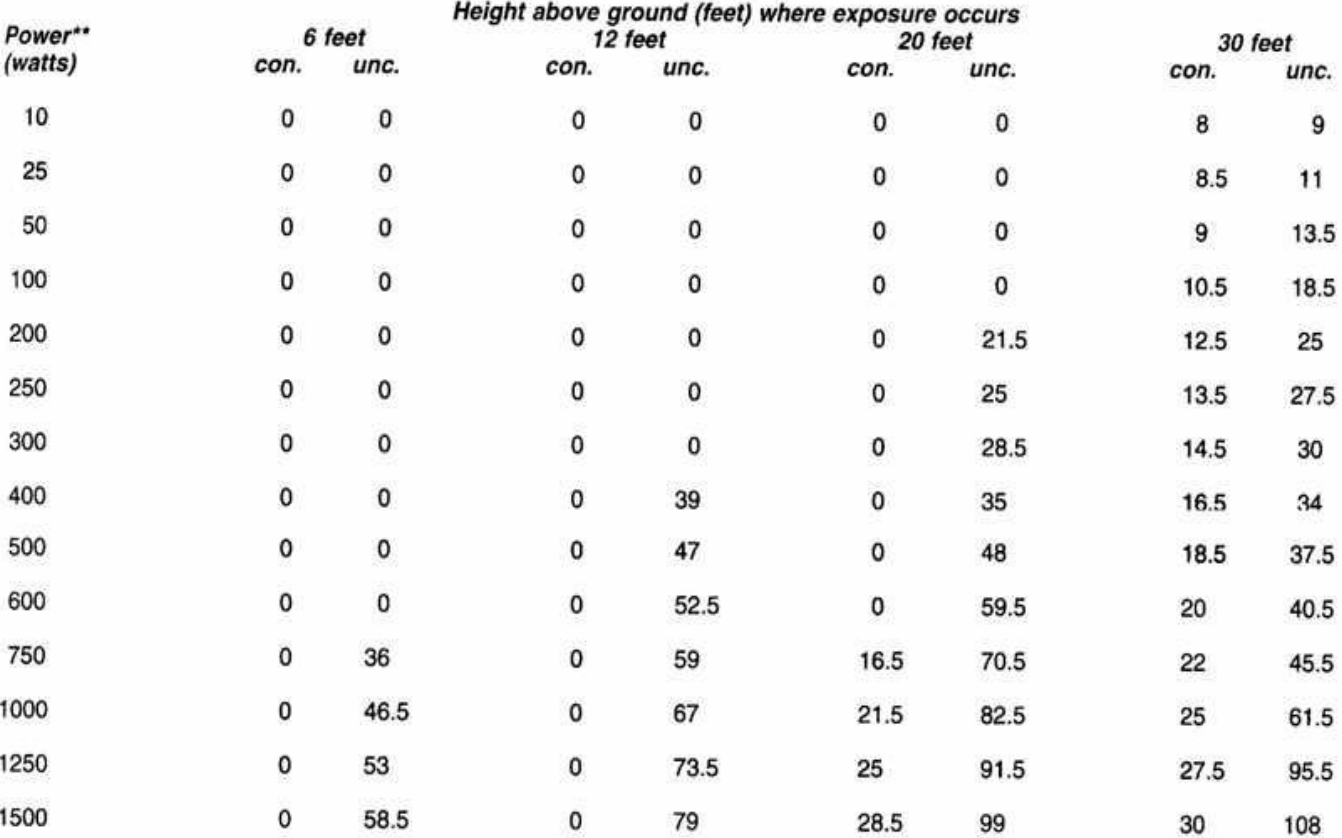

Horizontal distance (feet) from any part of the antenna for compliance with occupational/controlled or general population/uncontrolled exposure limits\*

\* 0 feet indicates that the exposure at the height in the column above or below the antenna is in compliance.

\*\* Power = Average power input to the antenna.

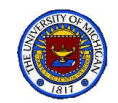

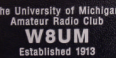

#### Table 10.8 from ARRL, "RF Exposure and You"

#### Table 10.8

2-meter band ground plane, 45-degree radials, Frequency = 146.0 MHz, Height above ground = 30 feet

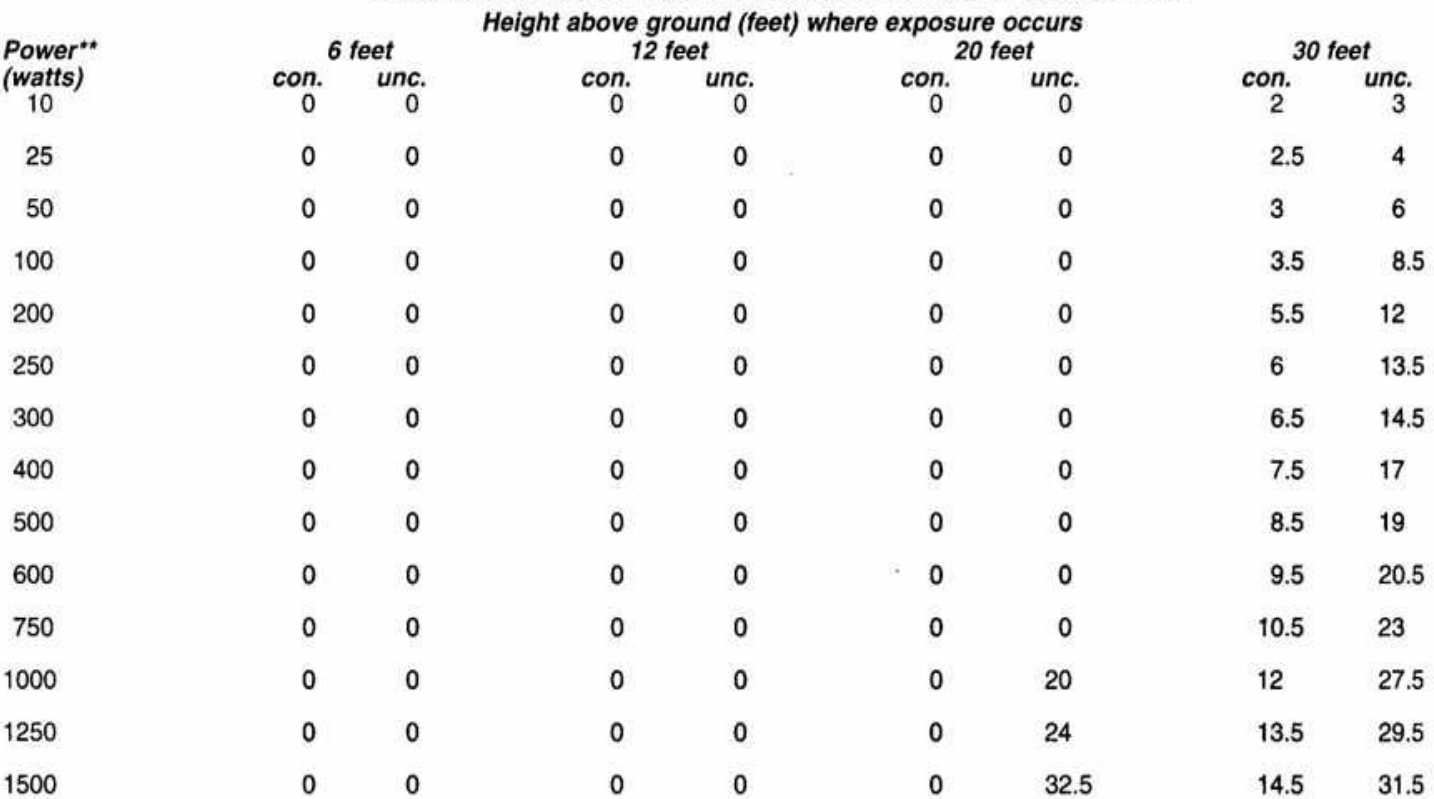

Horizontal distance (feet) from any part of the antenna for compliance with occupational/controlled or general population/uncontrolled exposure limits\*

\* 0 feet indicates that the exposure at the height in the column above or below the antenna is in compliance.

\*\* Power = Average power input to the antenna.

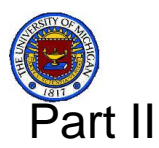

# Useful Links

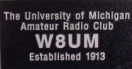

- http://www.arrl.org/files/file/Hambands\_color.pdf A.R.R.L. Ham Bands page
- http://www.dxatlas.com/HamCap/ Ham Cap Home page
- http://www.tentec.com/files/Model%20563%20Omni%20VI%20Manual.pdf Ten-Tec Omni VI Operator's Manual
- http://www.palstar.com/manual\_at1km.pdf Palstar ATK1AM Antenna Tuner
- http://n1mm.hamdocs.com/ N1MM Logger Home page
- http://www.steppir.com/files/4%20Element%20Assembly.pdf SteppIR 4 Element Yagi Instruction Manual
- http://www.steppir.com/files/Operators%20guide.pdf SteppIR Operators **Manual**
- http://www.hellocq.net/forum/attachment.php?attachmentid=373223 M<sup>2</sup> Antenna rotary system
- http://www.icomamerica.com/en/downloads/Default.aspx?Category=181 ICOM Country Codes
- www.alfaradio.com AlphaSpid (AZ/EL) Hpme page
- http://www.icomamerica.com/en/downloads/default.aspx?Category=31 ICOM IC-910H Instruction Manual
- http://www.ham-radio-deluxe.com Ham Radio Deluxe User's Guide v 4.0
- http://www.amsat.org A great source for all Ham satellite data

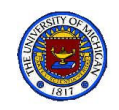

# Computer References

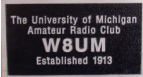

- Primer I and II (May be combined into one Primer)
- and all available station device manuals

Access will be available shortly

- On shack computer(s)
- http://www.eecs.umich.edu/~becher/ShackPrimer/
- From a link on the W8UM web site

Bill aa8rw@arrl.net Happy Hamming!

becher@eecs.umich.edu